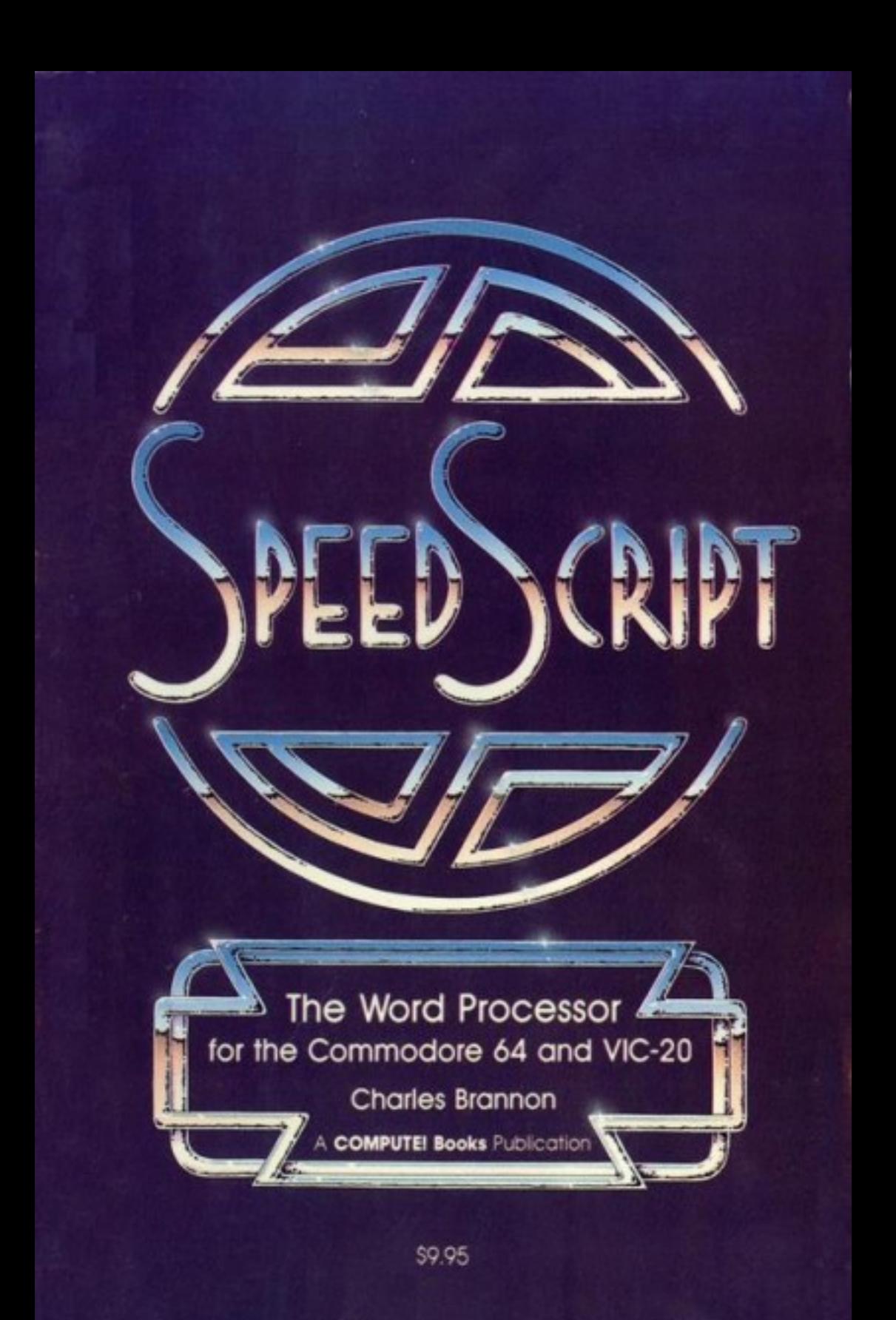

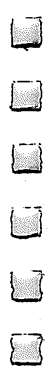

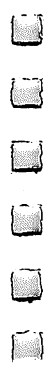

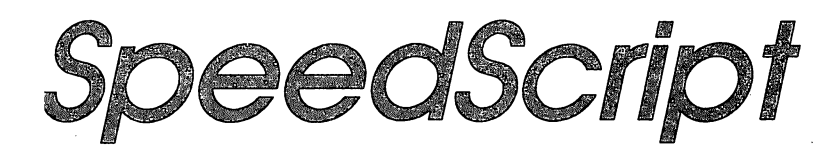

# The Word Processor for the Commodore 64 and VIC-20

**Charles Brannon** <del>c</del>harles branches branches brand

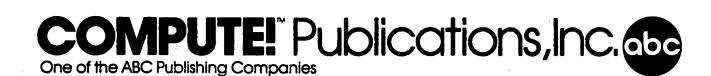

Greensboro, North Carolina

 $\sqrt{ }$ 

The following articles were originally published in  $\mathcal{L}$  and  $\mathcal{L}$  and  $\mathcal{L}$ 1985, COMPUTE! Publications, Inc.: "SpeedScript 3.0: All Machine Language Word Processor For Commodore 64" (March), "SpeedScript 3.0: All Machine Language  $\mathcal{L}$  . The process for Expanding VIC-20" (April), and  $\mathcal{L}$  and  $\mathcal{L}$ 

Copyright 1985, COMPUTE! Publications, Inc. All rights reserved

Reproduction or translation of any part of this work beyond that permitted by Sec tions <sup>107</sup> and <sup>108</sup> of the United States Copyright Act without the permission of the copyright owner is unlawful.

Printed in the United States of America

<sup>10</sup> <sup>98765432</sup>

ISBN 0-942386-94-9

COMPUTE! Publications, Inc., Post Office Box 5406, Greensboro, NC 27403, (919) 275-9809, is one of the ABC Publishing Companies and is not associated with any manufacturer of personal computers. Commodore <sup>64</sup> and VIC-20 are trademarks of Commodore Electronics Limited.

# Contents

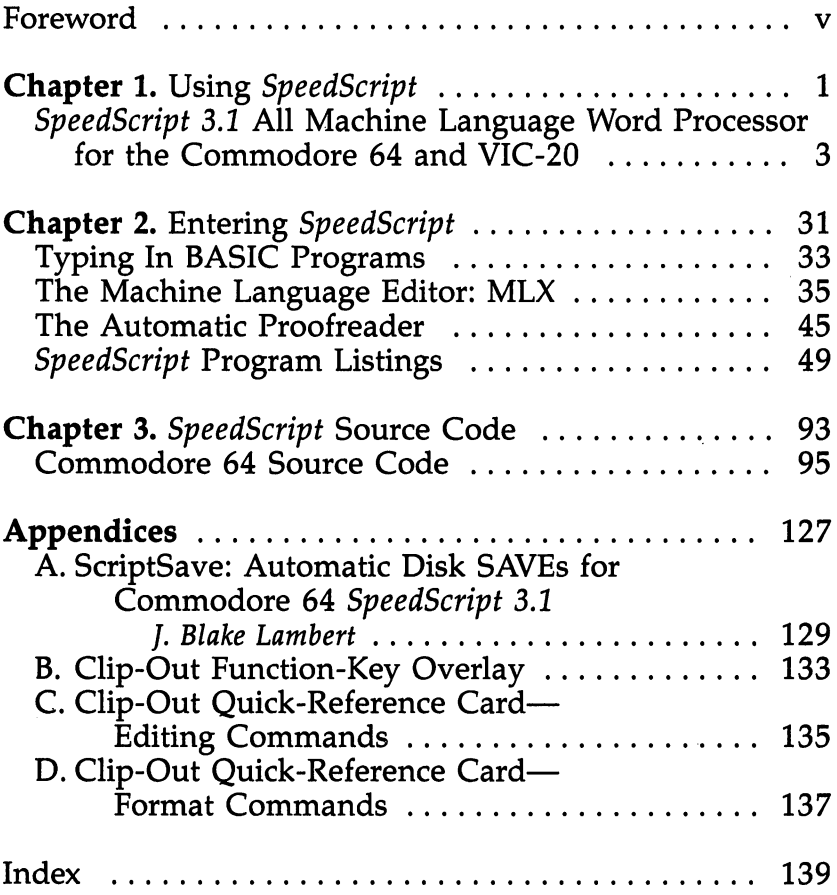

 $\begin{array}{c} \n\Box \n\end{array}$ 

 $\frac{1}{\sqrt{2}}$ 

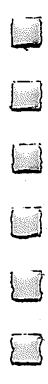

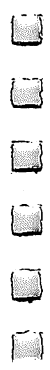

## Foreword

SpeedScript is the most popular program ever published by COMPUTE! Publications. Ever since its first appearance in the January 1984 issue of COMPUTE!'s Gazette, the letters have been pouring in. People wanted to know more about the pro gram and word processing, and they had countless sugges tions about how to make SpeedScript better.

The result is SpeedScript 3.1, an even more powerful word processor. Enhanced with additional commands and features, this machine language word processor gives you all the things you expect from a commercial software package. You can write, edit, format, and print anything from memos to novels on your Commodore 64 or Expanded VIC-20. With a few keystrokes you can change the color of the screen and its text to whatever combination best suits you.

It's easy to add or delete words, letters, even whole para graphs. You can search through an entire document and find every occurrence of a particular word or phrase, then replace it with something new. Of course, when you finish writing, you can save your work to tape or disk.

The ability to quickly change the appearance of <sup>a</sup> printed document is one of the things that makes word processing so efficient. SpeedScript lets you alter the margins, page length, spacing, page numbers, page width, and set up headers and footers at the top and bottom of the paper. Once you've formatted your document, you can print it out.

There are enough print features to make even the most demanding writer happy. With SpeedScript, you can start printing at any page, force the printer to create a new page at any time, even make it wait while you put in another sheet of paper. Underlining and centering are simple. If you want to get fancy, you can use your printer's codes to create graphics symbols or logos. And if you're writing something really long, perhaps a novel or term paper, SpeedScript lets you link any number of files so that they print out as one continuous document.

In addition to the SpeedScript programs for the <sup>64</sup> and VIC-20, you'll find complete documentation, a keyboard overlay, and two quick-reference cards included in this book. SpeedScript's source code has also been included for your

 $\Box$ 

 $\overline{\mathbf{v}}$ 

examination. By studying it, you'll see exactly how the pro gram is put together. An additional program, "ScriptSave," can be added to SpeedScript to automatically save your files every ten minutes. This can be a lifesaver if there's a power failure. "The Machine Language Editor: MLX" makes typing in the program easier. MLX almost guarantees that you'll have an error-free copy of the program the first time you type it in. If you prefer to purchase a copy of SpeedScript on disk rather than type it in, just use the convenient coupon in the back, or call toll-free 1-800-334-0868.

vi

 $\overline{\phantom{a}}$ 

 $\begin{bmatrix} 1 \\ 1 \\ 1 \end{bmatrix}$ 

# Chapter 1<br>Using SpeedScript

 $\ddot{\zeta}$ 

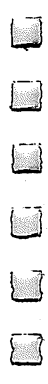

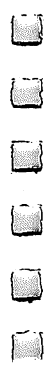

## SpeedScript 3.1 All Machine Language Word Processor for the Commodore 64 and VIC-20

Since its introduction in the January 1984 issue of COM-PUTE!'s Gazette, SpeedScript has been the most popular program ever published by COMPUTE! Publications. Writ ten entirely in machine language, SpeedScript contains nearly every command and convenience you'd expect from a quality word processor.

The version of SpeedScript in this book, version 3.1, incorporates a year's worth of improvements, readers' suggestions, and additional debugging.

This book contains all the documentation and listings you need to enter and use SpeedScript on the Commodore <sup>64</sup> or VIC-20, with 8K or more expansion memory.

SpeedScript 3.1, though compact in size (6K), has many features found on commercial word processors. SpeedScript is also very easy to learn and use. You can start writing with it the first time you use it. You type in everything first; preview and make corrections on the screen; insert and delete words, sentences, and paragraphs; and then print out an error-free draft, letting SpeedScript take care of things like margins, centering, headers, and footers.

SpeedScript is a writing tool. It won't necessarily make you a better writer, but you may become a better writer once the tedium of retyping and erasing is replaced by the flexibility of word processor. Words are no longer frozen in place by ink; they become free-floating entities. You no longer think about typewriting; you can stand back and work directly with words and ideas. The distinction between rough and final drafts be comes blurred as you perfect your writing while you write it.

## Typing In SpeedScript

SpeedScript is one of the longest machine language programs COMPUTE! has ever published, but the "MLX" machine lan guage entry system helps you type it right the first time. MLX

3

also lets you type *SpeedScript* in more than one sitting. Unfortunately, if you have an earlier version of SpeedScript, you cannot just make certain changes to bring it up to version 3.1. You have to type it in from scratch. Although this might seem daunting, I'm sure you'll find it worthwhile.

If you prefer not to type in SpeedScript, you can purchase a copy on disk from COMPUTE! Publications by either using the coupon in the back of this book or calling toll-free 1-800- 334-0868.

## Using MLX

 $MLX$  makes it possible for you to type in a long machine language program correctly. It can detect most errors people make when entering numbers. See the MLX article in Chapter 2.

Before you begin typing SpeedScript (or begin a subsequent session of typing if you enter SpeedScript in more than one sitting), you must enter certain POKEs before you load and run the MLX program (be sure you use the proper POKEs for your computer). These POKEs are essential to protect SpeedScript from BASIC while you are typing it in. Again, these POKEs should be performed before you load MLX, but are not necessary to run the finished SpeedScript program:

Commodore 64:

#### POKE 44,33:POKE 8448,0:NEW

**VIC-20:** VIC-20:

#### POKE 44,42:POKE 10752,0:NEW

Now load and run the version of MLX for your computer (VIC-20 users must have at least 8K memory expansion to run VIC-20 MLX). When you run MLX, the first thing you must enter is the starting and ending address of SpeedScript.

If you are using a Commodore 64, enter:

#### Starting Address? <sup>2049</sup> Ending Address? <sup>8204</sup>

If you are using a  $VIC-20$ , enter:

#### Starting Address? <sup>4609</sup> Ending Address? <sup>10482</sup>

You will then see the first prompt, the number 2049, on the Commodore 64, or the number 4609, on the VIC-20, fol lowed by a colon. Type in each three-digit number shown in

the listing. You do not need to press the comma shown in the listing; MLX types the comma automatically.

The last number you enter in a line is a checksum. It represents the values of the other numbers in the line summed together. If you make a mistake while entering the line, the checksum calculated by MLX should-not match that of the list ing, and you will have to retype the line. MLX is not fool proof, though. It's possible to fool the checksum by exchanging the position of the three-digit numbers. Also, an error in one number can be offset by an error in another (just as  $3 + 4 + 7 = 1 + 4 + 9$ ). Keep this in mind. MLX will help catch your errors, but you still must be very careful.

## Typing in Multiple Sittings

If you want to stop typing the listing at some point and pick up later, press SHIFT-S and follow the screen prompts. Be sure you have a tape or disk ready with room to store a 6K program (about <sup>25</sup> disk blocks). Remember to note the line number of the last complete line you typed in. While entering SpeedScript, you should use a different filename for each partially complete version you save. If you use an existing file name, MLX will overwrite the existing file as it saves the newest version. By using different names, you can preserve portions of your work should problems arise. Once you have complete working version of SpeedScript, the partial versions can be erased.

When you are ready to continue typing, enter the proper POKEs mentioned above, load MLX, answer the starting and ending address prompts with the values shown above, and then press SHIFT-L. (Always use the starting and ending ad dresses shown, regardless of where you stopped typing.) MLX asks for the filename you gave to the partially typed program. After the LOAD is complete, press SHIFT-N and tell MLX the line number you stopped at. (Be sure the line number you en ter matches one of the line numbers in the listing.) Now con tinue typing as before. When you finish all typing, MLX automatically prompts you to save the program.

At this point MLX has saved a program file on tape or disk. If you load it and list it, you'll see that it looks like a normal one-line BASIC program, with a line number and a SYS command. The machine language program that is SpeedScript starts in memory just after the SYS command. The

simulated BASIC line is included so that you can load SpeedScript like any BASIC program and enter RUN to start it. You don't need to add the ,1 like you do with many machine language programs. Just LOAD "SPEEDSCRIPT" (or whatever filename you called it) for tape or LOAD "SPEEDSCRIPT",8 for disk, then enter RUN. Once SpeedScript is in memory, you can save it from BASIC like any BASIC program. To exit to BASIC while SpeedScript is running, tap the RESTORE key on the Commodore <sup>64</sup> or press RUN/STOP-RESTORE on the VIC-20.

Before using SpeedScript, you should generally unplug all cartridges and expanders such as Simons' BASIC or the Super Expander. (On the VIC-20, you must have a memory expansion cartridge plugged in that provides at least an additional 8K, although SpeedScript can take advantage of up to 24K of memory expansion.) SpeedScript cannot take advantage of any custom hardware configurations except those that do not inter fere with normal operations.

## Entering Text

When you run SpeedScript, the screen colors change to dark gray on light gray on the Commodore 64, and black on white on the VIC-20. The first screen line on the Commodore <sup>64</sup> (or the first two lines on the VIC-20) is black with white letters. This command line is used to communicate with SpeedScript. SpeedScript presents all messages here. The remaining lines of the screen are used to enter, edit, and display your document. The cursor shows where the next character you type will appear on the screen. SpeedScript lets you move the cursor any where within your document, making it easy to find and correct errors. correct errors.

To begin using SpeedScript, just start typing. When the cursor reaches the right edge of the screen, it automatically jumps to the beginning of the next line, just as in BASIC. But unlike BASIC, SpeedScript never splits words at the right edge of the screen. If a word you're typing won't fit at the end of one line, it's instantly moved to the next line. This feature, called word-wrap, or sometimes parsing, makes it much easier to read your text on the screen. Even if you make numerous editing changes, SpeedScript reformats the screen and rewraps all words. all words.

## Scrolling and Screen Formatting

When you finish typing on the last screen line, SpeedScript automatically scrolls the text upward to make room for a new line at the bottom. This is similar to the way BASIC works, but with one exception: The screen can scroll both up and down. Imagine the screen as <sup>a</sup> 24-line (Commodore 64) or 21 line (VIC-20) window on a long continuous document.

The Commodore <sup>64</sup> has more than 43K of text space available in memory, room enough for 20-40 printed pages of text. On the VIC-20, there's room for <sup>3072</sup> characters of text with an 8K expander or up to 19,456 with a 24K expander.

To check at any time how much space is left, press **CTRL-=** (hold down the CTRL key while pressing the  $=$ key). The number which appears in the command line in dicates how much room remains for characters of text.

If you're used to a typewriter, you'll have to unlearn some habits. First, since the screen is only <sup>40</sup> (Commodore 64) or <sup>22</sup> (VIC-20) columns wide, and most printers have 80-column carriages, it doesn't make sense to press RETURN at the end of each line as you do on a typewriter. SpeedScript's wordwrap takes care of this automatically. Press RETURN only when you want to force a carriage return to end a paragraph or to limit the length of a line. To permit you to see these forced carriage returns, they appear on the screen as a leftpointing arrow. (This is called a return mark in this book.)

When you print your document, SpeedScript automatically formats your text to fit the width of the paper. Don't manually space over for a left margin or try to center a line yourself as you would on a typewriter. SpeedScript's printing routine automatically takes care of all margins and lets you customize the margin settings. Also, don't worry about where a printed page will end. When printing, SpeedScript automatically fits your text onto separate pages and can even put short phrases and page numbers at the top or bottom of each page if you want.

Like all good word processors, SpeedScript has a wide selection of editing and convenience features. You can move the cursor a single space in either direction, or skip to the next or previous word, sentence, or paragraph. You can also move the cursor to the top of the screen, the top of the document, or the end of the document. The INST/DEL key is used to insert a single space or delete a single character. Other features let

you erase a word, sentence, or paragraph, and move or copy sentences, words, and paragraphs to other places in your document. Using Search and Replace, you can find any phrase and even automatically change one phrase to another throughout the entire document.

You can save your text on tape or disk, then load it later for additions and corrections. You can transpose (exchange) two characters, change the screen and text colors, send disk commands, read the disk error channel, and automatically tab over five spaces for paragraph indents. You don't need to learn all these commands right away, but you'll be glad they're available as you become more comfortable with word processing.

## Using the Keyboard

Most of these features are accessed with control-key com mands—you hold down CTRL while pressing another key. In this book, control-key commands are abbreviated CTRL- $\dot{x}$ (where  $x$  is the key you press in combination with CTRL). An example is the  $CTRI =$  mentioned above to check on free memory. CTRL-E means hold down CTRL and press E. Sometimes you have to hold down both SHIFT and CTRL as you type the command key, as in SHIFT-CTRL-H. Other keys are referenced by name or function, such as back arrow for the left-pointing arrow in the top-left corner of the keyboard, pound sign for the British pound sign (£), CLR/HOME for the Home Cursor key, SHIFT-CLR/HOME for the Clear Screen key, fl for special function key 1, and up arrow for the up ward-pointing arrow to the left of the RESTORE key. See Appendix  $D$  for a complete quick-reference chart of all keyboard commands or Figure  $1-1$  (below) for a keyboard map.

Some keys let you move the cursor to different places in the document to make corrections or scroll text into view. SpeedScript uses a unique method of cursor movement that is related to writing, not programming. Programmers work with lines of text and need to move the cursor up and down a line or left and right across a line. SpeedScript, however, is oriented for writers. You aren't working with lines of text, but with continuous document.

Therefore, SpeedScript moves the cursor by character, word, sentence, or paragraph. SpeedScript defines a word as any sequence of characters preceded or followed by a space. A sentence is any sequence of characters ending with <sup>a</sup> period, exclamation point, question mark, or return mark. And a paragraph is defined as any sequence of characters ending in a return mark. (Again, a return mark appears on the screen as a left-pointing arrow.)

Here's how to control the cursor:

- The left/right cursor key works as usual; pressing this key by itself moves the cursor right (forward) one space, and pressing it with SHIFT moves the cursor left (backward) one space.
- The upper up to the cursor  $\mathbf{r}$  and  $\mathbf{r}$  are cursor for the cursor for  $\mathbf{r}$ beginning of the next sentence. Pressing it with SHIFT moves the cursor backward to the beginning of the previous sentence.
- The fluid function  $\mathbf{r}$  is the cursor function function function  $\mathbf{r}$  and  $\mathbf{r}$ beginning of the next word. The f2 key (hold down SHIFT and press fl) moves the cursor backward to the beginning of the previous word.
- The f3 special function key moves the cursor forward to the beginning of the next sentence (just like the up/down cursor key). The f4 key (hold down SHIFT and press f3) moves the cursor backward to the beginning of the previous sentence (just like pressing SHIFT and the up/down cursor key).
- The f5 special function key moves the cursor forward to the beginning of the next paragraph. The f6 key (hold down SHIFT and press f5) moves the cursor backward to the begin ning of the previous paragraph.
- The CLR/HOME key, pressed once by itself, moves the cursor to the top of the screen without scrolling. Pressed twice, it moves the cursor to the beginning of the document.
- CTRL-Z moves the cursor to the bottom of the document.

## Correcting Your Typing

一

One strength of <sup>a</sup> word processor is that you need never have mistakes in your printed document. Since you've typed every thing before you print it, you have plenty of opportunities to proofread and correct your work. The easiest way to correct something is just to type over it, but there are other ways, too.

Sometimes you'll have to insert some characters to make correction. Maybe you accidentally dropped a letter, typing hngry instead of hungry. When you change the length of a

 $10$ 

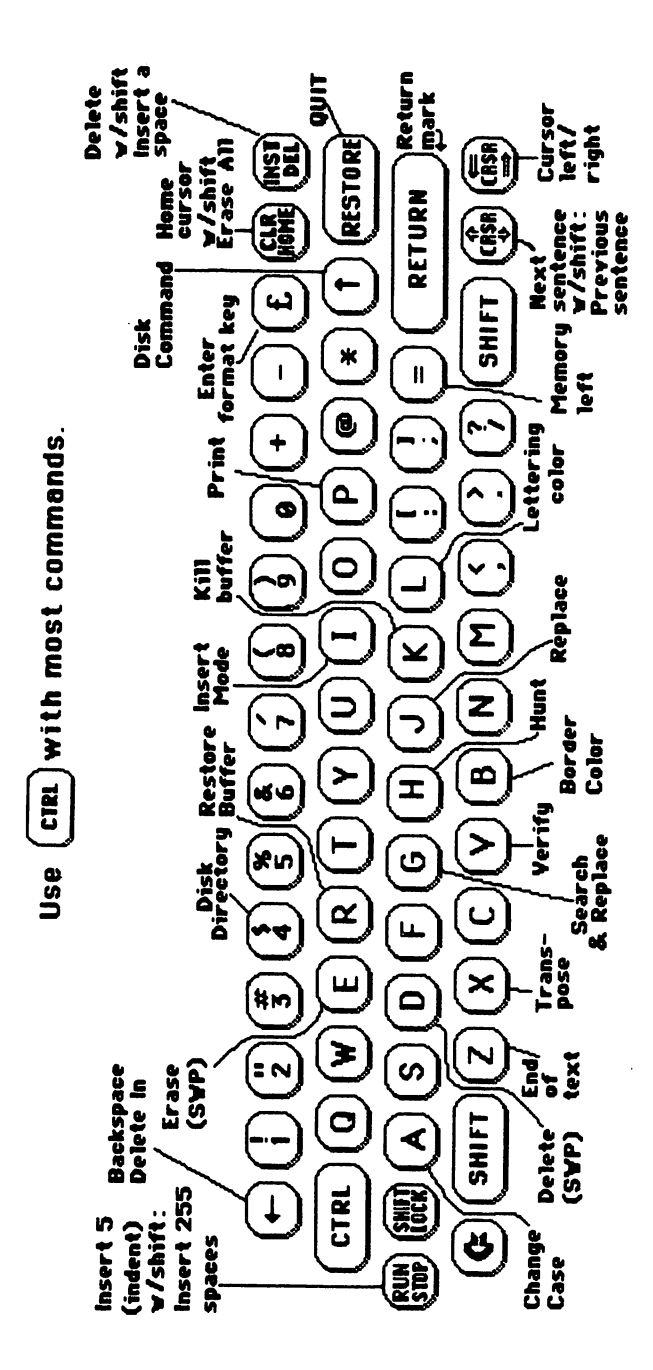

SpeedScript

COCCC

 $\Box$ 

 $\overline{\Box}$ 

word, you need to push over everything to the right of the word to make room for the insertion. Use SHIFT-INST/DEL to open up a single space, just as in BASIC. Merely position the cursor at the point where you want to insert a space, and press SHIFT-INST/DEL.

## Insert Modes

It can be the tedious to use the SHIFT-INSTITUTE  $\mathbf{I}$ enough space for a whole sentence or paragraph. For convenience, SpeedScript has an insert mode that automatically inserts space for each character you type. In this mode, you can't type over characters; everything is inserted at the cursor position. To enter insert mode, press CTRL-L To cancel insert mode, press CTRL-I again (a command key that turns something on and off is called a toggle). To let you know you're in insert mode, the normally black command line at the top of the screen turns blue.

Insert mode is the easiest way to insert text, but it can be come too slow when working with a very long document because it must move all the text following the cursor position. Although SpeedScript uses turbocharged memory-move routines, the 6502/6510 microprocessor can go only so fast. So SpeedScript has even more ways to insert blocks of text.

One way is to use the RUN/STOP key. It is programmed in SpeedScript to act as a five-space margin indent. To end a paragraph and start another, press RETURN twice and press RUN/STOP. Alternatively, you can press SHIFT-RETURN, which does this automatically. You can use RUN/STOP to open up more space than SHIFT-INST/DEL. No matter how much space you want to insert, each insertion takes the same amount of time. So the RUN/STOP key can insert five spaces five times faster than pressing SHIFT-INST/DEL five times.

There's an even better way, though. Press SHIFT-RUN/STOP to insert 255 spaces. This is enough room for a sentence or two. You can press it several times to open up as much space as you need. And SHIFT-RUN/STOP is fast. (You don't want to be in insert mode when you use this trick; that would defeat its purpose.)

Since the INST/DEL key is also slow when working with large documents (it, too, must move all text following the cursor), you may prefer to use the back-arrow  $($   $\leftrightarrow$   $)$  key to backspace. The back-arrow key by itself moves the cursor left one

space and blanks out that position. It's more like a backspace than a delete.

After you're done inserting with these methods, there will probably be some inserted spaces left over that you didn't use. Just press SHIFT-CTRL-back arrow. This instantly deletes all extra spaces between the cursor and the start of following text. SHIFT-CTRL-back arrow is also generally useful whenever you want to delete a bunch of spaces.

## Erasing Text

Inserting and retyping are not the only kinds of corrections you'll need to make. Part of writing is separating the wheat from the chaff. On a typewriter, you pull out the paper, ball it up, and dunk it in the trash can. SpeedScript lets you be more selective.

Press the INST/DEL key by itself to erase the character to the left of the cursor. All the following text is pulled back to fill the vacant space.

Press CTRL-back arrow to delete the character on which the cursor is sitting. Again, all the following text is moved to ward the cursor to fill the empty space.

These keys are fine for minor deletions, but it could take all day to delete a whole paragraph this way. So SpeedScript has two commands that can delete an entire word, sentence, or paragraph at a time. CTRL-E erases text after (to the right of) the cursor position, and CTRL-D deletes text behind (to the left of) the cursor.

To use the CTRL-E erase mode, first place the cursor at the beginning of the word, sentence, or paragraph you want to erase. Then press CTRL-E. The command line shows the mes sage "Erase (S,W,P): RETURN to exit." Press S to erase a sentence,  $W$  for a word, or  $P$  for a paragraph. Each time you press one of these letters, the text is quickly erased. You can keep pressing S, W, or P until you've erased all the text you wish. Then press RETURN to exit the erase mode.

The CTRL-D delete mode works similarly, but deletes only one word, sentence, or paragraph at a time. First, place the cursor after the word, sentence, or paragraph you want to delete. Then press CTRL-D. Next, press S,  $\tilde{W}$ , or P for sentence, word, or paragraph. The text is immediately deleted and you return to editing. You don't need to press RETURN to exit

12

the CTRL-D delete mode unless you pressed this key by mis take. (In general, you can escape from any command in SpeedScript by simply pressing RETURN.) CTRL-D is most convenient when the cursor is already past what you've been typing.

## $\blacksquare$  The Text Buffer Buffer Buffer Buffer Buffer Buffer Buffer Buffer Buffer Buffer Buffer Buffer Buffer Buffer

When you erase or deleted with  $C$  and  $C$ isn't lost forever. SpeedScript remembers what you've removed by storing deletions in a separate area of memory called a buffer. The buffer is a fail-safe device. If you erase too much or change your mind, just press CTRL-R to restore the deletion. However, be aware that SpeedScript remembers only the last erase or delete you performed.

Another, more powerful use of this buffer is to move or copy sections of text. To move some text from one location in your document to another, first erase or delete it with CTRL-E or CTRL-D. Then move the cursor to where you want the text to appear and press CTRL-R. CTRL-R instantly inserts the contents of the buffer at the cursor position. If you want to copy some text from one part of your document to another, just erase or delete it with CTRL-E or CTRL-D, restore it at the original position with CTRL-R, then move the cursor else where and press CTRL-R to restore it again. You can retrieve the buffer with CTRL-R as many times as you like.

Important: The CTRL-E erase mode lets you erase up to the maximum size of the buffer (12K, or over 12,000 charac ters on the Commodore 64; or IK, or <sup>1024</sup> characters on the VIC-20), and CTRL-E also removes the previous contents of the buffer. Keep this in mind if there's something in the buffer you'd rather keep. If you don't want the buffer to be erased, press SHIFT-CTRL-E. This preserves the buffer contents and adds newly erased text to the buffer.

Now you can see why CTRL-D lets you delete only single sentence, word, or paragraph at a time. If it didn't, the deleted text would be added to the end of the buffer, and when you pressed CTRL-R to retrieve the buffer, the deleted text would be out of order (since CTRL-D deletes backward).

If you ever need to erase the contents of the buffer, press CTRL-K (remember kill buffer).

It's relatively easy to move blocks of text between docu ments. Using the buffer, you can load one document, erase

some text into the buffer, load another document, then insert the buffer. You can also use the buffer to save an often-used word or phrase, then repeat it whenever you need it.

## The Wastebasket Command

If you want to start a new document or simply obliterate all your text, press **SHIFT-CLR/HOME**. SpeedScript asks,<br>"ERASE ALL TEXT: Are you sure? (Y/N)." This is your last . This is the surface all the surface and the surface  $\alpha$  is  $\alpha$  is  $\alpha$  is  $\alpha$  is  $\alpha$  is  $\alpha$  is  $\alpha$  is  $\alpha$  is  $\alpha$  is  $\alpha$  is  $\alpha$  is  $\alpha$  is  $\alpha$  is  $\alpha$  is  $\alpha$  is  $\alpha$  is  $\alpha$  is  $\alpha$  is  $\alpha$  is  $\alpha$  is  $\alpha$  is chance. If you do not want to examine the entire document, pressure to examine the entire document, pressure d  $N$  or any other key. Press  $Y$  to perform the irreversible deed. There is no way to recover text wiped out with Erase All.

Pressing just RESTORE on the Commodore <sup>64</sup> brings up the message "Exit SpeedScript: Are you sure? (Y/N)." If you press  $Y$  for yes, you exit to BASIC (if you press  $N$  or any other key at the prompt, you return to editing text with no harm done). Pressing RUN/STOP-RESTORE on the VIC-20 will put you back in BASIC. Once in BASIC you'll still have one chance to reenter SpeedScript without losing your text—simply enter RUN (but your chances decrease if you execute other commands in BASIC).

## Search and Replace

Here's another feature only a computer can bring to writing. SpeedScript has a Hunt command that searches through your document to find a selected word or phrase. A Replace option lets you automatically change one word to another throughout the document. Since on the 64, CTRL-S is synonymous with the CLR/HOME key (try it), and since SpeedScript already uses CTRL-R, I have to resort to command keys which are slightly less than mnemonic for these functions.

SHIFT-CTRL-H activates the Hunt feature, SHIFT-CTRL-J (J is used because it's next to the H) lets you selec tively hunt and replace, and CTRL-G (Global) is for automati cally searching and replacing.

Searching for something is a two-step process. First, you need to tell SpeedScript what to search for, then you trigger the actual search. Press SHIFT-CTRL-H. The command line says "Hunt for:". Type in what you'd like to search for, the search phrase, up to <sup>29</sup> characters on the Commodore <sup>64</sup> and <sup>34</sup> on the VIC-20. SpeedScript remembers the search phrase until you

change it. (Incidentally, when you are typing on the command line, the only editing key that works is the INST/DEL key for backing up. SpeedScript does not let you enter control codes or cursor controls when you type in the command line, and you can type no more than one screen line.) Press RETURN when you've finished typing. If you press RETURN alone without typing anything, the Hunt command is canceled.

When you are ready to search, press CTRL-H. SpeedScript looks for the next occurrence of the search phrase starting from the current cursor position. If you want to hunt through the entire document, press CLR/HOME twice to move the cursor to the very top before beginning the search. Each time you press CTRL-H, SpeedScript looks for the next occurrence of the search phrase and places the cursor at the start of the phrase. If the search fails, you'll see the message "Not Found."

CTRL-J (Replace) works together with CTRL-H. After you've specified the search phrase with SHIFT-CTRL-H, press SHIFT-CTRL-J to select the replace phrase. SpeedScript also remembers this replace phrase until you change it. (You can press RETURN alone at the "Replace with:" prompt to select a null replace phrase. When you hunt and replace, this deletes the located phrase.) To manually search and replace, start by pressing CTRL-H. After SpeedScript finds the search phrase, press CTRL-J if you want to replace the phrase. If you don't want to replace the phrase, don't press CTRL-J. You are not in a special search and replace mode. You're free to continue writing at any time.

CTRL-G links CTRL-H and CTRL-J together. It first asks "Hunt for:", then "Replace with:", then automatically searches and replaces throughout the document starting at the cursor position.

A few hints and cautions: First, realize that if you use the as the search phrase, SpeedScript dutifully finds the embedded the in words like therefore and heathen. If you changed all occurrences of the to cow, these words would become cowrefore and heacown. If you want to find or replace a single word, include a space as the first character of the word, since almost all words are preceded by a space. Naturally, if you are replacing, you need to include the space in the replace phrase, too.

 $\Box$ 

Also, SpeedScript distinguishes between uppercase and lowercase. The word Meldids does not match with meldids. Speed-Script will not find a capitalized word unless you capitalize it in the search phrase. To cover all bases, you will sometimes need to make two passes when replacing a word. Keep these things in mind when using CTRL-G, since you don't have chance to stop an out-of-control search and replace.

## Storing Your Document

Another advantage of word processing is that you can store your writing on tape or disk. Commodore disk, with 170K of storage space, can store 80-150 pages of text as several document files. Tapes also have great storage capacity, but they're slower, and it's harder to locate one of several docu ments on a cassette. However, SpeedScript can be used with tape, making it possible to set up an extremely economical word processing system.

SpeedScript can also be used as a simple database manager. Type in the information you need, then store it as a SpeedScript document. The search feature lets you quickly find information, especially if you use graphics characters to flag key lines. You can search for the graphics characters and quickly skip from field to field.

It's easy to store a document. First, make sure the cassette or disk drive is plugged in and functioning. Insert the tape and rewind it, or insert a formatted (NEWed) disk into the drive. Press f8 (SHIFT-f7). You'll see the prompt "Save:". Type in a filename for your document. A filename can be up to  $16$ characters long and can include almost any characters, but do not use question marks or asterisks. You cannot use the same name for two different documents on single disk. To replace a document already on disk using the same filename, precede your filename with the characters @0: or @:. You can also precede the filename with either  $0:$  or 1: if you use a dual disk drive. SpeedScript cannot access a second disk drive with a device number of 9.

After entering the filename, answer the prompt "Tape or Disk" by pressing either the  $T$  or  $D$  key. You can cancel the SAVE command by pressing RETURN without typing any thing else at either the "Save:" or "Tape or Disk?" prompt.

After you press  $T$  for tape, press RECORD and PLAY simultaneously on the cassette drive. SpeedScript begins saving  $\begin{array}{ccc} & \text{ } & \text{ } & \text{ } & \text{ } & \text{ } \\ \text{ } & \text{ } & \text{ } & \text{ } & \text{ } & \text{ } & \text{ } \\ \end{array}$ 

 $\overline{1}$ 

your document. If you press D for disk, and the disk is formatted and has room, your file is stored relatively quickly. After the SAVE, SpeedScript reports "No errors" if all is well, or reads and reports the disk error message if not.

It is not possible to detect errors during a tape SAVE, so if you want peace of mind, use the Verify command. Rewind the tape, press CTRL-V, then type the filename. Press T for tape, then press PLAY on the recorder. SpeedScript compares the file on tape with that in memory, and reports "No errors" if the verify succeeds, or "Verify Error" if not. You can also verify disk files.

## **Loading a Document**

To recall  $\bar{a}$  previously saved document, press f7. Answer the "Load:" prompt with the filename. (Disk users can use CTRL-4—explained later in this chapter—to check the disk directory for the desired filename.) Insert the tape or disk, rewind the tape, then answer T or D. Press PLAY on tape. SpeedScript loads the file and should display "No errors." Otherwise, SpeedScript reads the error channel of the disk drive or simply reports "Load error" for tape.

The position of the cursor is important before loading a file. SpeedScript starts loading at the cursor position, so be sure to press CLR/HOME twice or SHIFT-CLR/HOME (Erase All) to move the cursor to the start of text space, unless you want to merge two documents. When you press i7 to load, the com mand line turns green to warn you if the cursor is not at the top of the text space.

To merge two or more files, simply load the first file, press CTRL-Z to move the cursor to the end of the document, and then load the file you want to merge. Do not place the cursor somewhere in the middle of your document before loading. A LOAD does not insert the characters coming in from tape or disk into your old text, but overwrites all existing text after the cursor position. The last character loaded be comes the new end-of-text marker, and you cannot access any of your old text that may appear after this marker.

## Commodore <sup>64</sup> File Compatibility

SpeedScript documents are stored as program files (a PRG type on disk). Naturally, you can't load and run <sup>a</sup> SpeedScript file from BASIC. Program files on tape are more reliable than data

files. The characters are stored in their screen code (POKE) equivalents. Several commercial word processors store text similarly, including WordPro  $3+$ , PaperClip, and EasyScript. As matter of fact, two commercial spelling checkers designed for WordPro also work with SpeedScript: SpellRight Plus (from Pro fessional Software) and SpellPro <sup>64</sup> (from Pro-Line).

Program 2-6 is a *SpeedScript* file conversion utility for the Commodore 64. It translates SpeedScript screen-code program files into either Commodore ASCII or true ASCII. These trans lated files are stored in SEQuential format, the file type used in most file-processing applications. The file converter pro gram can also translate a Commodore ASCII sequential file into a screen-code SpeedScript program file. You can use the file converter to translate a database into a *SpeedScript* file (or vice versa), and you can convert SpeedScript files to true ASCII and use modem program to upload them to another computer.

#### **Disk Commands** Disk Commands

Sometimes you forget the name of <sup>a</sup> file or need to scratch or rename a file. SpeedScript gives you full control over the disk drive. To view the disk directory, press CTRL-4. The directory will be displayed on the screen without affecting the text in memory. You can press any key to pause scrolling. Afterward, press RETURN to switch back to your text. All the other disk commands are also accessible. Just press CTRL-1 (up arrow), then type in <sup>1541</sup> disk command. You don't need to type PRINT#15 or any quotes as you do in BASIC, just the actual command. If you press RETURN without typing a disk command, SpeedScript displays the disk status. It also displays the status after completing a disk command. Here is a quick summary of disk commands:

n: disk name, **ID** This formats (NEWs) a disk. You must format a new disk before using it for the first time. The disk name can be up to <sup>16</sup> characters. The ID (identifier) is any two characters. You must use a unique ID for each disk you have. Don't forget that this command erases any existing data on disk.

s: *filename* Scratches (deletes) a file from the disk.

**r:newname=oldname** Changes the name of file oldname to newname.

 $c:backup$  filename=original name Creates a new file (the backup copy) of an existing file (original copy) on the same disk. disk.

i: Initialize disk. This resets several disk variables and should be used after you swap disks or when you have trouble reading a disk.

v: Validate disk. This recomputes the number of available blocks and can sometimes free up disk space. Always use Vali date if you notice a filename on the directory flagged with an asterisk. Validate can take awhile to finish.

uj: Resets the disk drive to power-up state.

#### **Additional Features** additional Features and Features are a set

SpeedScript has a few commands that don't do much, but are nice to have. CTRL-X exchanges the character under the cursor with the character to the right of the cursor. Thus, you can fix transposition errors with a single keystroke. CTRL-A changes the character under the cursor from uppercase to lowercase or vice versa. You can hold down CTRL-A to con tinue changing the following characters.

Press CTRL-B to change the background and border colors. Each time you press CTRL-B, one of <sup>16</sup> different back ground colors appears. Press CTRL-L to cycle between one of <sup>16</sup> character (lettering) colors. The colors are preserved until you change them. In fact, if you exit and resave SpeedScript, the program will load and run with your color choice in the future.

#### **PRINT!** -------

دسمبر<br>را

If you already think SpeedScript has plenty of commands, wait until you see what the printing package offers. SpeedScript supports an array of powerful formatting features. It automati cally fits your text between left and right margins that you can specify. You can center a line or block it against the right margin. SpeedScript skips over the perforation on continuous-form paper, or it can wait for you to insert single-sheet paper. A line of text can be printed at the top of each page (a header) and/or at the bottom of each page (a footer), and can include automatic page numbering, starting with whatever number you like.

SpeedScript can print on different lengths and widths of paper, and single-, double-, triple-, or any-spacing is easy. You can print a document as big as can fit on a tape or disk by linking several files together during printing. You can print to the screen or to a sequential disk file instead of to a printer. Other features let you print to most printers using most printer interfaces, and send special codes to the printer to control fea tures like underlining, boldfacing, and double-width type (depending on the printer).

But with all this power comes the need to learn additional commands. Fortunately, SpeedScript sets most of these vari ables to a default state. If you don't change these settings, SpeedScript assumes a left margin of 5, a right-margin position of 75, no header or footer, single-spacing, and continuouspaper page feeding. To begin printing, simply press CTRL-P. If your printer is attached, powered on, and selected (online), SpeedScript begins printing immediately. To cancel printing, hold down the RUN/STOP key until printing stops.

#### Figure 1-2.

## Graphic Representation of Margin Settings

#### Values shown are default settings.

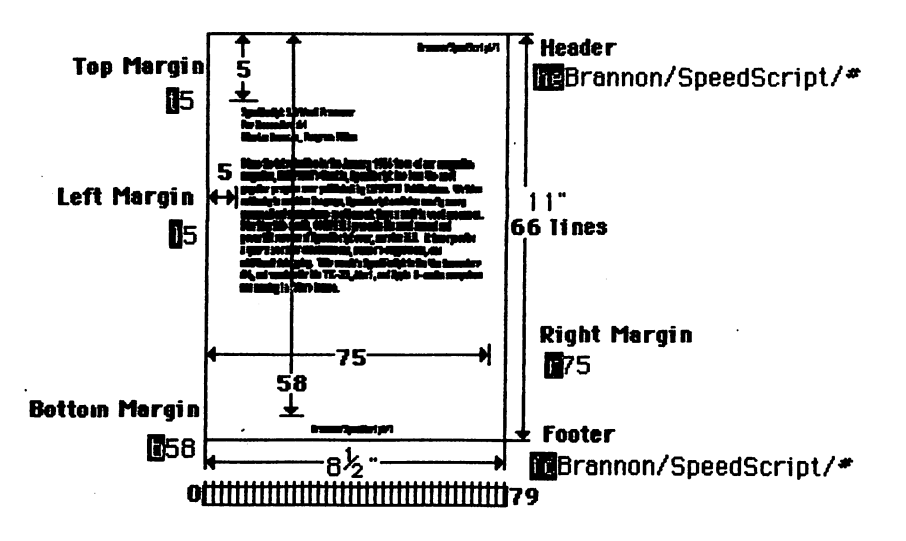

Before printing, be sure the paper in your printer is ad justed to top-of-form (move the paper perforation just above the printing element). CTRL-P assumes a Commodore printer, so it's helpful if your interface simulates the modes and codes of the Commodore 1525, MPS-801, or <sup>1526</sup> printers. CTRL-P prints with a device number of 4 and a secondary address of 7 (uppercase/lowercase mode).

If CTRL-P doesn't work for you, try another variation, SHIFT-CTRL-P. Answer the prompt "Print to: Screen, Disk, Printer?" with the single letter S, D, or P. Press any other key to cancel the command.

If you press for printer, SpeedScript requests two more keystrokes. First, answer "Device number" with a number from 4 to 7. This lets you print to one of several printers addressed with different device numbers. Next, answer "Second ary Address?" with a number from  $0$  to  $9$ .

## Non-Commodore Printers

The secondary address is used on most non-Commodore printer interfaces to control special features. For example, you can bypass the emulation features and use graphics mode to communicate directly with your printer (see the true ASCII command below). Consult the list of secondary addresses in your printer interface manual. SpeedScript does not work prop erly with RS-232 serial printers or interfaces.

One additional note: Some printers and interfaces incor porate an automatic skip-over-perforation feature. The printer skips to the next page when it reaches the bottom of a page. Since SpeedScript already controls paper feeding, you need to turn off this automatic skip-over-perf feature (usually, by sending out control codes) before running SpeedScript, or paging won't work properly. Remember, sometimes the printer controls the skip-over-perf feature, sometimes the interface, and sometimes even both!

I've successfully tested the Commodore <sup>64</sup> version of SpeedScript with the following printers: Commodore 1525/ MPS-801, Commodore <sup>1526</sup> (second revision), Prowriter/C. Itoh 8510, Epson MX-80, Gemini 10-X, Okimate-10, Okidata 82, Okidata 92, and Hush-80 CD.

 $\blacksquare$  it with the successfully tested Secretary prints with the speed  $\blacksquare$ interfaces: Cardco A/B/G+, Tymac Connection, Xetec, Turbo-Print, and MW-350.

SpeedScript should work even if your printer or interface is not on this list. These are just the ones I've tested.

Be sure your printer or interface supplies its own line feeds. Again, consult your manuals and insure that either your printer or interface (but not both) supplies an automatic line feed after carriage return. To test this, print a small sample of text with CTRL-P. Since the default is single-spacing, you should not see double-spacing, nor should all printing appear on the same line. If you still aren't getting linefeeds, use the linefeed command discussed below.

## Printing to Screen and Disk

SHIFT-CTRL-P prints to the screen when you press S. The screen colors change to white letters on a black background, and what appears on the screen is exactly what would print on the printer. It takes two screen lines on the Commodore <sup>64</sup> or about four screen lines on the VIC-20 to hold one 80-column printed line, of course. If you use double-spacing (see be low), it's much easier to see how each line is printed. With this screen preview, you can see where lines and pages break. To freeze printing, hold down either SHIFT key or engage SHIFT LOCK. On the 64, the border color changes to white while SHIFT is held down. When printing is finished, press any key to return to editing.

SHIFT-CTRL-P prints to <sup>a</sup> disk file when you press D. Enter the filename when requested. SpeedScript sends out all printer information to a sequential file. You can use other programs to process this formatted file. Try this simple example: <sup>10</sup> OPEN 1,4

```
20 OPEN 2,8,8,"filename"
30 GET#2,A$:SS=ST: PRINT#1,A$;: IF SS=0 THEN 30
40 PRINT#1: CLOSE1
50 CLOSE2
50 CLOSE2
```
This program dumps the disk file specified by the file name in line <sup>20</sup> to any printer. You can use it to print SpeedScript files (produced with SHIFT-CTRL-P) on another Commodore computer and printer without running Speed-Script. Change line 10 to **OPEN 1,2,0,CHR\$(6)** to dump the file to 300-baud modem or RS-232 printer, or OPEN 1,3 to display it on the screen.

 $\overline{\phantom{a}}$ 

 $\sum_{i=1}^{n}$ 

## Formatting Commands

The print formatting commands must be distinguished from normal text, so they appear onscreen in reverse field with the text and background colors switched. You enter these reversevideo letters by pressing CTRL-E (pound sign). (On the Com modore 64 you can also use CTRL-3, which is easier to type with one hand.) Answer the prompt "Enter format key:" by pressing a single key. This key is inserted into text in reverse video. All lettered printer commands should be entered in lowercase (unSHIFTed). During printing, SpeedScript treats these characters as printing commands. (See Appendix D for a quick-reference chart of format commands.)

There are two kinds of printing commands, which I'll call Stage 1 and Stage 2. Stage  $\hat{1}$  commands usually control variables such as left margin and right margin. Most are followed by a number, with no space between the command and the number. Stage 1 commands are executed before a line is printed.

Stage 2 commands, like centering and underlining, are executed while the line is being printed. Usually, Stage 1 commands must be on a line of their own, although you can group several Stage 1 commands together on a line. Stage 2 commands are by nature embedded within a line of text. A sample Stage 1 line could look like this:

## **D10B50B2**

Embedded Stage 2 commands look like this:

#### **M**This line is centered. $\div$ HThis line is centered.«-

This is wunderlining ...

## **Stage 1 Commands**

1 Left margin. Follow with a number from  $0$  to 255. Use 0 for no margin. Defaults to 5. See Figure 1-2 for a graphic illustration of margin settings.

**r** Right margin position, a number from 1 to 255. Defaults to 75. Be sure the right-margin value is greater than the left-margin value, or SpeedScript will go bonkers. Some printer interfaces force a certain printing width, usually 80 characters

wide. You'll need to disable this in order to permit SpeedScript to print lines longer than <sup>80</sup> characters.

Top margin. The position at which the first line of text is printed, relative to the top of the page. Defaults to 5. The header (if any) is always printed on the first line of the page, before the first line of text.

**b** Bottom margin. The line at which printing stops before continuing to the next page. Standard  $8-1/2 \times 11$  inch paper has <sup>66</sup> lines. Bottom margin defaults to the fifty-eighth line. The footer (if any) is always printed on the last line of the page, after the last line of text.

**p** Page length. Defaults to 66. If your printer does not print 6 lines per inch, multiply lines-per-inch by 11 to get the page length. European paper is usually longer than American paper— $11-5/8$  or 12 inches. Try a page length of 69 or 72.

s Spacing. Defaults to single-spacing. Follow with a number from 1 to 255. Use 1 for single-spacing, 2 for doublespacing, 3 for triple-spacing.

**(a)** Start numbering at page number given. Page numbering normally starts with 1.

Disables printing until selected page number is reached. For example, a value of  $3$  would start printing the third page of your document. Normally, SpeedScript starts printing with the first page.

 $x$  Sets the page width, in columns (think  $a$  cross). Defaults to 80. You need to change this for the sake of the centering command if you are printing in double-width or condensed type, or if you're using a 40-column or wide-carriage printer.

n Forced paging. Normally, SpeedScript prints the footer and moves on to the next page only when it has finished page, but you can force it to continue to the next page by issu ing this command. It requires no numbers.

**m** Margin release. Disables the left margin for the next printed line. Remember that this executes before the line is printed. It's used for outdenting.

**a** True ASCII. Every character is assigned a number in the ASCII (American Standard Code for Information Inter change) character set. Most printers use this true ASCII stan dard, but Commodore printers exchange the values for

uppercase and lowercase to match Commodore's own vari ation of ASCII. Some printer interfaces do not translate Com modore ASCII into true ASCII, so you need to use this command to tell SpeedScript to translate. Also, you will some times want to intentionally disable your interface's emulation mode in order to control special printer features that would otherwise be rejected by emulation. Place this command as the first character in your document, even before the header and footer definitions. Don't follow it with a number.

T T T

Since, in effect, the true ASCII command changes the case of all letters, you can type something in lowercase and use true ASCII to make it come out in uppercase.

w Page wait. Like the true ASCII command, this one should be placed at the beginning of your document before any text. With page wait turned on, SpeedScript prompts you to "Insert next sheet, press RETURN" when each page is finished printing. Insert the next sheet, line it up with the printhead, then press RETURN to continue. Page wait is ig nored during disk or screen output.

*j* Select automatic linefeeds after carriage return. Like a and w, this command must be placed before any text. Don't use this command to achieve double-spacing, but only if all text prints on the same line.

**i** Information. This works like REM in BASIC. You follow the command with a line of text, up to 255 characters, ending in a return mark. This line will be ignored during printing; it's handy for making notes to yourself such as the filename of the document.

**h** Header define and enable. The header must be a single line of text ending with a return mark (up to 254 characters). The header prints on the first line of each page. You can in clude Stage 2 commands such as centering and page numbering in a header. You can use a header by itself without a footer. The header and footer should be defined at the top of your document, before any text. If you want to prevent the header from printing on the first page, put a return mark by itself at the top of your document before the header definition.

**f** Footer define and enable. The footer must be a single line of text ending in a return mark (up to 254 characters). The footer prints on the last line of each page. As with the header, you can include Stage 2 printing commands, and you don't need to set the header to use a footer.

GOTO (link) next file. Put this command as the last line in your document. Follow the command with the letter  $D$  for disk or  $T$  for tape, then a colon (:), then the name of the file to print next. After the text in memory is printed, the link com mand loads the next file into memory. You can continue link ing in successive files, but don't include a link in the last file. Before you start printing a linked file, make sure the first of the linked files is in memory. When printing is finished, the last file linked to will be in memory.

## **Stage 2 Commands**

These commands either precede a line of text or are embedded within one. with one of the contract of the contract of the contract of the contract of the contract of the contract of the contract of the contract of the contract of the contract of the contract of the contract of the contract of th

 $c$  Centering. Put this at the beginning of a line you want to center. This will center only one line, ending in a return mark. Repeat this command at the beginning of every line you want centered. Centering uses the page-width setting (see above) to properly center the line. To center a double-width line, either set the page width to <sup>40</sup> or pad out the rest of the line with an equal number of spaces. If you use double-width, remember that the spaces preceding the centered text will be double-wide spaces.

# When SpeedScript encounters this command, it prints the current page number. You usually embed this within header or footer.

u A simple form of underlining. It does not work on Commodore printers, but only on printers that recognize CHR\$ $(8)$  as a backspace and CHR\$ $(95)$  as an underline character. Underlining works on spaces, too. Use the first u to start underlining and another one to turn off underlining.

## Fonts and Styles

Most dot-matrix printers are capable of more than just printing text at ten characters per inch. The Commodore MPS-801 can print in double-width and reverse field. Some printers have several character sets, with italics and foreign language charac ters. Most can print in double-width (40 characters per line),

condensed (132 characters per line), and in either pica or elite. Other features include programmable characters, pro grammable tab stops, and graphics modes. Many word proces sors customize themselves to a particular printer, but Speed-Script was purposely designed not to be printer-specific. Instead, SpeedScript lets you define your own Stage 2 printing commands. communication of the communication of the communication of the communication of the communication of the communication of the communication of the communication of the communication of the communication of the communicatio

You define a programmable *printkey* by choosing any character that is not already used for other printer commands. The entire uppercase alphabet is available for printkeys, and you can choose letters that are related to their function (like for double-width). You enter these commands like printer commands, by first pressing CTRL-3 on the Commodore <sup>64</sup> or CTRL-E on the VIC-20.

To define a printkey, just press CTRL-3 (64) or CTRL-£ (VIC), then the key you want to assign as the printkey, then an equal sign  $(=)$ , and finally the ASCII value to be substituted for the printkey during printing. For example, to define the  $+$ key as the letter Z, you first look up the ASCII value of the let ter  $Z$  (in either your printer manual or user's manual). The ASCII value of the letter  $Z$  is 91, so the definition is

#### $B = 91 +$  $\overline{\phantom{a}}$

Now, anywhere you want to print the letter Z, substitute the printkey:

## Gad ooks! The **Boo** is **Nany!**←

This would appear on paper as

## Gadzooks! The zoo is zany!

More practically, look up the value of reverse-on and reverse-off. Reverse-on, a value of 18, prints all text in reverse video until canceled by reverse-off (a value of 146) or a carriage return. So define SHIFT-R as <sup>18</sup> and SHIFT-O as 146. Anywhere you want to print a word in reverse, bracket the word with printkey R and printkey O.

You can similarly define whatever codes your printer uses for features like double-width or emphasized mode. For your convenience, four of the printkeys are predefined, though you

can change them. Printkey 1 is defined as a 27, the value of the ESCape code used to precede many two-character printer commands. (With some printer interfaces, you must send two ESCape codes to bypass the interface's emulation.) For ex ample, the Epson command for double strike is ESC-G. You can select it in SpeedScript with

#### **HG** DG

Printkey 2, a value of 14, goes into double-width mode on most printers, and printkey 3, a value of 15, turns off doublewidth on some printers and selects condensed mode on others. Printkey 4 is defined as 18, which selects reverse field with Commodore printers (and on some graphics interfaces in emulation mode) or condensed mode on some other printers.

With so many codes available, you can even design cus tom logos and symbols using your printer's graphics mode. For example, on the  $1525/MPS-801$ , you can draw a box (perhaps for a checklist) by first setting the appropriate codes:

## $1 = 8$  = 253 = 2554 = 193  $\div$

Then display the box with text by typing

## $13444432$  Toothpaste $\leftarrow$

This appears on paper as

## □ Toothpaste

Keep one thing in mind about printkeys. SpeedScript always assumes it is printing to a rather dumb, featureless printer, the least common denominator. SpeedScript doesn't understand the intent of <sup>a</sup> printkey; it justs sends its value out. So if you make one word within a line double-width, it may make the line overflow the specified right margin. There's no way for SpeedScript to include built-in font and type-style codes without being customized for a particular printer since no set of codes is universal to all printers.
## Hints and Tips

It may take you awhile to fully master SpeedScript, but as you do you'll discover many ways to use the editing and format ting commands. For example, there is a simple way to simulate tab stops, say, for a columnar table. Just type a period at every tab-stop position. Erase the line, then restore it multiple times. When you are filling in the table, just use word  $left/$ word right to jump quickly between the periods. Or you can use the programmable printkeys to embed your printer's own commands for setting and jumping to tab stops.

You don't have to change or define printer commands every time you write. Just save these definitions as a small text file, and load this file in each time you write. You can create many custom definition files and have them ready to use on disk. You can create customized "fill-in-the-blank" letters. Just type the letter, and everywhere you'll need to insert some thing, substitute a graphics symbol. When you're ready to customize the letter, just hunt for each graphics symbol and insert the specific information.

SpeedScript does not work with any 80-column video boards or software 80-column emulators. SpeedScript also wipes out most kinds of resident (RAM-loaded) software, including most software-simulated printer drivers. However, you can print to disk using SHIFT-CTRL-P, then dump the disk file to the printer from BASIC.

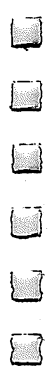

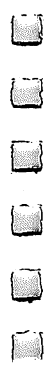

Chapter 2 Entering: SpeedScript

 $\frac{a}{2}$ 

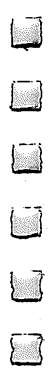

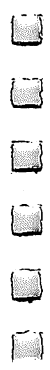

# Typing In BASIC Programs

In order to make the typing in of SpeedScript as easy as pos sible, some program entry aids written in BASIC have been in cluded. In addition, there are a number of other programs in this book which are also written in BASIC. In order to assist you in understanding how to enter these programs, COM PUTE! has established the following listing conventions.

Generally, VIC or <sup>64</sup> program listings will contain words within braces which spell out any special characters: {DOWN} would mean to press the cursor-down key;  $\{5 \text{ SPACES}\}$ would mean to press the space bar five times.

To indicate that a key should be shifted (hold down the SHIFT key while pressing the other key), the key would be underlined in our listings. For example,  $S$  would mean to type the S key while holding the SHIFT key. This would appear on your screen as heart symbol. If you find an under lined key enclosed in braces (for example, {10 N}), you should type the key as many times as indicated. In that case, you would enter ten shifted N's.

If a key is enclosed in special brackets,  $\leftarrow \rightarrow$ , you should hold down the Commodore key while pressing the key inside the special brackets. (The Commodore key is the key in the lower-left corner of the keyboard.) Again, if the key is pre ceded by a number, you should press the key as many times as necessary.

Rarely, in programs for the 64, you'll see a solitary letter of the alphabet enclosed in braces. These characters can be en tered by holding down the CTRL key while typing the letter in the braces. For example, {A} would indicate that you should press CTRL-A. You should never have to enter such a character on the VIC. ter on the VIC.

# Quote Mode

You know that you can move the cursor around the screen with the CRSR keys. Sometimes a programmer will want to move the cursor under program control. That's why you see all the {LEFT}'s, {HOME}'s, and {BLU}'s in our programs. The only way the computer can tell the difference between di rect and programmed cursor control is the quote mode.

Once you press the quote (the double quote, SHIFT-2), you are in the quote mode. If you type something and then try to change it by moving the cursor left, you'll only get a bunch of reverse-video lines. These are the symbols for cursor left. The only editing key that isn't programmable is the INST/DEL key; you can still use INST/DEL to back up and edit the line. Once you type another quote, you are out of quote mode.

You also go into quote mode when you INSerT spaces into a line. In any case, the easiest way to get out of quote mode is just to press RETURN. You'll then be out of quote mode and you can cursor up to the mistyped line and fix it.

Refer to the following table when entering cursor and color control keys:

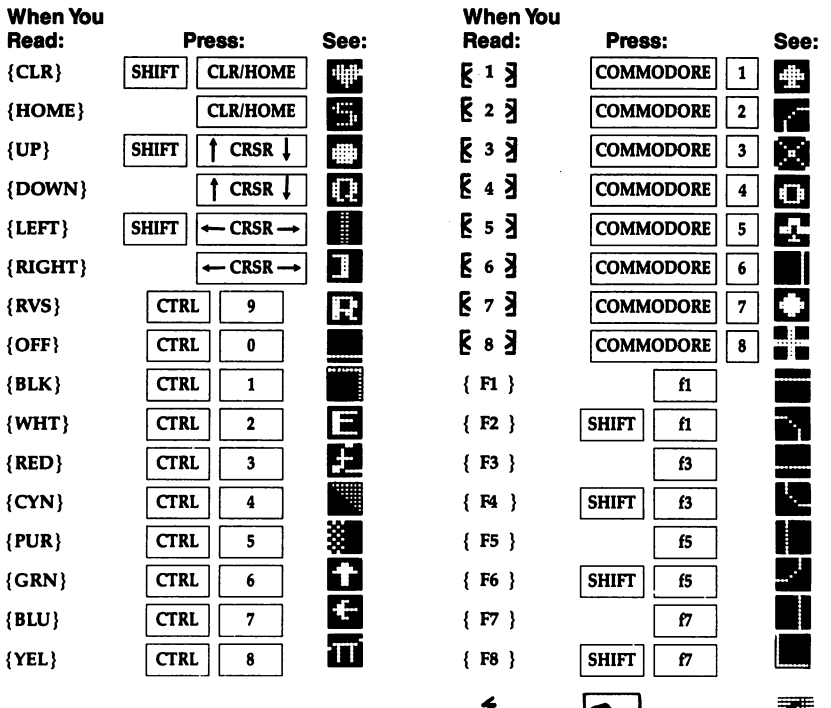

 $\uparrow$ 

**SHIFT** 

 $\begin{bmatrix} 1 \\ 1 \\ 2 \end{bmatrix}$ 

# The Machine Language Editor: MLX

Remember the last time you typed in the BASIC loader for long machine language program? You typed in hundreds of numbers and commas. Even then, you couldn't be sure if you typed it in right. So you went back, proofread, tried to run the program, crashed, went back again, proofread, corrected a few typing errors, ran again, crashed again, rechecked your typing. Frustrating, wasn't it?

Now, "MLX" comes to the rescue. MLX makes it easy to enter SpeedScript and all those long machine language pro grams with a minimum of fuss. It lets you enter the numbers from a special list that looks similar to DATA statements, and it checks your typing on a line-by-line basis. It won't let you enter illegal characters when you should be typing numbers. It won't let you enter numbers greater than 255. It will prevent you from entering the numbers on the wrong line. In short, MLX will make proofreading obsolete.

## Tape or Disk Copies

In addition, MLX will generate a ready-to-use tape or disk copy of SpeedScript. You can then use the LOAD command to read the program into the computer, just like you would with<br>a BASIC program. Specifically, you enter LOAD "SPEED- $B$  is the specifical lattice of  $\theta$  is the specifically of  $\theta$  . Specifically,  $\theta$  $\mathcal{S}$  , and the secretary or LOAD  $\mathcal{S}$  (for disk), we are the secretary of  $\mathcal{S}$ to start SpeedScript once it is loaded, simply type RUN and press RETURN. (If you use MLX to save other machine lan guage programs, you'll usually need to add ,1 to the above LOAD command and enter a SYS command to transfer control from BASIC to your machine language program.)

# Using MLX

Type in and save the MLX version for your computer; if you are using a VIC-20 you must have 8K or more expansion memory attached. (As mentioned above, MLX can be used for other machine language programs from other COMPUTE! publications.)

Before you begin typing SpeedScript (or begin a subsequent session of typing if you enter SpeedScript in more than

one sitting), you must enter certain POKEs before you load and run the MLX program (be sure you use the proper POKEs for your computer). These POKEs are essential to protect Speed-Script from BASIC while you are typing it in. Again, these POKEs should be performed before you load MLX, but they are not necessary to run the finished program:

#### POKE 44,33:POKE 8448,0:NEW

**VIC-20:** 

#### POKE 44,42:POKE 10752,0:NEW

Once the proper POKEs have been entered, you are ready to load and run the MLX program. Once running, MLX will ask you for two numbers: the starting address and the ending address. Then you'll get a prompt showing the specified starting address; that tells you to type in the corresponding first line of the program.

If you are using a Commodore 64, enter:

#### Starting Address? <sup>2049</sup> Ending Address? <sup>8204</sup>

If you are using a VIC-20, enter:

#### Starting Address? <sup>4609</sup> Ending Address? <sup>10482</sup>

You will then see the first prompt, the number 2049, on the Commodore 64, or the number 4609, on the VIC-20, fol lowed by a colon. Type in each three-digit number shown in the listing. You do not need to press the comma shown in the listing. MLX types the comma automatically.

Subsequent prompts will ask you to type in additional lines from the MLX listing. Each line is six numbers plus a checksum. If you enter any of the six numbers wrong or enter the checksum wrong, the computer will sound a buzzer and prompt you to reenter the entire line. If you enter the line cor rectly, a pleasant bell tone will sound and you may go on to enter the next line. enter the next line.

# A Special Editor

You are not using the normal BASIC editor with MLX. For ex ample, it will only accept numbers as input. If you make typing error, press the INST/DEL key; the entire number will

be deleted. You can press it as many times as necessary, back to the start of the line. If you enter three-digit numbers as listed, the computer automatically prints the comma and goes on to accept the next number. If you enter less than three digits, you can press either the space bar or RETURN key to advance to the next number. The checksum automatically ap pears in reverse video for emphasis.

To make it even easier to enter these numbers, MLX re defines part of the keyboard as numeric keypad (lines 581-584).

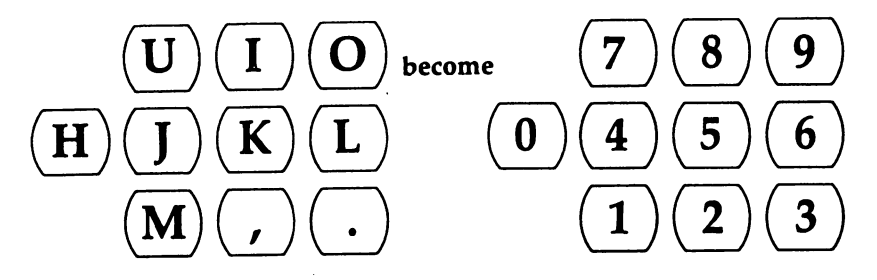

When testing it, I've found MLX to be an extremely easy way to enter long listings. With the audio cues provided, you don't even have to look at the screen if you're a touch-typist.

#### Done at Last! Done at Last!

When you get through typing, assuming you typed SpeedScript in one session, you can then save the completed and bug-free program to tape or disk. Follow the instructions displayed on the screen. If you get any error messages while saving, you probably have a bad disk, a full disk, or a typo in MLX (a rare occurrence if you use the "The Automatic Proofreader"—see the next article).

#### **Command Control** Command Control

What if you don't want to enter the whole program in one sit ting? MLX lets you enter as much as you want, save the com pleted portion, and then reload your work from tape or disk when you want to continue. MLX recognizes these commands:

SHIFT-S: Save <del>s</del> shift in Section 2. Section 2. Section 2. Section 2. Section 2. Section 2. Section 2. Section 2. Section 2. Section 2. Section 2. Section 2. Section 2. Section 2. Section 2. Section 2. Section 2. Section 2. Section 2. SHIFT-L: Load SHIFT-L: Load SHIFT-N: New Address SHIFT-D: Display

Hold down SHIFT while you press the appropriate key. You will jump out of the line you've been typing, so I recommend you do it at a prompt. Use the Save command to store what you've been working on. It will write the tape or disk file as if you've finished. Remember what address you stop on. Then, the next time you run MLX, answer all the prompts as you did before and insert the disk or tape containing the stored file. When you get the entry prompt, press SHIFT-L to reload the file into memory. You'll then use the New Address command (SHIFT-N) to resume typing.

# New Address and Display

After you press SHIFT-N, enter the address where you pre viously stopped. The prompt will change and you can con tinue typing. Always enter a New Address that matches up with one of the line numbers in the special listing, or the checksums won't match up. You can use the Display com mand to display a section of your typing. After you press SHIFT-D, enter two addresses within the line number range of the listing. You can stop the display by pressing any key.

I hope you will find MLX to be a true labor-saving program. Since it has been tested by entering actual programs, you can count on it as an aid for generating bug-free machine language. Be sure to save MLX; it will be used for future applications in other COMPUTE! books.

#### Program 2-1. Commodore <sup>64</sup> MLX

For mistake-proof program entry, be sure to read "The Automatic Proofreader," later in this chapter.

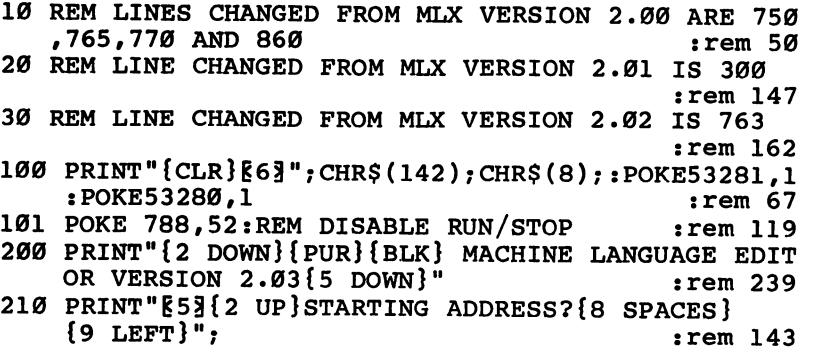

215 INPUTS:  $F=1-F:C$=CHR$$  (31+119\*F) :rem 166 220 IFS<256OR(S>40960ANDS<49152)ORS>53247THENGOSUB  $:rem$  235 3000:GOTO210  $:$ rem 180 225 PRINT: PRINT: PRINT 230 PRINT"E53 {2 UP } ENDING ADDRESS ? {8 SPACES }  ${9 \; \text{LEFT}}$ ";:INPUTE:F=1-F:C\$=CHR\$(31+119\*F)  $:$ rem 20 240 IFE<256OR(E>40960ANDE<49152)ORE>53247THENGOSUB :rem 183 3000:GOTO230 250 IFE<STHENPRINTC\$; "{RVS}ENDING < START :rem 176 [2 SPACES] ": GOSUB1000: GOTO 230 :rem 179 260 PRINT: PRINT: PRINT  $:rem 56$ 300 PRINT" { CLR } " ; CHR\$ (14) : AD=S 310 A=1: PRINTRIGHTS ("0000"+MIDS (STRS (AD), 2), 5); ":"  $:rem$  33  $:rem$  33 315 FORJ=ATO6 320 GOSUB570:IFN=-1THENJ=J+N:GOTO320  $:rem 228$  $:rem 62$ 390 IFN=-211THEN 710  $:rem 64$ 400 IFN = - 204THEN 790 410 IFN=-206THENPRINT: INPUT" {DOWN}ENTER NEW ADDRES  $:$ Fem 44  $S''$ ; ZZ 415 IFN=-206THENIFZZ<SORZZ>ETHENPRINT"{RVS}OUT OF  $:rem$  225 {SPACE}RANGE": GOSUB1000: GOTO410  $:rem$  238 417 IFN = - 206 THENAD = ZZ: PRINT: GOTO310 :rem 133 420 IF N<>-196 THEN 480 430 PRINT: INPUT"DISPLAY: FROM"; F: PRINT, "TO"; : INPUTT  $:rem 234$ 440 IFF < SORF > EORT < SORT > ETHENPRINT "AT LEAST" ; S ; "  $:rem 159$  ${LEFT}$ , NOT MORE THAN"; E: GOTO430 450 FORI=FTOTSTEP6: PRINT: PRINTRIGHT\$("0000"+MID\$(S  $:rem$  30  $TRS(I), 2), 5); ";";$ 451 FORK=ØTO5:N=PEEK(I+K):PRINTRIGHT\$("00"+MID\$(ST  $:rem 66$  $RS(N), 2), 3); ","$ 460 GETAS: IFAS>""THENPRINT: PRINT: GOTO310  $:rem 25$ 470 NEXTK: PRINTCHR\$(20); : NEXTI: PRINT: PRINT: GOTO310  $:rem 50$ :rem 168 480 IFN<0 THEN PRINT:GOTO310 :rem 199 490  $A(J) = N : NEXTJ$ 500 CKSUM=AD-INT(AD/256)\*256:FORI=1TO6:CKSUM=(CKSU :rem 200  $M+A(I)$ ) AND255: NEXT 510 PRINTCHR\$(18); - GOSUB570: PRINTCHR\$(146); : rem 94 :rem 254 511 IFN = - 1 THENA=6: GOTO315  $:rem 122$ 515 PRINTCHR\$(20): IFN=CKSUMTHEN530 520 PRINT: PRINT "LINE ENTERED WRONG : RE-ENTER": PRI  $:rem$  176 NT:GOSUB1000:GOTO310  $:rem.218$ 530 GOSUB2000 540 FORI=1TO6: POKEAD+I-1, A(I): NEXT: POKE54272, Ø: POK :rem 227 E54273,0

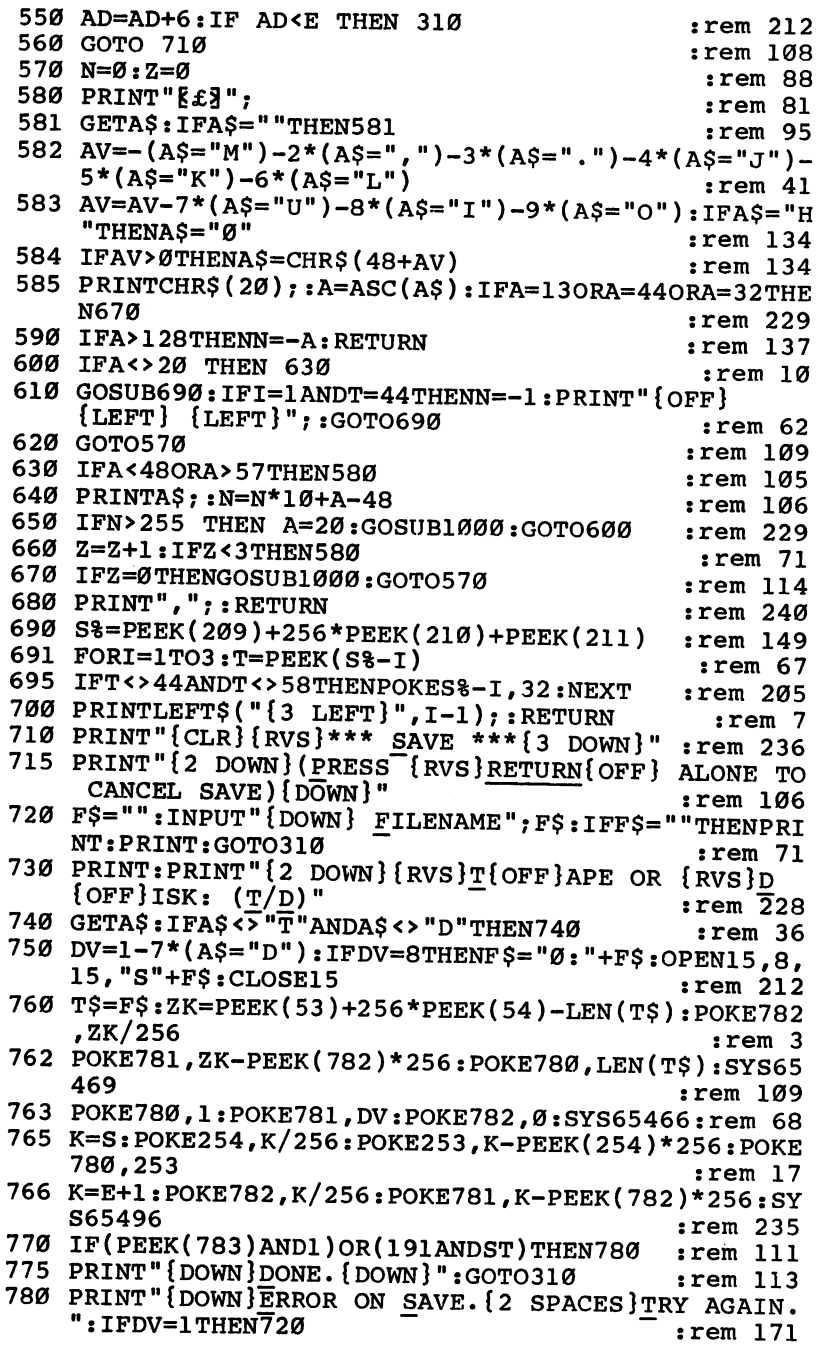

 $\Box$ 

 $40$ 

781 OPEN15, 8, 15: INPUT#15, E1\$, E2\$: PRINTE1\$; E2\$: CLOS :rem 103 E15:GOTO720 790 PRINT" {CLR} {RVS}\*\*\* LOAD \*\*\* {2 DOWN}" : rem 212 795 PRINT" {2 DOWN}(PRESS {RVS}RETURN{OFF} ALONE TO  $:rem 82$ CANCEL LOAD)" 800 F\$="":INPUT"{2 DOWN} FILENAME";F\$:IFF\$=""THENP :rem 144 RINT:GOTO310 810 PRINT:PRINT"{2 DOWN}{RVS}T{OFF}APE OR {RVS}D  $: \text{rem } 227$  ${OFF}$  ISK:  $(T/D)$ " 820 GETAS: IFAS<5"T"ANDAS<>"D"THEN820  $:rem 34$ 830 DV=1-7\*(A\$="D"): IFDV=8THENF\$="0:"+F\$ :rem 157 840 T\$=F\$:ZK=PEEK(53)+256\*PEEK(54)-LEN(T\$):POKE782  $:  $rem<sub>2</sub>$$  $,ZK/256$ 841 POKE781, ZK-PEEK(782)\*256: POKE780, LEN(T\$): SYS65 :rem 107 469 845 POKE780, 1: POKE781, DV: POKE782, 1: SYS65466: rem 70  $:rem 11$ 850 POKE780, 0:SYS65493 860 IF(PEEK(783)AND1)OR(191ANDST)THEN870  $:rem 111$ 865 PRINT"{DOWN}DONE.":GOTO310  $:rem$  96 870 PRINT" (DOWN) ERROR ON LOAD. {2 SPACES } TRY AGAIN. :rem 172  $[$  DOWN $]$ ": IFDV=1THEN800 880 OPEN15, 8, 15: INPUT#15, E1\$, E2\$: PRINTE1\$; E2\$: CLOS :rem 102 E15:GOTO800 :rem 135 1000 REM BUZZER 1001 POKE54296, 15: POKE54277, 45: POKE54278, 165 :rem 207 1002 POKE54276,33:POKE 54273,6:POKE54272,5 :rem 42 1003 FORT=1TO200:NEXT:POKE54276,32:POKE54273,0:POK :rem 202 E54272, Ø: RETURN  $:rem$  78 2000 REM BELL SOUND 2001 POKE54296, 15: POKE54277, Ø: POKE54278, 247  $:rem 152$ 2002 POKE 54276, 17: POKE54273, 40: POKE54272, 0: rem 86 2003 FORT=1TO100:NEXT:POKE54276,16:RETURN  $:rem 57$ 3000 PRINTC\$: "{RVS}NOT ZERO PAGE OR ROM":GOTO1000  $:rem 89$ 

### Program 2-2. VIC-20 MLX

 $\Box$ 

 $\Box$ 

For mistake-proof program entry, be sure to read "The Automatic Proofreader," later in this chapter.

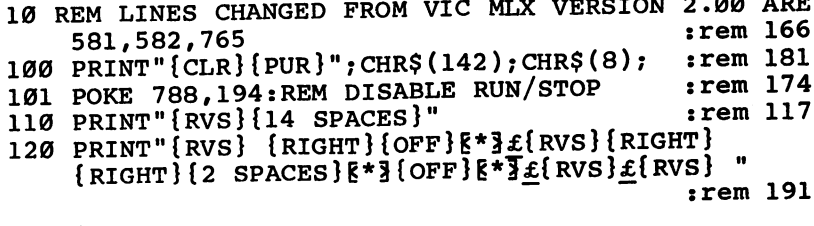

130 PRINT"{RVS} {RIGHT} EG}{RIGHT} {2 RIGHT} {OFF}  $\pounds$ [RVS] $\pounds$ [\*][OFF][\*][RVS]"  $:rem$  232 140 PRINT"TRVS}{14 SPACES}" :rem 120 200 PRINT" {2 DOWN } { PUR } { BLK } MACHINE LANGUAGE" : PRIN T"EDITOR VER 2.02[5 DOWN]"  $:rem 192$ 210 PRINT" {BLK} {3 UP}STARTING ADDRESS": INPUTS: F=1- $F:CS=CHR$$  (31+119\*F)  $:rem$  97 220 IFS<256ORS>32767THENGOSUB3000:GOTO210  $:rem<sub>2</sub>$ 225 PRINT: PRINT: PRINT: PRINT  $:rem 123$ 230 PRINT" {BLK} {3 UP } ENDING ADDRESS": INPUTE: F=1-F:  $CS = CHRS(31+119*F)$  $:rem$  158 240 IFE<256ORE>32767THENGOSUB3000:GOTO230 :rem 234 250 IFE<STHENPRINTC\$; "{RVS}ENDING < START {2 SPACES}":GOSUB1000:GOTO 230  $:rem$  176 260 PRINT: PRINT: PRINT :rem 179 300 PRINT" { CLR } " ; CHR\$ (14) : AD=S  $:$ rem 56 310 A=1: PRINTRIGHT\$("0000"+MID\$(STR\$(AD), 2), 5);":"  $\cdot$  $: **rem** 33$ 315 FOR J=A TO 6  $:rem$  33 320 GOSUB570: IFN=-1THENJ=J+N: GOTO320 :rem 228 390 IFN=-211THEN 710  $:rem 62$ 400 IFN=-204THEN 790  $:rem 64$ 410 IFN=-206THENPRINT: INPUT" {DOWN}ENTER NEW ADDRES  $S''$ : ZZ  $:\overline{rem} 44$ 415 IFN=-206THENIFZZ<SORZZ>ETHENPRINT"{RVS}OUT OF {SPACE}RANGE":GOSUB1000:GOTO410  $:rem$  225 417 IFN = - 206 THENAD = ZZ: PRINT: GOTO310 :rem 238 420 IF N<>-196 THEN 480 :rem 133 430 PRINT: INPUT "DISPLAY: FROM"; F: PRINT, "TO"; : INPUTT :rem 234 440 IFF < SORF > EORT < SORT > ETHENPRINT "AT LEAST"; S; " {LEFT}, NOT MORE THAN"; E: GOTO430 :rem 159 450 FORI=FTOTSTEP6: PRINT: PRINTRIGHT\$("0000"+MID\$(S  $TR$(1),2),5); ";";$  $:rem$  30 455 FORK=0TO5:N=PEEK(I+K):IFK=3THENPRINTSPC(10);  $:rem<sub>34</sub>$ 457 PRINTRIGHT\$("00"+MID\$(STR\$(N),2),3);","; :rem 157 460 GETA\$: IFA\$> " "THENPRINT: PRINT: GOTO310  $:rem 25$ 470 NEXTK: PRINTCHR\$(20); : NEXTI: PRINT: PRINT: GOTO310  $:rem$  50 480 IFN<0 THEN PRINT:GOTO310 :rem 168 490 A(J)=N:NEXTJ :rem 199 500 CKSUM=AD-INT(AD/256)\*256:FORI=1TO6:CKSUM=(CKSU  $M+A(I)$ ) AND 255: NEXT :rem 200 510 PRINTCHR\$(18);:GOSUB570:PRINTCHR\$(146);:rem 94 511 IFN=-1THENA=6:GOTO315  $:rem 254$ 515 PRINTCHR\$(20): IFN=CKSUMTHEN530  $:rem 122$ 520 PRINT: PRINT "LINE ENTERED WRONG": PRINT "RE-ENTER ":PRINT:GOSUB1000:GOTO310  $:rem 129$ 

42

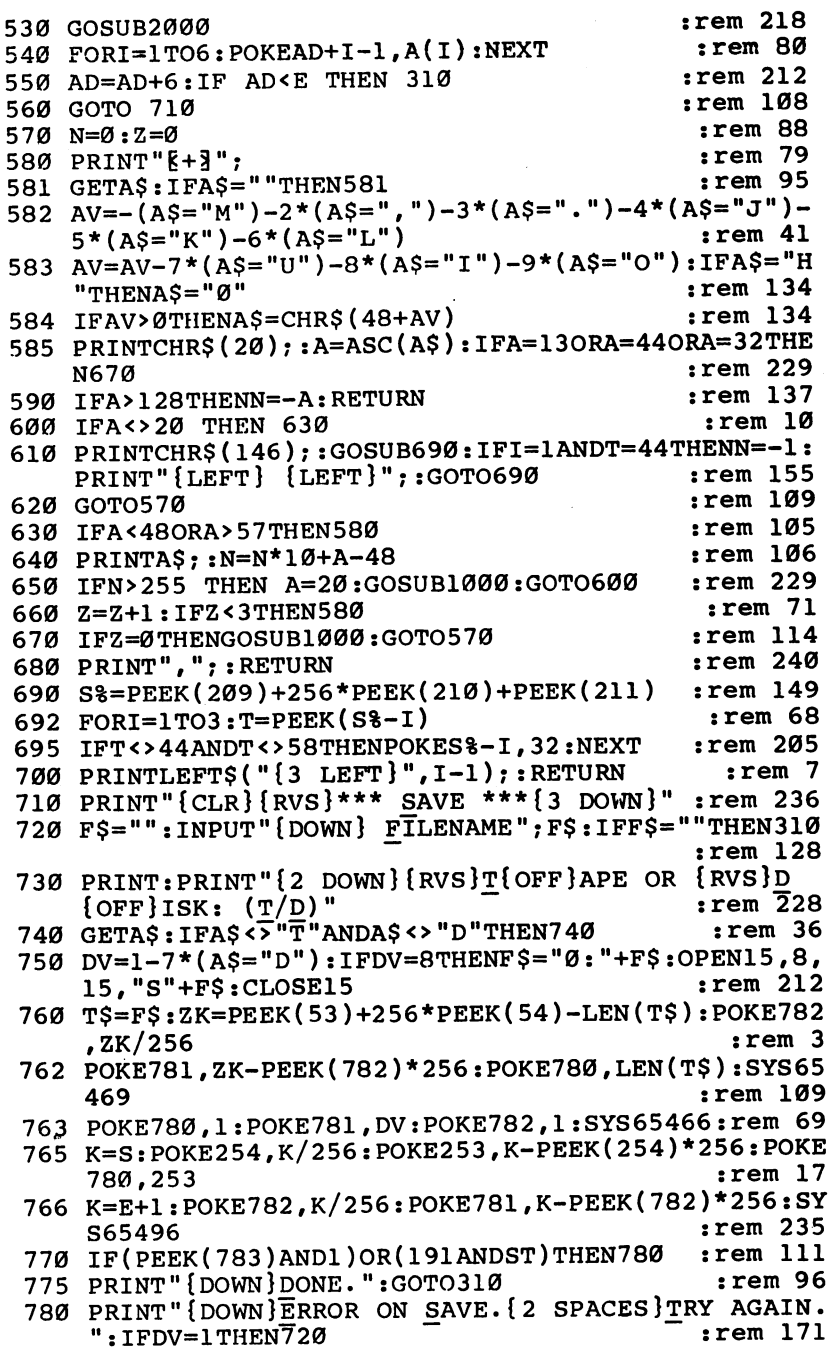

LECCC.

CCCCC

 $\blacksquare$ 

 $\ddot{\phantom{0}}$ 

 $\ddot{\phantom{0}}$ 

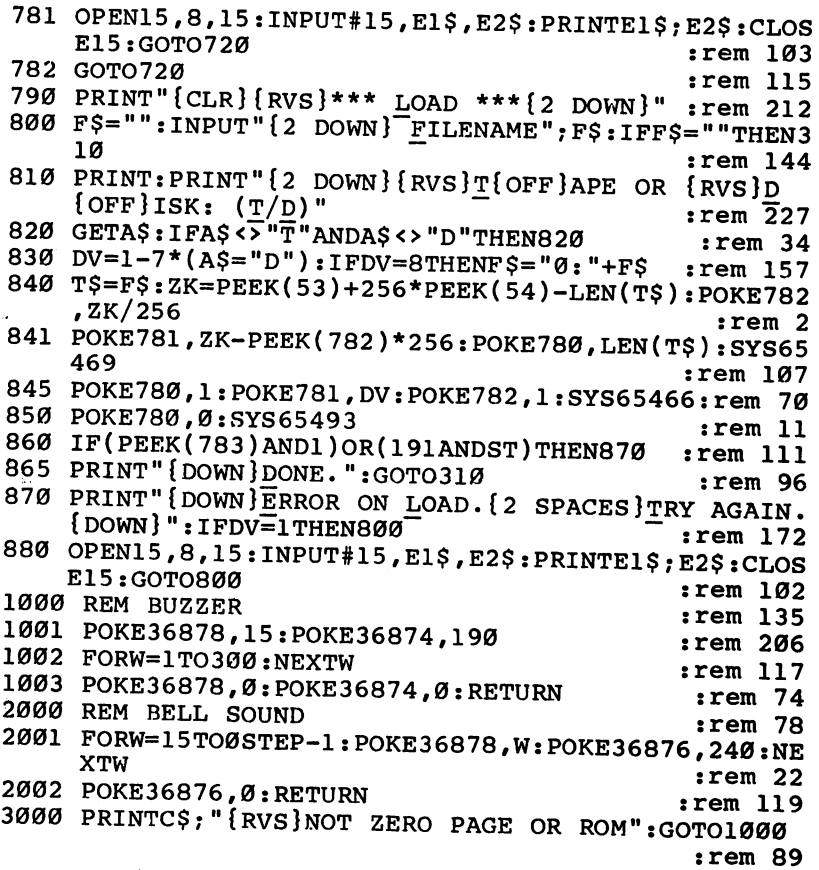

 $\overline{\phantom{a}}$ 

COLEC

 $\overline{\mathbf{1}}$ 

 $\overline{\phantom{a}}$ 

 $\begin{bmatrix} 1 \\ 2 \end{bmatrix}$ 

 $\ddot{\phantom{0}}$ 

# The Automatic Proofreader

"The Automatic Proofreader" will help you type in BASIC program listings without typing mistakes. It is a short errorchecking program that hides itself in memory. When activated, it lets you know immediately after you type a line from a program listing if you have made a mistake. Please read these instructions carefully before typing any programs in this book.

# Preparing the Proofreader

- 1. Using Program 2-3, below, type in the Proofreader. Be very careful when entering the DATA statements—don't type an l instead of a 1, an  $\overline{O}$  instead of a 0, extra commas, and so forth. . . . . . . .
- $2.$  Save the Proof roof of the Proof at least twice before before before at least twice before before before before  $\ell$ running it for the first time. This is very important because the Proofreader erases part of itself when you first type RUN.
- $3.$  After the Property is satisfactor is satisfactory in the Proof result check it will check itself it will check it will check it will check it will check it will consider the construction of the construction of the co for typing errors in the DATA statements and warn you if there's a mistake. Correct any errors and save the corrected version. Keep a copy in a safe place—you'll need it again and again, every time you enter a program from a COM-PUTE! publication.
- 4. When a correct version of the Proofreader is run, it activates itself. You are now ready to enter a program listing. If you press RUN/STOP-RESTORE, the Proofreader is disabled. To reactivate it, just type the command SYS <sup>886</sup> and press RETURN.

# Using the Proofreader

The MLX listings in this book have a checksum number appended to the end of each line, for example, :rem 123. Don't enter this statement when typing in a program. It is just for your information. The rem makes the number harmless if someone does type it in. It will, however, use up memory if you enter it, and it will confuse the Proofreader, even if you entered the rest of the line correctly.

When you type in a line from a program listing and press RETURN, the Proofreader displays a number at the top of your screen. This checksum number must match the checksum

 $\blacksquare$ 

number in the printed listing. If it doesn't, it means you typed the line differently from the way it is listed. Immediately recheck your typing. Remember, don't type the rem statement with the checksum number; it is published only so you can check it against the number which appears on your screen.

The Proofreader is not picky about spaces. It will not no tice extra spaces or missing ones. This is for your convenience, since spacing is generally not important. But since occasionally proper spacing is important, be extra careful with spaces.

Due to the nature of <sup>a</sup> checksum, the Proofreader will not catch all errors. Since  $1+3+5=3+1+5$ , the Proofreader cannot catch errors of transposition. Thus, the Proof reader will not notice if you type GOTO <sup>385</sup> where you mean GOTO 835. In fact, you could type in the line in any order and the Proofreader wouldn't notice. The Proofreader should help you catch most typing mistakes, but keep this in mind if program that checks out with the Proofreader still seems to have errors. have errors.

Here's another thing to watch out for: If you enter the line by using abbreviations for commands, the checksum will not match up. But there is a way to make the Proofreader check it. After entering the line, LIST it. This eliminates the abbrevi ations. Then move the cursor up to the line and press RE TURN. It should now match the checksum. You can check whole groups of lines this way.

# Special Tape SAVE Instructions

When you're through typing in a listing, you must disable the Proofreader before saving the program on tape. Disable the Proofreader by pressing RUN/STOP-RESTORE (hold down the RUN/STOP key and sharply hit the RESTORE key). This procedure is not necessary for disk SAVEs, but you must disable the Proofreader this way before a tape SAVE.

SAVE to tape erases the Proofreader from memory, so you'll have to load and run it again if you want to type an other listing. SAVE to disk does not erase the Proofreader.

# Hidden Perils

The Proofreader's home in memory is not a very safe haven. Since the cassette buffer is wiped out during tape operations, you need to disable the Proofreader with RUN/STOP-RESTORE before you save your program. This applies only to tape use. Disk users have nothing to worry about.

Not so for Commodore owners with tape drives. What if you type in a program in several sittings? The next day, you come to your computer, load and run the Proofreader, then try to load the partially completed program so you can add to it. But since the Proofreader is trying to hide in the cassette buffer, it is wiped out!

What you need is a way to load the Proofreader after you've loaded the partial program. The problem is, a tape LOAD to the buffer destroys what it's supposed to load.

If you intend to type in a program in more than one sitting or wish to make a safety SAVE, follow this procedure:

- 1. Load and run the Proofreader.
- 2. Disable it by pressing RUN/STOP-RESTORE.
- 3. Type the following three lines in direct mode (without line numbers):

#### A\$="PROOFREADER.T":B\$="{10 SPACES}":FORX=1TO4:A\$=A **S+BS:NEXTX** \$+B\$:NEXTX

FOR A = 886 TO 101 TO 101 TO 101 TO 101 TO 101 TO 101 TO 101 TO 2012 TO 2012 TO 2012 0PEN1,1,1,A\$:CLOSE1

After you enter the last line, you will be asked to press RECORD and PLAY on your cassette recorder. Put this pro gram at the beginning of a new tape.

You now have a new version of the Proofreader. Turn your computer off and on, then load the program you were working on. Put the cassette containing the Proofreader into the tape unit and type:

#### OPEN1:CLOSE1

L L L<br>D

You will see the message "FOUND PROOFREADER.T," but not the familiar loading message. Don't worry; the Proof reader has been loaded into memory. You can now start the Proofreader by typing SYS 886. To test this, PRINT PEEK (886) should return the number 173. If it does not, repeat the steps above, making sure that A\$ ("PROOFREADER.T") con tains <sup>13</sup> characters and that B\$ contains ten spaces.

You can now reload the Proofreader into memory whenever LOAD or SAVE destroys it, restoring your personal typing helper.

47

### Program 2-3. The Automatic Proofreader

```
100 PRINT"{CLR}PLEASE WAIT...":FORI=886TO1018:READ A:CK=CK+A:POKEI,A:NEXT
110 IF CK<>17539 THEN PRINT" {DOWN}YOU MADE AN ERRO
    R":PRINT"IN DATA STATEMENTS•":END
120 SYS886:PRINT"{CLR}{2 DOWN}PROOFREADER ACTIVATE
    D.":NEW
886 DATA 173,036,003,201,150,208
892 DATA 001,096,141,151,003,173
898 DATA 037,003,141,152,003,169
904 DATA 150,141,036,003,169,003
910 DATA 141,037,003,169,000,133
916 DATA 254,096,032,087,241,133
922 DATA 251,134,252,132,253,008
928 DATA 201,013,240,017,201,032
934 DATA 240,005,024,101,254,133
940 DATA 254,165,251,166,252,164
946 DATA 253,040,096,169,013,032
952 DATA 210,255,165,214,141,251
958 DATA 003,206,251,003,169,000
964 DATA 133,216,169,019,032,210
970 DATA 255,169,018,032,210,255
976 DATA 169,058,032,210,255,166
982 DATA 254,169,000,133,254,172
988 DATA 151,003,192,087,208,006
994 DATA 032,205,189,076,235,003
1000 DATA 032,205,221,169,032,032
1006 DATA 210,255,032,210,255,173
1012 DATA 251,003,133,214,076,173
1018 DATA 003
```
 $-$ 

LJ

<U

# SpeedScript Program Listings

Before you begin typing SpeedScript, you must enter the cer tain POKEs before you load and run the MLX program (these POKEs are repeated below for your conveneince).

Commodore 64:

POKE 44,33:POKE 8448,0:NEW

VIC-20:

#### POKE 44/42:POKE 10752,0:NEW

Once the proper POKEs have been entered, load and run the MLX program. Answer the prompts for the starting ad dress and the ending address as follows:

Commodore 64: Commodore 64:

Starting Address? <sup>2049</sup> Ending Address? <sup>8204</sup>

VIC-20:

Starting Address? <sup>4609</sup> Ending Address? <sup>10482</sup>

### Program 2-4. Commodore <sup>64</sup> SpeedScript

To enter this program, you must use Program 2-1, "Commodore <sup>64</sup> MIX," found earlier in this chapter.

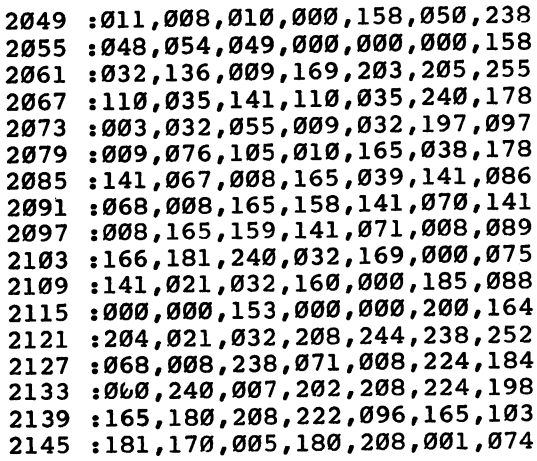

 $\Box$ 

 $\Box$ 

DJ<br>D

DDD

r\

 :141,020,032,141,008,032,009 :141,010,032,141,012,032,009 :141,014,032,141,176,032,183 :141,207,032,169,036,024,006 :105,001,141,009,032,169,116 :207,141,011,032,169,208,177 :141,013,032,169,255,141,166 :015,032,141,174,032,076,147 :132,255,032,226,013,169,254 :128,141,138,002,133,157,132 :032,093,017,169,006,141,153 .-024,003,169,010,141,025,073 :003,173,008,032,133,057,113 :173,009,032,133,058,032,150 :246,009,169,038,160,030,115 :032,113,009,238,019,032,168 :096,234,234,032,078,010,159 :169,018,160,030,032,113,003 :009,169,000,141,019,032,113 :096,072,138,072,152,072,095 :169,127,141,013,221,172,086 .-013,221,016,003,076,114,204 :254,173,113,036,240,006,077 :165,002,160,000,145,057,046 :169,002,133,012,032,204,075 :255,032,078,010,169,247,064 :160,031,032,113,009,032,168 :167,016,208,009,032,069,042 :020,120,169,127,076,102,161 :254,032,069,020,162,250,084 :154,032,197,009,076,105,132 :010,162,039,169,032,157,134 :000,004,202,016,250,169,212 :019,076,210,255,072,041,250 :128,074,133,059,104,041,122 :063,005,059,096,160,000,228 t140,113,036,177,057,133,251 :002,160,000,177,057,073,070 :128,145,057,173,113,036,003 :073,001,141,113,036,032,009 :158,008,032,228,255,208,252 :013,165,162,041,016,240,006 :245,169,000,133,162,076,160 :114,010,170,160,000,165,000 :002,145,057,140,113,036,136 :224,095,208,012,032,112,076 :012,169,032,160,000,145,173 :057,076,105,010,173,019,101 :032,240,007,138,072,032,188 :246,009,104,170,138,201,029

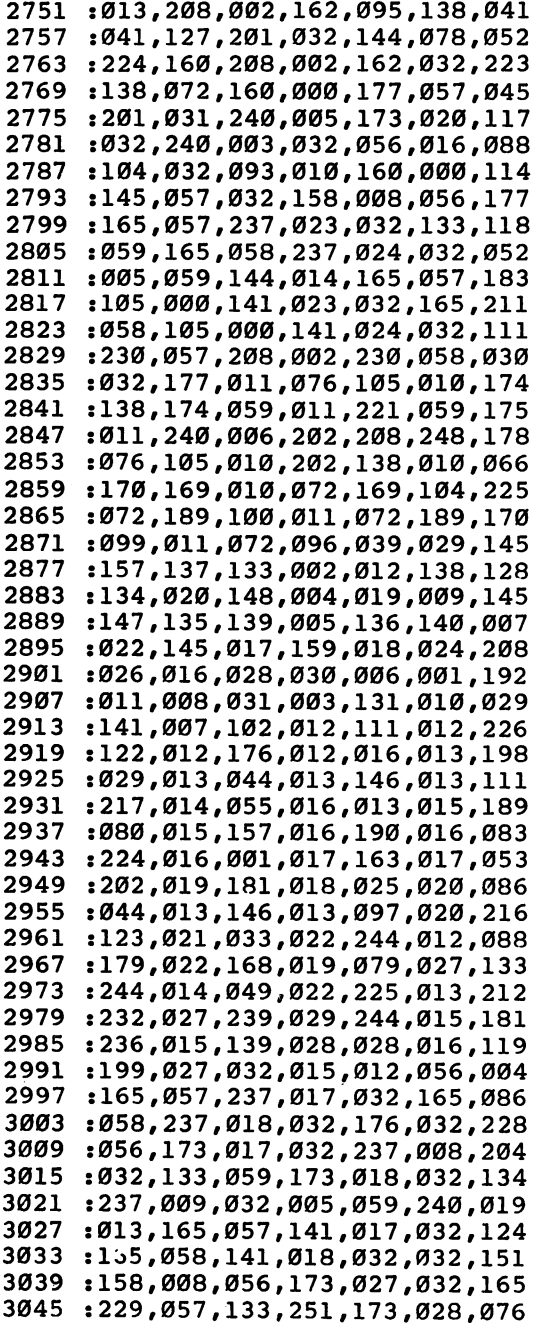

CCDC

CCDCDC

 :032,229,058,133,252,005,176 :251,240,002,176,024,024,190 :173,017,032,109,016,032,114 :141,017,032,173,018,032,154 :105,000,141,018,032,032,075 :158,008,076,225,011,096,071 :056,173,023,032,237,010,034 .-032,133,059,173,024,032,218 :237,011,032,005,059,144,003 :012,173,010,032,141,023,168 :032,173,011,032,141,024,196 :032,056,165,057,237,008,088 :032,133,059,165,058,237,223 :009,032,005,059,176,011,093 :173,008,032,133,057,173,127 :009,032,133,058,096,056,197 :165,057,237,023,032,133,210 :059,165,058,237,024,032,144 :005,059,176,001,096,173,085 :023,032,133,057,173,024,023 :032,133,058,096,230,057,193 :208,002,230,058,076,177,088 :011,165,057,208,002,198,240 :058,198,057,076,177,011,182 :165,057,133,251,165,058,184 :133,252,198,252,160,255,099 :177,251,201,032,240,004,016 :201,031,208,003,136,208,160 :243,177,251,201,032,240,011 :008,201,031,240,004,136,005 :208,243,096,056,152,101,247 :251,133,057,165,252,105,104 :000,133,058,076,177,011,114 :160,000,177,057,201,032,036 :240,008,201,031,240,004,139 :200,208,243,096,200,208,064 :011,230,058,165,058,205,154 :024,032,144,002,208,025,124 :177,057,201,032,240,236,126 :201,031,240,232,024,152,069 :101,057,133,057,165,058,022 :105,000,133,058,076,177,006 :011,173,023,032,133,057,148 :173,024,032,133,058,076,221 :177,011,169,000,141,017,246 :032,173,024,032,056,233,031 :004,205,009,032,176,003,172 :173,009,032,141,018,032,154 :032,158,008,076,232,012,017 :238,029,013,173,029,013,000

 $\begin{array}{c}\n\blacksquare \\
\blacksquare\n\end{array}$ 

 $\begin{array}{c} \n\Box \n\end{array}$ 

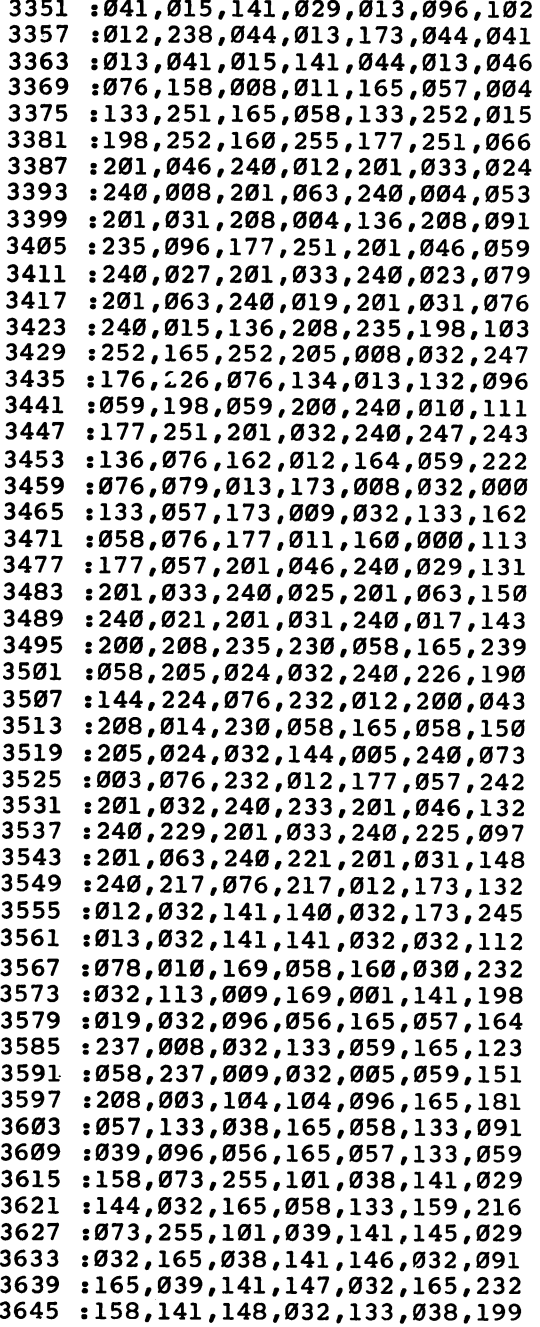

 $\Box$ COOD

OCCOC

55

3651 ---:165 ,159,141,149,032,133,078 <sup>3657</sup> :039 ,056,173,145,032,109,115 3663 3663 3663 3663 3663 3663 3663 3663 3663 3663 3663 3663 3663 3663 3663 3663 3663 3663 3663 3663 3663 3663 3663 3663 3663 3663 3663 3663 3663 3663 3663 3663 3663 3663 3663 3663 3663 3663 3663 3663 3663 3663 3663 3663 3663 366 <sup>141</sup> ,032,205,015,032,144,136 <sup>3669</sup> :020 ,032,078,010,169,073,211 <sup>3675</sup> : 200,000,000,000,000,000 **,** <sup>3681</sup> ....*.*....................... <sup>3687</sup> . 133,1*33,233,*11,1*40,*173-1 <sup>3693</sup> :133 ,158,173,141,032,133,111 ---:159 ,173,144,032,133,180,168 <sup>3705</sup> :024 ,109,140,032,141,140,195 <sup>3711</sup> :032 ,173,145,032,133,181,055 <sup>3717</sup> :109 ,141,032,141,141,032,217 <sup>3723</sup> :169 ,000,141,026,208,169,084 <sup>3729</sup> :052 ,133,001,032,035,008,150 <sup>3735</sup> :169 ,054,133,001,169,001,166 <sup>3741</sup> 171,*02*0,200,113,1170,032,1113 <sup>3747</sup> sl33 ,038,173,147,032,133,051 <sup>3753</sup> :039 ,173,148,032,133,158,084 <sup>3759</sup> :173 ,149,032,133,159,056,109 <sup>3765</sup> :173 ,023,032,229,158,133,161 <sup>3771</sup> :180 ,173,024,032,229,159,216 <sup>3777</sup> :133 ,181,032,035,008,056,126 <sup>3783</sup> :173 ,023,032,237,144,032,072 <sup>3789</sup> 141,023,032,173,024,032,118 <sup>3795</sup> :237 ,145,032,141,024,032,054 <sup>3801</sup> :096 ,032,254,013,032,112,244 <sup>3807</sup> :012 ,032,027,014,056,173,025 <sup>3813</sup> :140 ,032,233,001,141,140,148 <sup>3819</sup> :032 ,173,141,032,233,000,078 <sup>3825</sup> :141 ,141,032,096,173,141,197 <sup>3831</sup> :002 ,201,005,208,003,076,230 <sup>3837</sup> :122 ,015,032,103,012,032,057 <sup>3843</sup> :254 ,013,032,112,012,032,202 <sup>3849</sup> :027 ,014,076,227,014,032,143 <sup>3855</sup> :226 ,013,169,002,133,012,058 <sup>3861</sup> :032 ,078,010,169,085,160,043 <sup>3867</sup> :030 ,032,113,009,032,130,117 <sup>3873</sup> .......................... <sup>3879</sup> :041 ,191,201,023,208,009,200 <sup>3885</sup> :032 ,254,013,032,123,012,255 <sup>3891</sup> :076 ,027,014,201,019,208,084 <sup>3897</sup> .*.........................*.... <sup>3903</sup> :013 ,076,027,014,201,016,154 <sup>3909</sup> .......................... <sup>3915</sup> ....*....................* <sup>3921</sup> :056 ,165,057,237,017,032,133 <sup>3927</sup> :133 ,059,165,058,237,018,245 <sup>3933</sup> :032 ,005,059,240,011,173,101 <sup>3939</sup> :017 ,032,133,057,173,018,017

**コ** 

?r^

 :032,133,058,096,173,008,093 3951:032,133,057,173,009,032,035 :133,058,076,177,011,165,225 :057,133,251,133,158,165,252 .-058,133,252,133,159,160,000 :000,177,251,201,032,208,236 :030,200,208,247,165,252,219 :205,024,032,144,015,173,228 :023,032,133,251,173,024,021 :032,133,252,160,000,076,044 :172,015,230,252,076,136,022 :015,024,152,101,251,133,079 :038,169,000,101,252,133,102 :039,056,173,023,032,229,223 :158,133,180,173,024,032,121 :229,159,133,181,056,165,094 :038,229,158,141,144,032,175 :165,039,229,159,141,145,061 :032,032,035,008,056,173,037 :023,032,237,144,032,141,060 .-023,032,173,024,032,237,234 :145,032,141,024,032,096,189 :169,255,141,169,032,076,055 :007,016,169,005,141,169,238 :032,032,007,016,177,057,058 :201,032,208,001,200,076,205 :217,012,169,000,141,170,202 :032,032,078,016,169,032,114 :174,169,032,160,000,145,185 :057,200,202,208,250,096,012 :032,056,016,032,056,016,237 :169,031,160,000,145,057,085 4137:200,145,057,032,158,008,129 :032,103,012,032,103,012,085 :076,245,015,169,001,141,188 :169,032,169,000,141,170,228 :032,032,078,016,169,032,168 :160,000,145,057,076,177,174 :011,024,173,023,032,109,193 :169,032,173,024,032,109,110 :170,032,205,011,032,144,171 :005,104,104,076,157,016,045 :024,165,057,133,038,109,115 :169,032,133,158,165,058,054 :133,039,109,170,032,133,217 :159,056,173,023,032,229,023 :038,133,180,173,024,032,193 :229,039,133,181,032,096,073 :008,024,173,023,032,109,250 :169,032,141,023,032,173,201

 $\tilde{\Box}$  $\widehat{\mathcal{M}}$ 

4245 ---:024,032 ,109,170 032,141,145 <sup>4251</sup> :024,032 ,096,173 020,032,020 <sup>4257</sup> :073,014 ,141,020 ,032,096,025 4263  $-25$ :169,100 ,160,030 ,032,113,003 <sup>4269</sup> :009,032 ,159,255 ,032,228,120 <sup>4275</sup> :255,240 ,248,201 ,147,240,230 <sup>4281</sup> :244,041 ,127,201 ,089,096,215 <sup>4287</sup> :169,002 ,133,012 ,032,078,105 <sup>4293</sup> :010,169 ,123,160 ,030,032,209 4299 ----:113,009 ,032,167 ,016,240,012 <sup>4305</sup> :003,076 ,246,009 ,162,250,187 <sup>4311</sup> :154#032 ,055,009 032,200,185 <sup>4317</sup> :009,076 105,010 160,000,069 <sup>4323</sup> :177,057 ,201,031 ,240,017,182 <sup>4329</sup> :200,208 ,247,230 ,058,165,061 <sup>4335</sup> :058,205 ,024,032 ,144,238,172 <sup>4341</sup> :240,236 ,076,232 ,012,200,217 <sup>4347</sup> :208,002 1,230,058 ,076,217,018 <sup>4353</sup> :012,165 ,057,133 ,251,165,016 <sup>4359</sup> :058,133 ,252,198 ,252,160,036 <sup>4365</sup> . \_ \_ \_ *,* \_ . \_ *,* \_ \_ \_ *,* \_ \_ \_ *,* \_ . \_ *,* \_ . . <sup>4371</sup> :017,136 ,192,255 ,208,245,048 ---:198,252 ,165,252 ,205,009,082 <sup>4383</sup> :032,176 ,236,076 ,134,013,186 <sup>4389</sup> . . . . *,* . . . . *,* . . . *,* . . . . . . . . . . <sup>4395</sup> :169,000 ,101,252 ,133,252,182 <sup>4401</sup> :056,165 ,251,229 ,057,133,172 <sup>4407</sup> :059,165 ,252,229 ,058,005,055 <sup>4413</sup> ............................. <sup>4419</sup> :165,251 ,229,059 ,133,251,131 <sup>4425</sup> :165,252 ,233,000 ,133,252,084 <sup>4431</sup> :076,020 ,017,165 ,251,133,229 <sup>4437</sup> :057,165 ,252,133 ,058,076,058 <sup>4443</sup> :177,011 ,120,169 ,000,141,197 <sup>4449</sup> :014,220 ,169,027 ,141,017,173 <sup>4455</sup> :208,169 ,124,141 ,020,003,000 <sup>4461</sup> . \_ . . \_ . \_ . \_ , ~ \_ \_ , ~ ~ <del>.</del> . ~ . , \_ . . <sup>4467</sup> :001,141 ,026,208 ,141,018,138 <sup>4473</sup> :208,088 ,096,169 ,058,164,136 <sup>4479</sup> 1012,205 ,018,208 ,208,005,015 <sup>4485</sup> . \_ . *. .* . \_ *, \_ . \_ , . \_ . . , \_ . . . . .* . . <sup>4491</sup> :033,208 ,141,018 ,208,201,180 <sup>4497</sup> :001,240 ,008,169 ,001,141,193 <sup>4503</sup> :025,208 ,076,188 ,254,169,047 <sup>4509</sup> :001,141 ,025,208 ,076,049,145 <sup>4515</sup> :234,173 ,141,002 ,041,001,243 <sup>4521</sup> :208,003 ,032,226 ,013,032,171 <sup>4527</sup> :078,010 ,169,138 ,160,030,248 <sup>4533</sup> :032,113 ,009,160 ,000,177,160 <sup>4539</sup> :057,073 ,128,145 -057,032,167

 :158,008,160,000,177,057,241 :073,128,145,057,169,002,005 :133,012,032,130,009,009,018 :064,201,087,208,009,032,044 :001,018,032,177,012,076,021 :016,018,201,083,208,009,246 :032,001,018,032,147,013,216 :076,016,018,201,080,208,066 :009,032,001,018,032,225,046 :016,076,016,018,032,177,070 :011,076,246,009,165,057,049 :133,158,141,134,032,165,254 :058,133,159,141,135,032,155 :096.056.165.057.133.038.048 :096,056,165,057,133,038,048 :237,134,032,141,144,032,229 :165,058,133,039,237,135,026 :032,141,145,032,032,050,209 :014,173,134,032,133,057,070 :173,135,032,133,058,032,096 :158,008,076,184,017,169,151 :039,229,211,141,025,032,222 :160,000,169,153,032,210,019 :255,169,018,032,210,255,240 :169,032,032,210,255,169,174 :157,032,210,255,140,026,133 :032,032,130,009,172,026,232 :032,133,059,169,146,032,152 :210,255,169,032,032,210,239 :255,169,157,032,210,255,159 :169,155,032,210,255,165,073 :059,201,013,240,050,201,113 :020,208,015,136,016,004,010 :200,076,065,018,169,157,046 :032,210,255,076,065,018,023 :165,059,041,127,201,032,254 :144,172,204,025,032,240,196 :167,165,059,153,069,032,030 :032,210,255,169,000,133,190 :212,133,216,200,076,065,043 :018,032,210,255,169,000,087 :153,069,032,152,096,032,199 :078,010,169,188,160,030,050 :032,113,009,032,028,019,166 :176,032,173,008,032,133,237 :251,173,009,032,133,252,027 :174,023,032,172,024,032,152 :169,251,032,216,255,176,032 :009,165,144,041,191,208,209 :003,076,010,020,240,039,101 :173,027,019,201,008,144,035

 $\tilde{\Gamma}$ 

4845 1006,032, 150,027, 076,005,021 <sup>4851</sup> :019,173, 027,019, 201,001,171 <sup>4857</sup> 240,249, 032,078, 010,169,003 4863 :194,160, 030,032, 113,009,025 <sup>4869</sup> :032,093, 017,169, 001,141,202 <sup>4875</sup> :019,032, 096,032, 078,010,022 <sup>4881</sup> :169,205, 160,030, 032,113,214 <sup>4887</sup> :009,076, 005,019, 000,032,164 4893 :056,018, 240,022, 169,236,002 4899 :160,030, 032,113, 009,032,155 :130,009, 162,008, 201,068,107 <sup>4911</sup> :240,012, 162,001, 201,084,235 <sup>4917</sup> 240,006, 032,246, 009,104,178 :104,096, 142,027, 019,169,104 4929 :001,160, 000,032, 186,255,187 <sup>4935</sup> :160,000, 224,001, 240,049,233 4941 :185,069, 032,201, 064,234,094 4947 . <u>. . . . . . . . . . . . . . . . . .</u> . . . . . ---<sup>4953</sup> :240,035, 185,071, 032,201,085 4959 . . . . . . . . . . . . . :058,240, <sup>4965</sup> :109,032, 169,058, 141,110,208 <sup>4971</sup> :032,185, 069,032, 153,111,177 4977 <sup>4977</sup> :032,200, 204,026, 032,144,239 <sup>4983</sup> . <u>. . . . . . . . . . . . . . . . . .</u> . . . . <sup>4989</sup> :019,185, 069,032, 153,109,180 <sup>4995</sup> :032,200, 204,026, 032,208,065 5001 . \_ . . , \_ . . , \_ . . \_ , . . \_ , . \_ . . . : - - - , - - - , - - - , - - - , - - - - - -<sup>5013</sup> :113,009, 173,133, 032,162,003 5019 :109,160, 032,032, 189,255,164 <sup>5025</sup> :169,013, 032,210, 255,076,148 5031 5031 503 :069,020, 032,078, 010,169,033 5037 :170,160, 030,032, 113,009,175 5043 :032,130, 009,032, 093,010,229 <sup>5049</sup> :009,128, 072,173, 020,032,107 :240,003, 032,056, 016,032,058 5061 246,009, 104,076, 231,010,105 <sup>5067</sup> :056,165, 057,237, 008,032,246 <sup>5073</sup> :133,059, 165,058, 237,009,102 <sup>5079</sup> :032,005, 059,240, 004,169,212 <sup>5085</sup> :005,133, 012,032, 078,010,235 :169,000, 160,031, . . . **.** . . **.** . . . 5097 . . . . . . . *.* . . . *.* . . . *. . . .* . . . <sup>5103</sup> :201,005, 240,003, 032,055,007 5109 ---:009,169, 000,166, 057,164,042 :058,032, 213,255, 144,003,188 <sup>5121</sup> :076,229, 018,142, 023,032,009 <sup>5127</sup> : . . . **,** . . . **,** . . . . . , 231,255,209 <sup>5133</sup> : . . **.** . . . **.** . . . **. .** . . **.** 226,160,176 <sup>5139</sup> :030,032, 113,009, 076,005,028

 $\Box$ 

 $\Box$ 

 $\overline{\phantom{a}}$ 

 :019,032,078,010,169,006,083 :160,031,032,113,009,032,152 :028,019,169,001,174,008,180 :032,172,009,032,032,213,021 :255,165,144,041,191,240,061 :210,032,078,010,169,213,255 :160,030,032,113,009,076,225 :005,019,120,169,000,141,009 :026,208,141,032,208,141,061 :033,208,169,049,141,020,187 :003,169,234,141,021,003,144 :169,001,141,014,220,088,212 5217 .096,169,147,032,210,255,238 :169,013,032,210,255,032,046 :069,020,032,148,020,169,055 :013,032,210,255,169,014,040 :160,031,032,113,009,032,242 :228,255,201,013,208,249,001 :032,093,017,076,246,009,094 :032,204,255,169,001,032,064 :195,255,096,032,231,255,185 :169,001,162,008,160,000,139 :032,186,255,169,001,162,194 :043,160,031,032,189,255,105 :032,192,255,176,221,162,183 :001,032,198,255,032,001,182 :021,032,001,021,032,001,033 :021,032,001,021,240,202,192 :032,204,255,032,228,255,175 :201,032,208,003,032,130,037 :009,162,001,032,198,255,094 :032,001,021,072,032,001,114 :021,168,104,170,152,160,224 :055,132,001,032,205,189,069 :160,054,132,001,169,032,009 :032,210,255,032,001,021,018 :240,006,032,210,255,076,036 :238,020,169,013,032,210,161 :255,076,185,020,032,207,004 :255,072,165,144,041,191,103 :240,006,104,104,104,076,131 :139,020,104,096,162,000,024 :142,136,032,142,137,032,130 :142,138,032,142,139,032,140 :056,177,251,233,048,144,174 :042,201,010,176,038,014,008 :136,032,046,137,032,014,186 :136,032,046,137,032,014,192 :136,032,046,137,032,014,198 :136,032,046,137,032,013,203

 $\tilde{\Box}$ 

 :136,032,141 ,136,032, 200,234 . . . . . . . *.* . . . . . . . ,252,076, 033,062 8021,248,173 136,032, 013,192 :137,032,240 028,056, 173,241 :136,032,233 001,141, 136,004 :032,173,137 032,233, 000,194 :141,137,032 ,238,138, 032,055 :208,003,238 ,139,032, 076,039 :083,021,173 138,032, 216,012 :096,056,173 140,032, 237,089 :012,032,141 142,032, 173,149 :141,032,237 013,032, 141,219 :143,032,013 142,032, 208,199 :016,032,078 ,010,169, 052,248 :160,031,032 ,113,009, 169,155 s001,141,019 ,032,096, 024,216 :165,057,133 ,038,109, 142,041 :032,133,158 ,165,058, 133,082 :039,109,143 ,032,133, 159,024 :056,173,023 ,032,229, 038,222 :133,180,173 ,024,032, 229,192 :039,133,181,024,101,159,064 . . . . . . . **. . . .** . . . . ,024,101, t205,011,032 ,144,016, 032,129 :078,010,169 ,044,160, 031,187 :032,113,009 ,169,001, 141,166 :019,032,096 032,096, 008,246 :024,173,142 ,032,133, 180,141 :109,023,032 ,141,023, 032,079 :173,143,032 ,133,181, 109,240 :024,032,141 ,024,032, 165,149 :057,133,158 165,058, 133,185 .-159,173,012 ,032,133, 038,034 :173,013,032 ,133,039, 169,052 :000,141,026 208,169, 052,095 :133,001,032 035,008, 169,139 :054,133,001 ,169,001, 141,010 :026,208,076 ,177,011, 160,175 :000,177,057 ,170,200, 177,048 :057,136,145 ,057,200, 138,006 :145,057,096 ,160,000, 177,170 :057,041,063 ,240,010, 201,153 :027,176,006 ,177,057, 073,063 .-064,145,057 076,103, 012,010 :133,059,041 063,006, 059,176 :036,059,016 ,002,009, 128,071 :112,002,009 ,064,133, 059,206 :096,005,075 066,005, 058,138 :001,001,001 000,001, 000,099 :080,027,014 015,018, 141,140 :175,032,138 072,152, 072,236

 $\overline{a}$ 

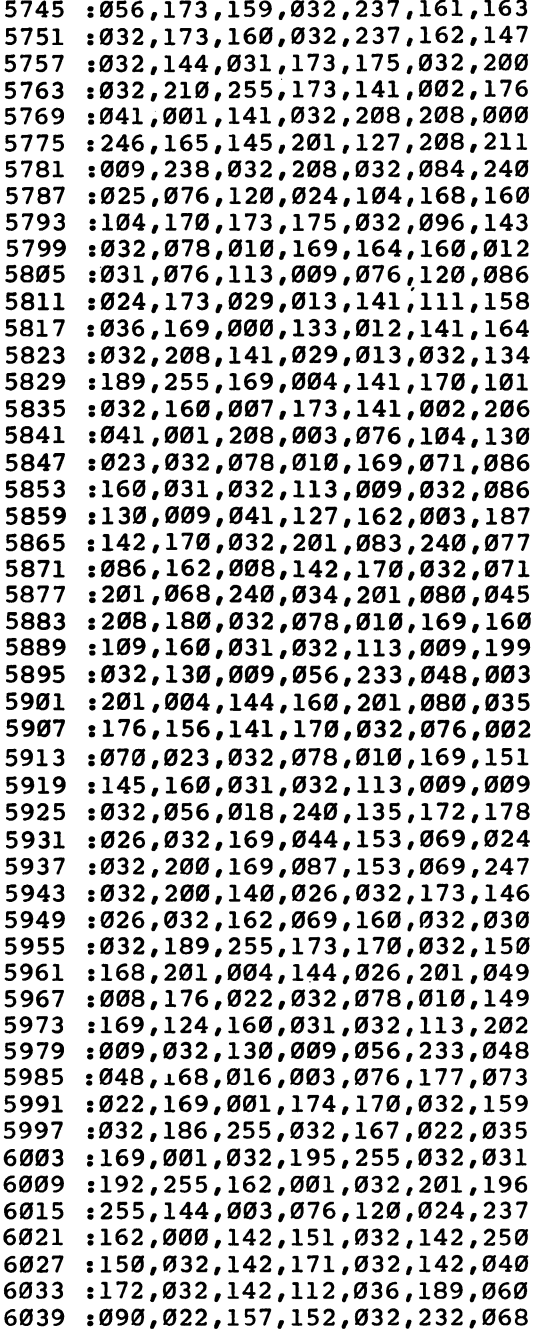

 $\Box$  $\overline{\mathbf{L}}$ 

CECED 

 :224,012,208,245,169,255,246 :141,166,032,141,164,032,071 :162,004,189,101,022,157,036 :030,033,202,208,247,173,044 :008,032,133,251,173,009,019 :032,133,252,160,000,140,136 :165,032,204,164,032,240,006 :006,173,152,032,141,165,100 :032,177,251,016,003,076,248 :098,025,201,031,240,044,082 -.153,110,033,200,238,165,092 :032,173,165,032,205,153,215 :032,144,230,140,022,032,061 :177,251,201,032,240,020,132 :206,165,032,136,208,244,208 :172,022,032,076,008,024,069 :200,177,251,201,032,240,074 :001,136,140,022,032,152,230 :056,101,251,133,251,165,198 :252,105,000,133,252,160,149 :000,173,166,032,201,255,080 :208,003,032,009,025,173,221 :164,032,240,003,032,049,041 :025,056,046,164,032,173,023 :022,032,141,021,032,169,206 :110,133,253,169,033,133,114 6201:254,032,051,029,032,066,009 :025,173,166,032,205,156,052 -.032,144,003,032,151,024,199 :056,165,251,237,023,032,071 :133,059,165,252,237,024,183 :032,005,059,240,056,144,111 :054,173,151,032,240,011,242 :169,000,141,150,032,141,220 :155,032,032,151,024,173,160 :170,032,201,003,208,003,216 :032,130,009,032,225,255,032 :240,251,169,001,032,195,243 :255,032,231,255,173,111,162 :036,141,029,013,162,250,254 :154,032,246,009,076,105,251 :010,076,190,023,056,173,163 :154,032,237,166,032,168,174 :136,136,240,008,048,006,221 .-032,084,025,136,208,250,132 :173,151,032,240,017,141,157 :021,032,169,111,133,253,128 6327:169,035,133,254,032,049,087 :025,032,051,029,032,084,186 :025,032,084,025,032,084,221

 $\Box$ 

 $\begin{array}{c} \n\Box \\ \n\Box \n\end{array}$ 

 $\Box$ 

 $\overline{a}$  $\begin{array}{c} \begin{array}{c} \begin{array}{c} \end{array} \end{array} \end{array}$ 

 $\Box$ 

 :025,238,159,032,208,003,098 :238,160,032,173,158,032,232 :208,050,173,170,032,201,023 :003,240,043,201,008,240,186 :039,056,173,159,032,237,153 :039,056,173,159,032,237,153 :161,032,173,160,032,237,002 :162,032,144,024,032,204,067 :255,032,078,010,169,179,198 :160,031,032,113,009,032,114 :130,009,032,167,022,162,009 :001,032,201,255,173,150,049 :032,240,017,141,021,032,238 :169,110,133,253,169,034,117 ;133,254,032,049,025,032,036 :051,029,172,155,032,140,096 :166,032,136,240,008,048,153 :006,032,084,025,136,208,020 :250,096,169,032,172,152,150 :032,140,165,032,240,006,156 :032,106,022,136,208,250,045 :096,172,157,032,024,152,186 :109,166,032,141,166,032,205 :032,084,025,136,208,250,044 :096,169,013,032,106,022,009 :173,112,036,240,003,032,173 :106,022,096,141,168,032,148 :041,127,032,071,022,174,056 :173,025,221,173,025,240,196 :009,202,208,248,206,165,127 :032,076,190,026,202,138,015 :010,170,140,167,032,169,045 :025,072,169,144,072,189,034 6537:193,025,072,189,192,025,065 :072,096,056,173,167,032,227 :101,251,133,251,165,252,022 :105,000,133,252,076,190,143 :023,177,251,201,031,240,060 :001,136,140,167,032,096,227 :018,087,065,076,082,084,073 :066,083,078,072,070,064,100 :080,063,088,077,073,071,125 :074,032,026,050,026,059,202 :026,069,026,079,026,089,000 :026.099.026.109.026.124.101 :026,099,026,109,026,124,101 :026,158,026,006,026,022,217 :026,246,025,236,025,227,232 :025,183,026,224,026,041,234 :026,200,169,000,141,164,159 :032,076,162,025,200,032,248 :019,021,141,163,032,076,179

 $\tilde{\Gamma}$  )
$\overline{ }$ 

 $\overline{ }$ 

6645

6651 :141,161, 032,173 ,139,032,161 <sup>6657</sup> :141,162, 032,076 ,162,025,087 <sup>6663</sup> :200,032, 019,021 ,141,159,067 <sup>6669</sup> :032,173, 139,032 ,141,160,178 <sup>6675</sup> :032,076, 162,025 ,200,032,034 <sup>6681</sup> :019,021, 141,154 ,032,076,212 6687 169,000 ,141,158,174 <sup>6687</sup> :162,025, <sup>6693</sup> :032,200, 076,162 ,025,169,189 <sup>6699</sup> ---*-*---------------<sup>6705</sup> ,\_,\_,\_,\_,\_,\_,\_,\_,\_,\_,\_,\_ 6711 . <u>. . . . . . . . . . . . . . . . . .</u> . . . . 6717 :032,019, 021,141 ,152,032,202 ---6723 025,200 ,032,019,069 :076,162, <sup>6729</sup> 153,032 ,076,162,146 6735 - - - -:025,200, 032,019 ,021,141,005 6741 ---:155,032, 076,162 ,025,200,223 <sup>6747</sup> :032,019, 021,141 ,156,032,236 6753 - - -:076,162, 025,200 ,032,019,099 6759 157,032 ,076,162,180 <sup>6765</sup> :025,172, 167,032 ,200,152,089 <sup>6771</sup> :072,032, 151,024 ,104,168,154 <sup>6777</sup> :140,167, 032,096 ,032,151,227 <sup>6783</sup> :026,136, 140,150 ,032,160,003 <sup>6789</sup> :001,177, 251,153 ,109,034,090 :200,204, 150,032 ,144,245,090 :240,243, 200,076 ,162,025,067 6807  $-$ :200,177, 251,201 ,031,208,195 <sup>6813</sup> :249,096, 032,151 ,026,136,079 <sup>6819</sup> 032,160 ,001,177,056 :251,153, 110,035 ,200,204,098 <sup>6831</sup> :151,032, 144,245 ,240,243,206 <sup>6837</sup> :076,162, 025,032 ,151,026,141 :076,162, 025,200 ,177,251,054 <sup>6849</sup> 201,061, 240,007 ,136,173,243 6855 :168,032, 076,217 ,023,200,147  $-$ <sup>6861</sup> :032,019, 021,072 ,173,168,178 <sup>6867</sup> :032,041, 127,170 ,104,157,074 :238,032,032,162,025,076,014 . . . **.** . . . ,025,076,014 :145,025, 200,162 ,008,177,172 <sup>6885</sup> :251,041, 063,201 ,004,240,005 <sup>6891</sup> :009,162, 001,201 ,020,240,100 <sup>6897</sup> :003,076, 177,022 ,142,027,176 6903 :019,200, 177,251 ,201,058,129 <sup>6909</sup> :240,003, 076,177 ,022,200,203 <sup>6915</sup> :177,251, 201,031 ,240,009,144 :032,071, 022,153 ,106,032,169 6927 ---:076,002, 027,152 ,056,233,049 6933 ---:003,162, 109,160 ,032,032,007 <sup>6939</sup> :189,255, 032,204 ,255,169,107

:162,025, 200,032 ,019,021,192

65

 :002,032,195,255,169,002,176 :174,027,019,160,000,032,195 :186,255,032,055,009,169,239 :000,166,057,164,058,032,016 :213,255,144,003,076,177,157 :022,142,023,032,140,024,190 :032,104,104,162,001,032,248 :201,255,076,180,023,032,074 :231,255,169,000,032,189,189 :255,169,015,162,008,160,088 :015,032,186,255,032,192,037 :255,144,011,169,015,032,213 :195,255,032,231,255,076,125 :246,009,032,078,010,169,143 :029,160,031,032,113,009,235 \$032,056,018,240,022,162,141 :015,032,201,255,176,223,007 :169,069,160,032,032,113,198 :009,169,013,032,210,255,061 :032,204,255,032,231,255,132 :169,000,032,189,255,169,199 :015,162,008,160,015,032,039 :186,255,032,192,255,176,237 :186,032,078,010,162,015,142 :032,198,255,032,056,018,000 :032,204,255,169,015,032,122 :195,255,032,231,255,169,046 :001,141,019,032,096,032,004 .-240,027,173,176,032,240,065 :022,032,147,028,032,022,234 : 028, 173, 174, 032, 201, 255, 052 :028,173,174,032,201,255,052 :240,009,032,182,028,032,230 :158,008,076,211,027,076,013 :246,009,173,141,002,201,235 :005,208,038,032,078,010,096 :169,213,160,031,032,113,193 :009,032,056,018,141,176,169 :032, 208,003,076,246,009,061 :160,000,185,069,032,153,092 :177,032,200,204,026,032,170 :208,244,076,246,009,165,197 :057,133,251,165,058,133,052 :252,169,255,141,174,032,028 :160,001,162,000,173,176,195 :032,240,080,189,177,032,023 :032,093,010,209,251,240,114 :002,162,255,200,208,011,123 :230,252,165,252,205,024,163 :032,240,002,176,054,232,033 :236,176,032,208,224,024,203

 $\frac{1}{2}$ 

Ũ

 $j^{\dagger}$  j

LLCCC

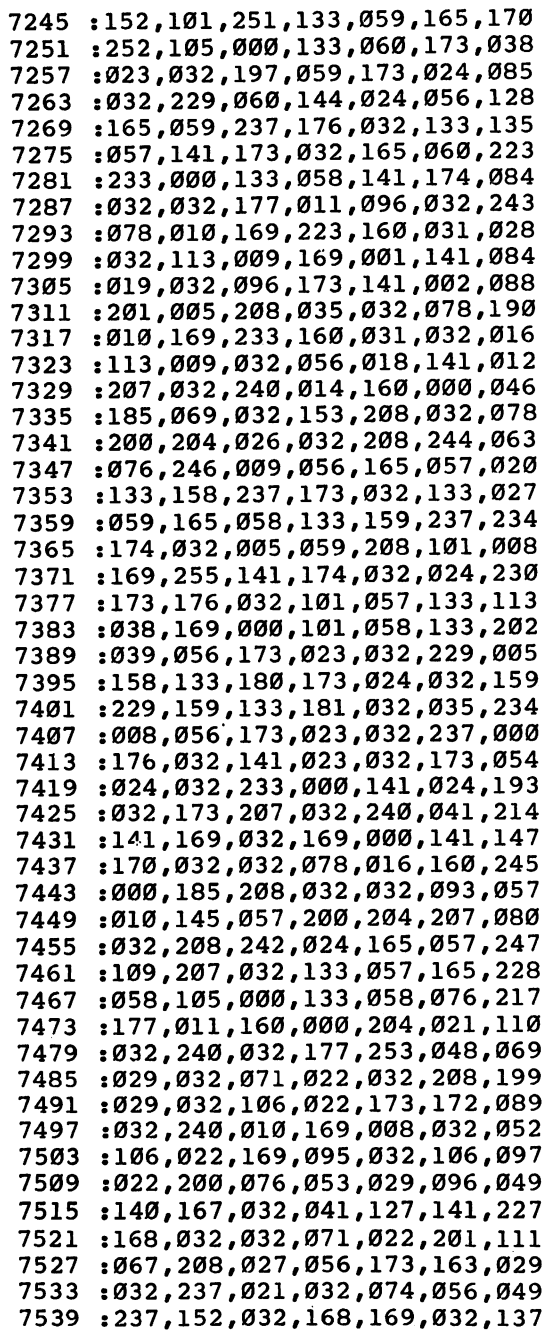

 :032,106,022,136,208,250,107 :172,167,032,076,086,029,177 :201,069,208,017,056,173,089 :153,032,237,021,032,056,158 :153,032,237,021,032,056,158 :237,152,032,168,169,032,167 :076,121,029,201,085,208,103 008,173,172,032,073,001,104<br>141,172,032,201,035,208,184; 7587 :1598 :1599 :1599 :1599 :1599 :1599 :1599 :1599 :1599 :1599 :1599 :1599 :159 :026,140,167,032,174,159,099 :032,173,160,032,160,055,019 :132,001,032,205,189,160,132 :054,132,001,172,167,032,233 :076,086,029,174,168,032,246 :189,238,032,032,106,022,050 :076,086,029,174,171,032,005 :240,026,133,059,041,127,069 :201,065,144,018,201,091,169 :176,014,170,165,059,041,080 :128,073,128,074,074,133,071 :059,138,005,059,096,032,112 :059,138,005,059,096,032,112 :078,010,056,173,010,032,088 :237,023,032,170,173,011,125 :032,237,024,032,160,055,025 :132,001,032,205,189,160,210 :054,132,001,169,001,141,251 :019,032,096,008,014,155,083 :146,211,080,069,069,068,152 :211,067,082,073,080,084,112 :032,051,046,049,000,032,243 :032,051,046,049,000,032,243 :066,089,032,195,072,065,046 :082,076,069,083,032,194,069 :082,065,078,078,079,078,255 s000,194,085,070,070,069,033 :082,032,195,076,069,065,070 :082,069,068,000,194,085,055 :070,070,069,082,032,198,084 :085,076,076,000,196,069,071 :076,069,084,069,032,040,201 :211,044,215,044,208,041,088 :000,058,032,193,082,069,021 .-032,089,079,085,032,083,249 :085,082,069,063,032,040,226 7797 :21797 :21797 :21797 :2179 :197,210,193,211,197,032,139 :193,204,204,032,212,197,147 :216,212,000,197,082,065,139 :083,069,032,040,211,044,108 :215,044,208,041,058,032,233 :018,210,197,212,213,210,189 :206,146,032,084,079,032,226

 $\mathbf{I}^{\top}$ 

:069,088,073,084,000,208,175 <sup>7845</sup> :082,069,083,083,032,070,078 <sup>7851</sup> : 079,082,077,065,084,032,084 <sup>7857</sup> : 075, 069, 089, 058, 000, 211, 173 7863 <sup>167</sup> :075,069,089,058,000,211,i/o:065,086,069,058,000,212,167 7853 7869 78 St 2012 12:00 :065,080,069,032,197,210,080 7875 . . . :210,207,210,000,211,084,099 <sup>7881</sup> :079,080,080,069,068,000,071 7887 . <u>.</u> . 7893 214,069,082,073,070,089,042 . . . . :032,197,082,082,079,082,005 :000,206,079,032,069,082,181 <sup>7905</sup> .082,079,082,083,000,147,192 7911 ----: 032, 018, 212, 146, 065, 080, 022 <sup>7917</sup> :069,032,079,082,032,018,043 <sup>7923</sup> <sup>7929</sup> :196,146,073,083,075,063,117 :000,204,079,065,068,058,217 <sup>7935</sup> :000,214,069,082,073,070,001 <sup>7941</sup> :089,058,000,208,082,069,005 <sup>7947</sup> :083,083,032,018,210,197,128 <sup>7959</sup> : 212, 213, 210, 206, 146, 000, 242 :196,073,083,075,032,067,043 <sup>7965</sup>  $.879, 077, 077, 065, 078, 068, 223$ 7971 ---<sup>7977</sup> :058,000,036,206,079,032,196 :210,079,079,077,000,206,186 <sup>7983</sup> :079,032,084,069,088,084,233 <sup>7989</sup> <sup>7995</sup> :032,073,078,032,066,085,169 :070,070,069,082,046,000,146 <sup>8001</sup> :147,208,082,073,078,084,231 <sup>8007</sup> <sup>8013</sup> :032,084,079,058,032,018,124 :211,146,067,082,069,069,215 <sup>8019</sup> :078,044,018,196,146,073,132 <sup>8025</sup> <sup>8031</sup> :083,075,044,018,208,146,157 :082,073,078,084,069,082,057 <sup>8037</sup> :063,000,196,069,086,073,082 <sup>8043</sup> :067,069,032,078,085,077,009 <sup>8049</sup> :066,069,082,063,000,211,098 ---:069,067,079,078,068,065,039 <sup>8061</sup> :082,089,032,193,068,068,151 <sup>8067</sup> :082,069,083,083,032,035,009 <sup>8073</sup> <sup>8079</sup> : 063, 000, 208, 082, 073, 078, 135 :084,032,084,079,032,070,018 <sup>8085</sup> :073,076,069,078,065,077,081 ---:069,058,000,147,208,082,213 <sup>8097</sup> :073,078,084,073,078,071,112 <sup>8103</sup> :046,046,046,013,013,000,081 <sup>8109</sup> :201,078,083,069,082,084,008 <sup>8115</sup> :032,078,069,088,084,032,056 <sup>8121</sup> :083,072,069,069,084,044,100 <sup>8127</sup> :032,080,082,069,083,083,114 <sup>8133</sup> 1032,018,210,197,212,213,061 <sup>8139</sup>

 :210,206,146,000,200,085,032 :078,084,032,070,079,082,128 :058,000,206,079,004,032,168 :198,079,085,078,068,000,223 8169:210,069,080,076,065,067,032 :069,032,087,073,084,072,144 :058,000,197,216,201,212,105 :032,211,080,069,069,068,012 :211,067,082,073,080,084,086 :000,013,013,013,013,013,072

### Program 2-5. VIC-20 SpeedScript

To enter this program, you must use Program 2-2, "VIC-20 MIX," found earlier in this chapter and at least 8K expansion memory.

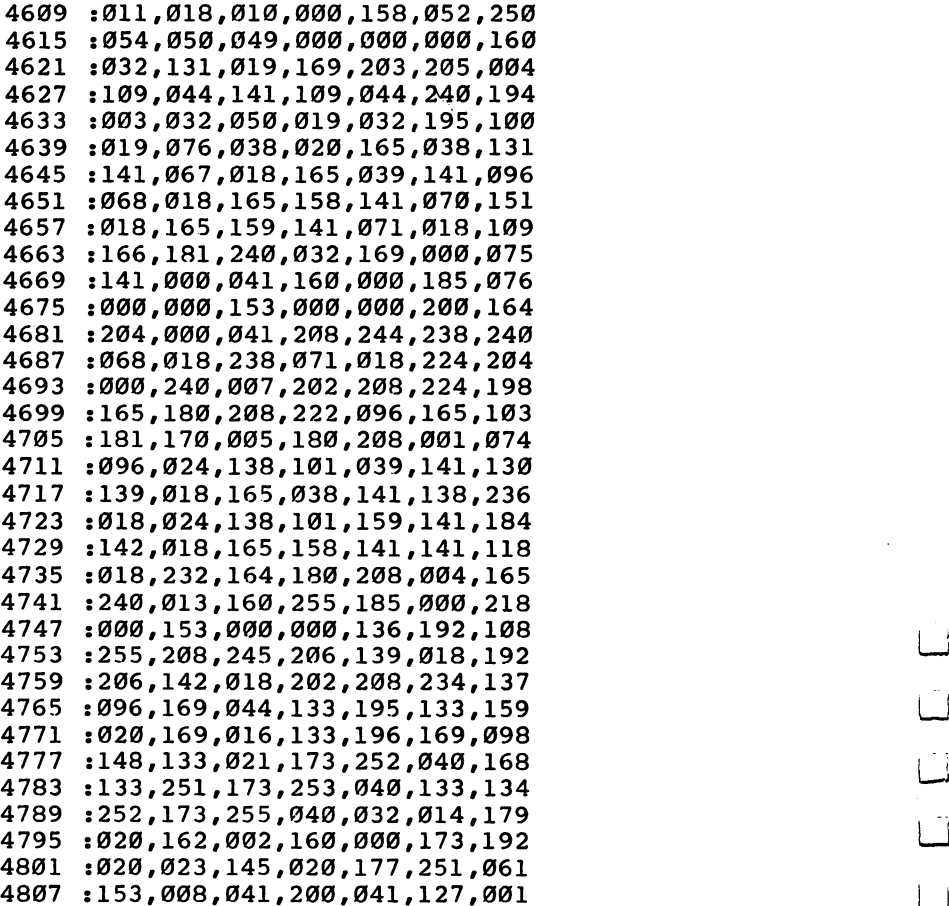

LJ

تا

 $\Box$ 

 :201,031,240,019,192,022,142 :208,235,136,177,251,041,235 :127,201,032,240,005,136,190 :208,245,160,021,200,132,165 :059,136,185,008,041,145,035 :195,136,016,248,164,059,029 :024,152,101,251,133,251,129 :165,252,105,000,133,252,130 :224,002,208,003,140,251,057 :040,192,022,240,008,169,162 :032,145,195,200,076,004,149 :019,024,165,195,105,022,033 :133,195,133,020,144,004,138 :230,196,230,021,232,224,136 :023,240,003,076,190,018,071 :165,251,141,006,041,165,040 :252,141,007,041,096,173,243 :243,040,133,251,141,252,087 :040,141,002,041,133,057,215 :173,244,040,133,252,141,022 :253,040,141,003,041,133,168 :058,056,173,246,040,237,117 -.244,040,170,169,032,160,128 4951:255,198,252,145,251,200,108 :230,252,145,251,200,208,099 :251,230,252,202,208,246,208 :145,251,096,133,059,132,153 :060,160,000,177,059,240,039 :006,032,210,255,200,208,004 :246,096,032,228,255,240,196 :251,096,169,000,141,255,017 :040,141,243,040,141,245,217 :040,141,247,040,141,249,231 :040,141,155,041,141,196,093 :041,169,045,024,105,001,026 :141,244,040,056,165,056,093 :233,001,141,250,040,056,118 :233,004,141,248,040,056,125 :233,001,141,246,040,169,239 :255,141,153,041,032,202,239 :023,169,147,076,210,255,045 -.169,128,141,138,002,133,138 :157,173,005,023,032,241,064 :022,173,243,040,133,057,107 :173,244,040,133,058,032,125 :234,019,169,072,160,039,144 :032,108,019,238,254,040,148 :076,134,021,032,250,019,251 :169,054,160,039,032,108,031 :019,169,000,141,254,040,098

 $\overline{\phantom{a}}$ 

 $\Box$ 

 $\overline{\phantom{0}}$ 

<sup>5113</sup> :096,162,043,169,160,157,012 <sup>5119</sup> :000,016,202,016,250,169,140 <sup>5125</sup> <sup>5131</sup> :019,032,210,255,169,018,196 <sup>5137</sup> 162,043,157,000,148,202,217 :076,210,255,141,134,002,061 <sup>5143</sup> :016,250,096,072,041,128,114 <sup>5149</sup> :074,133,059,104,041,063,247 <sup>5155</sup> .-005,059,096,160,000,177,020 <sup>5161</sup> :057,133,002,160,000,177,058 5167 ---:057,073,128,145,057,032,027 <sup>5173</sup> :158,018,173,141,002,041,074 <sup>5179</sup> :004,240,009,165,197,201,107 5185 :064,240,003,076,216,020,172 ---:032,228,255,208,013,165,204 <sup>5191</sup> <sup>5197</sup> :162,041,016,240,229,169,166 5203 :000,133,162,076,044,020,006 <sup>5203</sup> 170,160,000,165,002,145,219 <sup>5209</sup> <sup>5215</sup> :057,224,095,208,012,032,211 <sup>5221</sup> :069,022,169,032,160,000,041 <sup>5227</sup> :145,057,076,038,020,173,104 <sup>5233</sup> :254,040,240,007,138,072,096 :032,234,019,104,170,138,048 <sup>5239</sup> 5245 :201,013,208,002,162,095,038 ---<sup>5251</sup> :138,041,127,201,032,144,046 <sup>5257</sup> :100,224,160,208,002,162,225 <sup>5263</sup> :032,138,072,160,000,177,210 :057,201,031,240,005,173,088 <sup>5269</sup> :255,040,240,003,032,015,228 <sup>5275</sup> <sup>5281</sup> :026,104,032,026,020,160,017 <sup>5287</sup> :000,145,057,032,158,018,065 <sup>5293</sup> .-056,165,057,237,002,041,219 :133,059,165,058,237,003,066 <sup>5299</sup> :041,005,059,144,014,165,101 <sup>5305</sup> <sup>5311</sup> :057,105,000,141,002,041,025 165,058,105,000,141,003,157 <sup>5317</sup> <sup>5323</sup> : 041, 230, 057, 208, 002, 230, 203 :041,230,057,208,002,230,203 <sup>5329</sup> .-058,032,134,021,076,038,056 5335 :020,160,000,165,002,145,195 ---:057,024,165,197,105,064,065 <sup>5341</sup> <sup>5347</sup>  $: 170, 132, 162, 165, 162, 201, 195$ <sup>5353</sup> :010,208,250,132,198,138,145 :174,016,021,221,016,021,196 <sup>5359</sup> <sup>5365</sup> :240,006,202,208,248,076,201 :038,020,202,138,010,170,061 <sup>5371</sup> <sup>5377</sup> :169,020,072,169,037,072,028 :189,057,021,072,189,056,079 <sup>5383</sup> <sup>5389</sup> :021,072,096,039,029,157,171 <sup>5395</sup> :137,133,099,085,138,134,233 <sup>5401</sup> :020,148,082,019,076,147,005 <sup>5407</sup> :135,139,113,136,140,091,017

ر<br>اسهٔ

:145,017,121,074,090,097,069 <sup>5413</sup> :077,070,118,072,081,108,057 <sup>5419</sup> 107,110,003,131,084,141,113 <sup>5425</sup> :083,059,022,068,022,079,132 <sup>5431</sup> :022,133,022,229,022,005,238 <sup>5437</sup> :023,020,023,122,023,175,197 <sup>5443</sup> :024,014,026,227,024,039,171 <sup>5449</sup> :025,116,026,146,026,181,087 ---:026,214,026,049,027,063,234 <sup>5461</sup> :029,048,028,148,029,020,137 <sup>5467</sup> :023,122,023,191,029,203,176 <sup>5473</sup> :030,095,031,201,022,235,205 <sup>5479</sup> :031,029,029,131,036,202,055 <sup>5485</sup> :024,111,031,201,023,028,021 <sup>5491</sup> :037,027,039,203,025,195,135 <sup>5497</sup> -.025,191,037, 243,025, 251,131 <sup>5503</sup> :036,032,228,021,056,165,159 <sup>5509</sup> :057,237,252,040,165,058,180 <sup>5515</sup> 237,253,040,176,032,056,171 <sup>5521</sup> :173,252,040,237,243,040,112 <sup>5527</sup> :133,059,173,253,040,237,028 <sup>5533</sup> :244,040,005,059,240,013,252 <sup>5539</sup> :165,057,141,252,040,165,221 <sup>5545</sup> :058,141,253,040,032,158,089 <sup>5551</sup> :018,056,173,006,041,229,192 <sup>5557</sup> :057,133,251,173,007,041,081 <sup>5563</sup> :229,058,133,252,005,251,097 <sup>5569</sup> :240,002,176,024,024,173,070 <sup>5575</sup> :252,040,109,251,040,141,014 <sup>5581</sup> :252,040,173,253,040,105,050 <sup>5587</sup> <sup>5593</sup> :000,141,253,040,032,158,073 :018,076,182,021,096,056,160 <sup>5599</sup> :173,002,041,237,245,040,199 <sup>5605</sup> :133,059,173,003,041,237,113 5611 ---:246,040,005,059,144,012,235 <sup>5617</sup> :173,245,040,141,002,041,121 ---:173,246,040,141,003,041,129 <sup>5629</sup> :056,165,057,237,243,040,033 <sup>5635</sup> 133,059,165,058,237,244,137 <sup>5641</sup> :040,005,059,176,011,173,223 <sup>5647</sup> 243,040,133,057,173,244,143 <sup>5653</sup> 1040,133,058,096,056,165,063 <sup>5659</sup> :057,237,002,041,133,059,050 <sup>5665</sup> :165,058,237,003,041,005,036 <sup>5671</sup> :059,176,001,096,173,002,040 <sup>5677</sup> .041, 133, 057, 173, 003, 041, 243 <sup>5683</sup> :133,058,096,230,057,208,071 <sup>5689</sup> : 002, 230, 058, 076, 134, 021, 072 <sup>5695</sup> :165,057,208,002,198,058,245 <sup>5701</sup> :198,057,076,134,021,165,214 <sup>5707</sup>

 $\Box$ 

 $\qquad \qquad \Box$ 

 $\Box$ 

 $\Box$ 

 $\begin{array}{c} \n\end{array}$ 

 $\blacktriangleright$ 

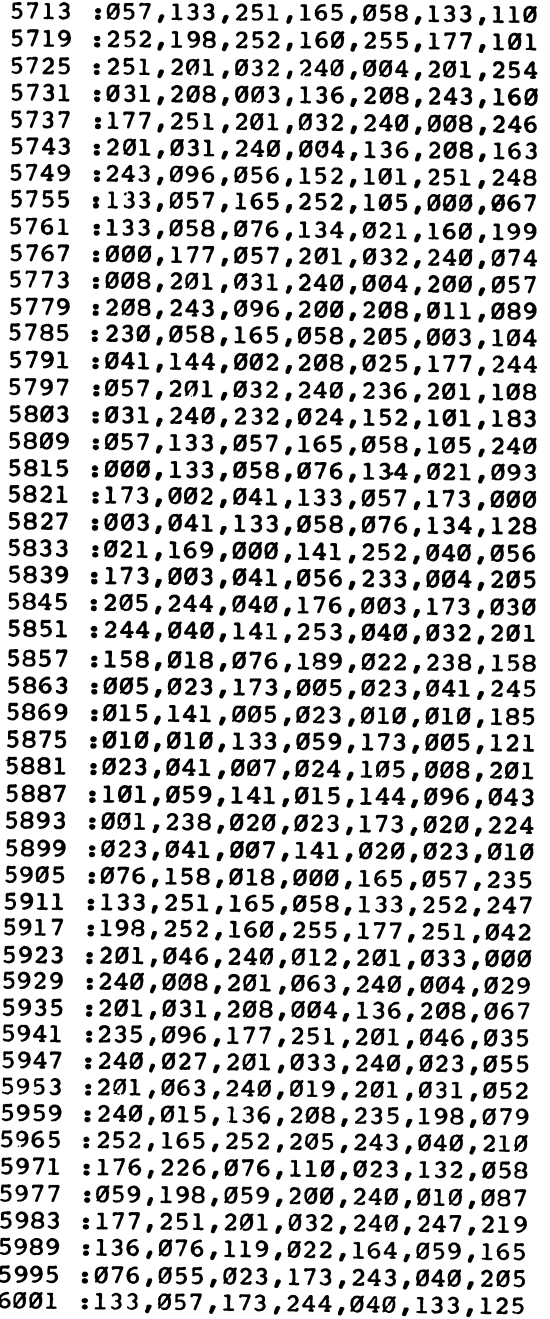

إرب  $\Box$ 

 $\ddot{\phantom{1}}$ 

 $\Box$ 

 $\Box$ 

 $\begin{array}{c} \square \\ \square \end{array}$ 

 $\begin{bmatrix} 1 \\ 1 \\ 2 \end{bmatrix}$ 

 $\overline{\square}$ 

l,

<sup>6007</sup> :058, 076,134 ,021, 160,000,056 <sup>6013</sup> 057,201 ,046, 240,029,107 . . . . 6019 033,240,023,232,<del>"</del> ---:201, <sup>6025</sup> : 240,021,201,001,210,<del>01</del> <sup>6031</sup> :200, 208,235 ,230, 058,165,215 <sup>6037</sup>  $:00,200,1000,1011,2121,2221$ <sup>6043</sup> :144, 224,076 ,189, 022,200,242 <sup>6049</sup> 014,230,030,1200,000,<del>00</del> :208, <sup>6055</sup> 003,0<del>41</del>,144,000,<del>1</del>4--, . . . . <sup>6061</sup> :003, 076,189 ,022, 177,057,185 032,2<del>4</del>0,233,234,344,34 . . . .  $-1$ 6073 :240, 229,201 ,033, 240,225,073 <sup>6073</sup> <sup>6079</sup> :201,003,240,221,201,001,11 <sup>6085</sup> 217,070,11*.* .,000,000,000,000 . . . . <sup>6091</sup> :24,,040,1411,142,000-1-0-0-0-<sup>6097</sup>  $270,070,111,220,001$ 6103  $250,019,199,099,1999,0991$  $-$ <sup>6109</sup>  $\frac{1}{20}$ <sup>6115</sup>  $237,070,000,000,1000,000$ 6121 :237, 243,040 ,133, 059,165,086 <sup>6121</sup> <sup>6127</sup> 237,241,010,000,000,000 . . . . <sup>6133</sup>  $:200,000,1107,1201,050,1200$ <sup>6139</sup> :031,133,033,133,233,133,134 <sup>6145</sup>  $,039,1050,1350,1450,1450,1450$ <sup>6151</sup>  $:150,075,1255,1252,1355,1355$ <sup>6157</sup> . 123,0<del>0,1200, *200* - , 1</del> - 1 - 1 -<sup>6163</sup> :073, 255,101 ,039, 141,124,240 <sup>6169</sup> :041, 165,038 141, 125,041,064 <sup>6175</sup> 03, **1** 1 1 1 1 2 3 **0 1 2 3 4 5 6 7 2 - -** - - -:165, <sup>6181</sup> .133,127, .27, .27, .27, .27, . <sup>6187</sup> ;103,133,1<del>1</del>71,120,10*12,*100,10 <sup>6193</sup> :039, 056,173 ,124, 041,109,079 <sup>6199</sup>  $: 120, 011, 200, 0120, 001, 011$ <sup>6205</sup> :020, 032,250 ,019, 169,108,147 <sup>6211</sup> 039,032 ,108, 019,169,082 . . . . <sup>6217</sup> :001/11/201/010/201/201/20 <sup>6223</sup> 1,09*0961*-07-0-1-1-1-1 . . . . <sup>6229</sup> .133,1330,1137**,113**,113,113,11 <sup>6235</sup> .199,179,120,000,200,200,200, <sup>6241</sup> :024, 109,119 ,041, 141,119,138 <sup>6247</sup> :041, 173,124 ,041, 133,181,028 <sup>6253</sup> 120,041 ,141, 120,041,169 . <u>.</u> . . . <sup>6259</sup>  $,032,033,0151,0127,0277,0377$ <sup>6265</sup> :133, 038,173 ,126, 041,133,253 <sup>6271</sup> 173,127 ,041, 133,158,030 . . . . <sup>6277</sup> .173,150,0*.*2,200,000,000,000 <sup>6283</sup> 002,041 ,229, 158,133,107 :173, <sup>6289</sup> .1907 - *1999 - 1999 - 1999 - 1999 - 1999* <sup>6295</sup> :133, 181,032 ,035, 018,056,094 6301 :173# 002,041 ,237, 123,041,006

 $\mathbb{R}^n$ 

 $\Box$ 

 $\overline{\phantom{a}}$ 

 $\overline{ }$ 

 $\Box$ 

 $\Box$ 

 $\qquad \qquad \Box$ 

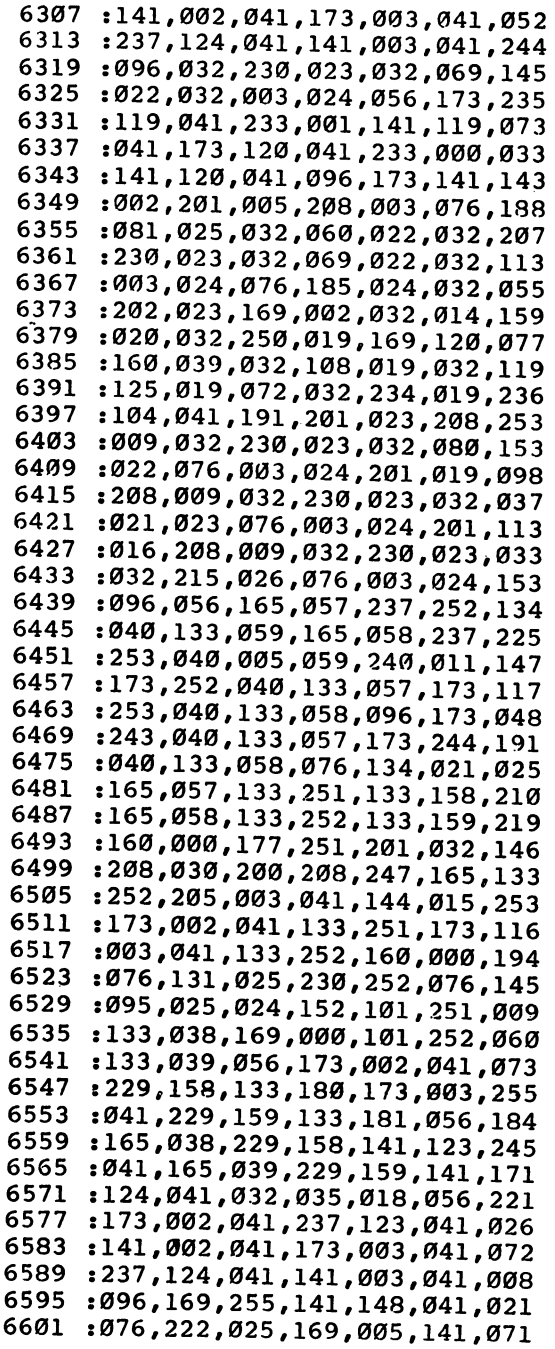

 $\Box$  $\Box$  $\begin{array}{c} \square \\ \square \end{array}$  $\Box$ 

 $\frac{1}{2}$ 

 $\Box$ EDEE

 $\ddot{\phantom{0}}$ 

<sup>6607</sup>  $:140,041,032,222,080,080,080$ <sup>6613</sup>  $,001,201,002,200,002,200$ <sup>6619</sup>  $:070,177,0227$  .  $09799$ 6625 ; 149, 041, 032, 037, 033, <del>149, 149</del> ---<sup>6631</sup>  $1032, 1777, 1707, 1779, 1797, 1807, 1907, 1907, 1907, 1907, 1907, 1907, 1907, 1907, 1907, 1907, 1907, 1907, 1907, 1907, 1907, 1907, 1907, 1907, 1907, 1907, 1907, 1907, 1907, 1907, 1907, 1907, 1907, 1907, 1907, 1907, 1907$ <sup>6637</sup> ; 145,057,200,202,200,200, 201 <sup>6643</sup> ;030,032,015,020,00<del>0</del>,000,000 <sup>6649</sup>  $\frac{1020}{1001}$ <sup>6655</sup>  $:031,200,1175,1057,1007777777$ <sup>6661</sup>  $\frac{1010}{1032}$ <sup>6667</sup>  $\frac{1022}{101010}$ <sup>6673</sup> ; 141, 140, 041, 169, 066, 141, 141, 1 <sup>6679</sup> :149,041, 032,037 ,026,169,221 <sup>6685</sup>  $,032,150,1550,1750,1850,1950$ <sup>6691</sup> :134,021, 024,173 ,002,041,174 <sup>6697</sup> .10*9*,149,041,149,000,000,000 <sup>6703</sup> ;109,149,041,209,2**...**,~*.*... <sup>6709</sup> 144,005,110**.1** <sup>6715</sup> :020,024,105,054,10**5,000** <sup>6721</sup> 109,140,011,133,1---,1---<sup>6727</sup> :058,133, 039,109 ,149,041,088 <sup>6733</sup> .133,13*3*,030,11,0,000,000,000 <sup>6739</sup> ; 229,030, 133, 123, 124, 124, 124, 124 <sup>6745</sup> :041,229, 039,133 ,181,032,232 <sup>6751</sup> :096,018, 024,173 ,002,041,193 <sup>6757</sup> ; 1,09,140,041,141-000,000,000 <sup>6763</sup> 041,109 ,149,041,111 . . . . . . . <sup>6769</sup> 141,003,051,050,<del>1</del> <sup>6775</sup> ; *040, 013, 000, 1* 1 1 *2 3 3 4 5 4 7 4 - - -*<sup>6781</sup> .090,199,199,199,199-,199-<sup>6787</sup>  $:100,019,032,1220,233,245,255,$ <sup>6793</sup> :251,201, 147,240 ,247,041,240 6799 .127,201,009,099,<del>1999,099,0</del> - - -<sup>6805</sup> :032,014, 020,032 ,250,019,004 <sup>6811</sup> :169,148, 160,039 ,032,108,043 <sup>6817</sup> :019,032, 126,026 ,240,003,095 <sup>6823</sup> :076,234, 019,162 ,250,154,038 <sup>6829</sup> .<sub>003</sub>,030,019,000,119,000,000 <sup>6835</sup>  $,0,0,000$ ,020,1200,000,000,000 <sup>6841</sup> :057,201, 031,240 ,017,200,163 <sup>6847</sup> . 200 *; 2* 7 ; 233 *; 333 ; 244 ; 244 ; 244 ; 244* <sup>6853</sup> .2007, 0 .1, 1 . . . , 0 0 0 , 0 . 0 , 0 . . <sup>6859</sup> :236,076, 189,022 ,200,208,110 <sup>6865</sup> .<sub>00</sub>2,230,330,310,<del>11</del>,330,31 <sup>6871</sup> .10*3,03,,*133,*231,200,000,*000 <sup>6877</sup> :133,252, 198,252 ,160,255,191 <sup>6883</sup> :177,251, 201,031 ,240,017,120 <sup>6889</sup> . 133,193,200,200,200,200,200 <sup>6895</sup> . 232,193,232,233,2**4..,** 234<del>...</del> <sup>6901</sup> .170,230,070,110,200,000,11

 $\begin{array}{c} \n\Box \n\end{array}$ 

 :152,101,251,133,251,169,02a 6913 :000,101,252,133,252,133,252,133,252,133,252,133,252,133,252,133,252,133,252,133,252,133,252,133,252,133, :165,251,229,057,133,059,133 :165,252,229,058,005,059,013 :208,018,132,059,024,165,113 :251,229,059,133,251,165,089 :252,233,000,133,252,076,209 :233,026,165,251,133,057,134 :233,026,165,251,133,057,134 :021,173,141,002,041,001,172 :165,252,133,058,076,134,093 :208,003,032,202,023,032,043 :250,019,169,158,160,039,088 :032,108,019,160,000,177,051 :057,073,128,145,057,032,053 6991 :158,018,160,000,177,057,137<br>6997 :073,128,145,057,169,002,147 :073,128,145,057,169,002,147 :032,014,020,032,125,019,077 :009,064,201,087,208,009,163 :032,144,027,032,134,022,238 :076 ,159,027 201,083 <sup>208</sup> ,095 009,032,144,027,032,123,226;<br>023,076,159,027,201,080,175; :023,076,159,027,201,080,175 :208,009,032,144,027,032,067 :182,026,076,159,027,032,123 :134,021,076,234,019,165,020 :057,133,158,141,113,041,020 :165,058,133,159,141,114,153 :041,096,056,165,057,133,193 :038,237,113,041,141,123,088 :041,165,058,133,039,237,074 :114,041,141,124,041,032,156 :026,024,173,113,041,133,179 :057,173,114,041,133,058,251<br>:032,158,018,076,070,027,062 .-032,158,018,076,070,027,062 :169,044,229,211,141,004,229 :041,160,000,169,166,032,005 :210,255,169,157,032,210,220 7129 : 255,140,005,041,032,125,047<br>7135 : 019,172,005,041,133,059,140 :019,172,005,041,133,059,140 :169,032,032,210,255,169,072 :157,032,210,255,165,059,089 :201,013,240,050,201,020,198 :208,015,136,016,004,200,058 :076,208,027,169,157,032,154 :210,255,076,208,027,165,176 .-059,041,127,201,032,144,101 :192,204,004,041,240,187,115 :165,059,153,048,041,032,007 :210,255,169,000,133,212,238 :133,216,200,076,208,027,125 

 $\mathcal{L}^{\perp}$ 

 :032,210,255,169,000,153,090 :048,041,152,096,032,250,152 :019,169,214,160,039,032,172 :108,019,032,148,028,176,056 :032,173,243,040,133,251,167 :173,244,040,133,252,174,061 :002,041,172,003,041,169,247 :251,032,216,255,176,009,252 :165,144,041,191,208,003,071 :076,130,029,240,036,173,009 :147,028,201,008,144,006,121 :032,202,036,076,128,028,095 :173,147,028,201,001,240,133 :249,032,250,019,169,220,032 :160,039,032,108,019,169,138 :001,141,254,040,096,032,181 :250,019,169,231,160,039,235 :032,108,019,076,128,028,020 :000,032,199,027,240,022,155 :169,006,160,040,032,108,156 :019,032,125,019,162,008,012 :201,068,240,012,162,001,081 :201,084,240,006,032,234,200 :019,104,104,096,142,147,021 :028,169,001,160,000,032,061 :186, <sup>255</sup> ,160,000,224,001,247 :240,049,185,048,041,201,191 :064,208,014,185,049,041,250 :201,058,240,035,185,050,208 :041,201,058,240,028,169,182 :048,141,088,041,169,058,252 :141,089,041,185,048,041,002 :153,090,041,200,204,005,156 :041,144, 244, 240, <sup>242</sup> ,200,068 :076,002,029,185,048,041,112 :153,088,041,200,204,005,172 :041,208,244,140,112,041,017 :032,250,019,169,048,160,171 :041,032,108,019,173,112,240 :041,162,088,160,041,032,029 :189,255,169,013,076,210,167 :255,032,250,019,169,196,182 :160,039,032,108,019,032,169 :125,019,032,026,020,009,016 :128,072,173,255,040,240,187 :003,032,015,026,032,234,139 :019,104,076,166,020,056,244 :165,057,237,243,040,133,172 :251,165,058,237,244,040,042 :005,251,240,007,169,005,242

 $\overline{\phantom{a}}$ 

D<br>D<br>D<br>D<br>D<br>D<br>D<br>D<br>D<br>D<br>D<br>D<br>D<br>D<br>D<br>D<br>D<br> $\Box$ 

 $\begin{array}{c}\n1 \\
1\n\end{array}$ 

 $\begin{array}{c}\n\hline\n\end{array}$ 

 $\blacksquare$ 

 :133,251,032,014,020,032,053 :250,019,169,026,160,040,241 :032,108,019,032,148,028,206 :165,251,201,005,240,003,198 :032,050,019,169,000,166,031 :057,164,058,032,213,255,124 :144,003,076,096,028,142,096 :002,041,140,003,041,032,128 :234,251,032,231,255,032,142 :250,019,169,252,160,039,002 :032,108,019,076,128,028,022 :032,250,019,169,032,160,043 :040,032,108,019,032,148,022 :028,169,001,174,243,040,048 :172,244,040,032,213,255,099 7597 :1697 :1697 :1698 :1699 :1699 :1699 :1699 :1699 :1699 :1699 :1699 :1699 :169 :032,250,019,169,239,160,024 :039,032,108,019,076,128,075 :028,169,147,032,210,255,008 :169,013,032,210,255,032,140 :236,029,169,013,032,210,124 7633 :255,169,040,160,040,032,137<br>7639 :108,019,032,228,255,201,034 :108,019,032,228,255,201,034 :013,208,249,076,234,019,252 :032,204,255,169,001,032,152 :195,255,096,032,231,255,017 :169,001,162,008,160,000,227 i032,186,255,169,001,162 ,026 :069,160,040,032,189,255,228 :032,192,255,176,221,162,015 :001,032,198,255,032,081,094 .-030,032,081,030,032,081,043 :030,032,081,030,240,202,122 :032,204,255,032,228,255,007 :201,032,208,003,032,125,120 7717 :019,162,001,032,198,255,192<br>7723 :032,081,030,072,032,081,115 :032,081,030,072,032,081,115 :030,168,104,170,152,032,193 :205,221,169,032,032,210,156 :255,032,081,030,240,006,193 :032,210,255,076,062,030,220 :169,013,032,210,255,076,060 :017,030,032,207,255,072,180 :165,144,041,191,240,006,104 :104,104,104,076,227,029,223 7?77 :104,096,162,000,142,115,204 :041,142,116,041,142,117,190 :041,142,118,041,056,177,172 :251,233,048,144,042,201,010 :010,176,038,014,115,041,003

ت

:046,116,041,014,115,041,244 <sup>7807</sup> :046,116,041,014,115,041,250 <sup>7813</sup> :046,116,041,014,115,041,000 :046,116,041,013,115,041,005 <sup>7825</sup> :141,115,041,200,208,212,044 7831 :230,252,076,113,030,248,082 <sup>7837</sup> :173,115,041,013,116,041,150 <sup>7843</sup> :240,028,056,173,115,041,054 7849 :233,001,141,115,041,173,111 :116,041,233,000,141,116,060 :041,238,117,041,208,003,067 <sup>7867</sup> :238,118,041,076,163,030,091 <sup>7873</sup> :173,117,041,216,096,056,130 <sup>7879</sup> :173,119,041,237,247,040,038 7885 . . . :141,121,041,173,120,041,080 <sup>7891</sup> :237,248,040,141,122,041,022 <sup>7897</sup> :013,121,041,208,016,032,142 <sup>7903</sup> :250,019,169,078,160,040,177 <sup>7909</sup> :032,108,019,169,001,141,193 7915 :254,040,096,024,165,057,109 7915 792 793 <sup>7921</sup> :133,038,109,121,041,133,054 7927 <sup>7927</sup> :158,165,058,133,039,109,147 7933 :122,041,133,159,056,173,175 <sup>7939</sup> :002,041,229,038,133,180,120 <sup>7945</sup> :173,003,041,229,039,133,121 <sup>7951</sup> :181,024,101,159,205,246,169 <sup>7957</sup> :040,144,016,032,250,019,016 7963 ---:169,070,160,040,032,108,100 7975 :019,169,001,141,254,040,151 :096,032,096,018,024,173,228 <sup>7981</sup> :121,041,133,180,109,002,125 7987 <sup>7987</sup> :041,141,002,041,173,122,065 <sup>7993</sup> :041,133,181,109,003,041,059 <sup>7999</sup> :141,003,041,165,057,133,097 8005 8005 St 2005 St 2005 St 2005 St 2005 :158,165,058,133,159,173,153 <sup>8011</sup> :247.040.133.038.173,248,192 <sup>8017</sup> : 040, 133, 039, 032, 035, 018, 128 <sup>8029</sup> :076,134,021,160,000,177,149 :057,170,200,177,057,136,128 <sup>8035</sup> :145,057,200,138,145,057,079 <sup>8041</sup> :096,160,000,177,057,041,130 <sup>8047</sup> : 063, 240, 010, 201, 027, 176, 066 <sup>8053</sup> :006,177,057,073,064,145,133 <sup>8059</sup> : 057, 076, 060, 022, 133, 059, 024 8065 : 041, 063, 006, 059, 036, 059, 143 <sup>8071</sup> :016,002,009,128,112,002,154 <sup>8077</sup> :009,064,133,059,096,005,001 <sup>8083</sup> :075,066,005,058,001,001,103 <sup>8089</sup> :001,000,001,000,080,027,012 <sup>8095</sup> :014,015,018,141,154,041,036

 $\Box$ 

 $\Box$  $\Box$ 

 $\Box$ 

 $\blacksquare$ 

 $\begin{array}{c} \n\end{array}$ 

 $\Box$ 

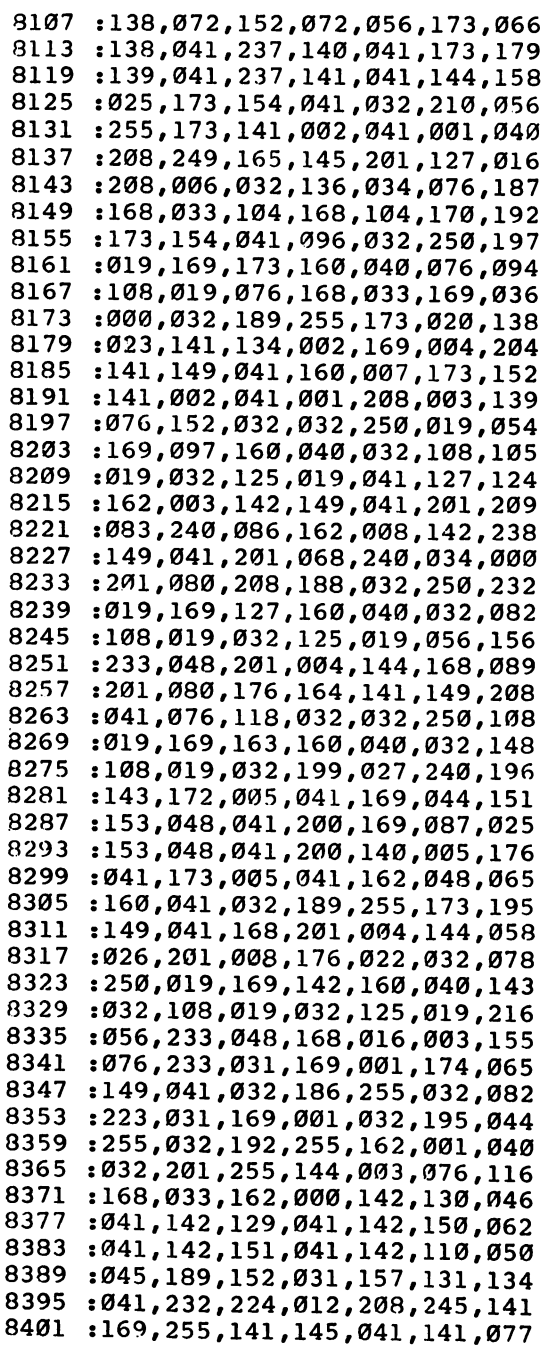

 $\perp$ COUD

 $\Box$ 

OCCO

 $\begin{array}{c} \hline \end{array}$ CCCCS

TIJJJ

 $\mathbf{r}$ 

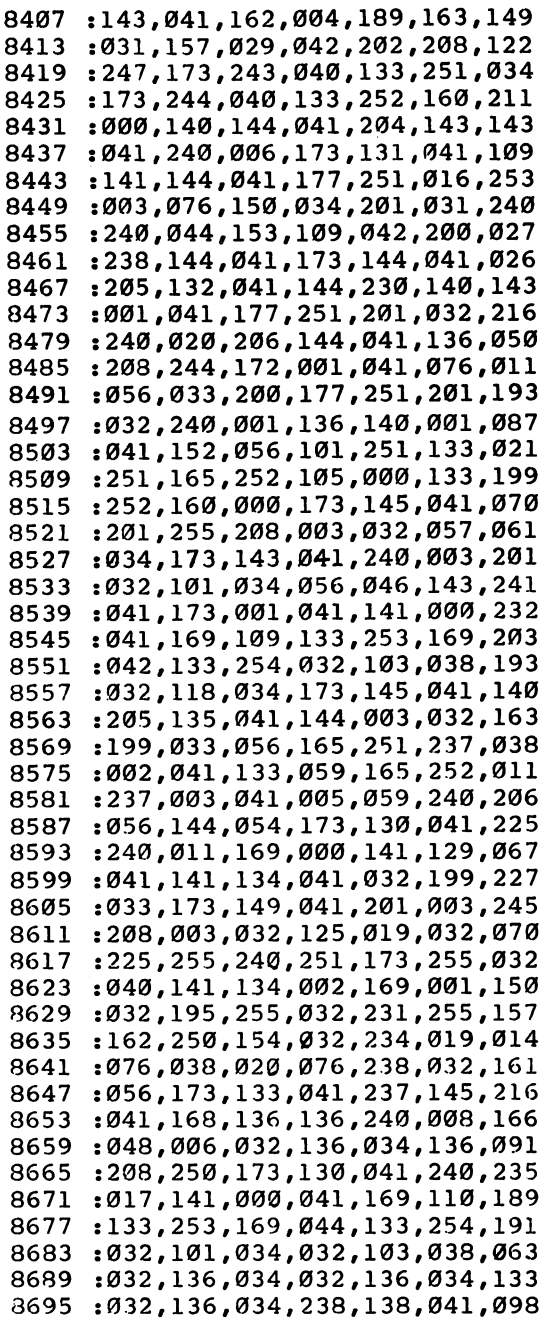

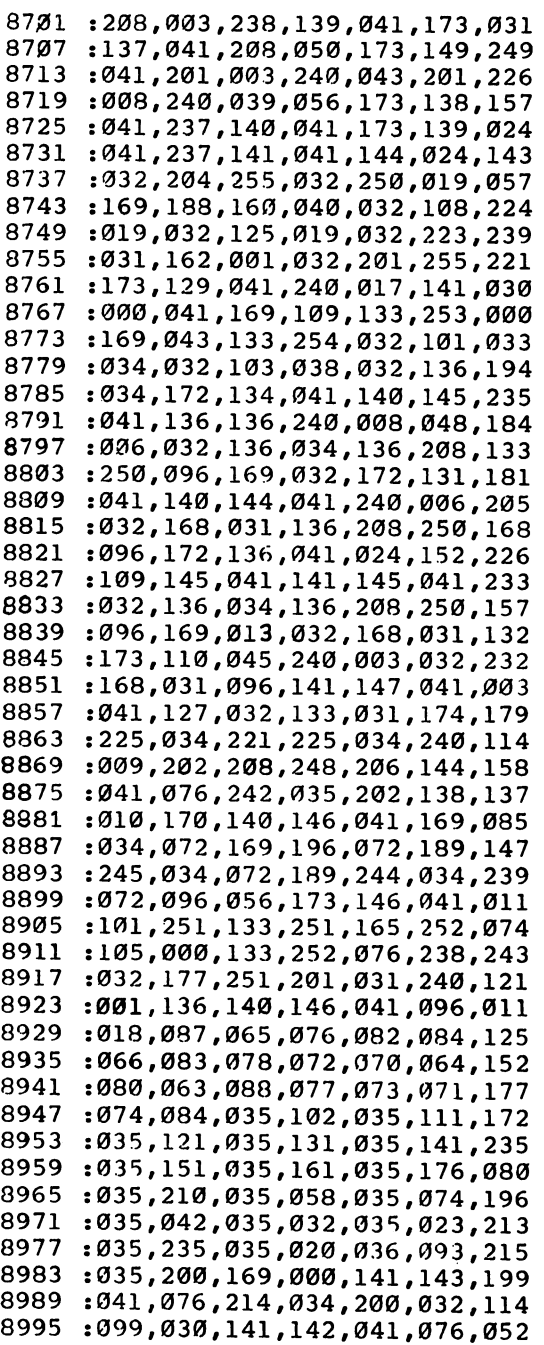

 $\Box$  $\begin{array}{lll} \rule{0pt}{2mm} \leftarrow & \Gamma & \Gamma & \Gamma \end{array}$ 

OCCOL

Ω,

 1214,034,200,032,099,030,138 9007:141,140,041,173,118,041,189 :141,141,041,076,214,034,188 :200,032,099,030,141,138,187 :041,173,118,041,141,139,206 :041,076,214,034,200,032,156 :099,030,141,133,041,076,085 :214,034,169,000,141,137,010 :041,200,076,214,034,169,055 :010,141,110,045,200,076,165 :214,034,200,169,001,141,092 :150,041,076,214,034,200,054 :032,099,030,141,131,041,075 :076,214,034,200,032,099,006 :030,141,132,041,076,214,247 :034,200,032,099,030,141,155 9097:134,041,076,214,034,200,068 :032,099,030,141,135,041,109 :076,214,034,200,032,099,036 :030,141,136,041,076,214,025 :034,172,146,041,200,152,138 :072,032,199,033,104,168,007 9133:140,146,041,096,032,203,063 :035,136,140,129,041,160,052 :001,177,251,153,108,043,150 :200,204,129,041,144,245,130 :240,243,200,076,214,034,180 :200,177,251,201,031,208,247 :249,096,032,203,035,136,192 :140,130,041,160,001,177,096 9181:251,153,109,044,200,204,158 :130,041,144,245,240,243,246 :076,214,034,032,203,035,059 9199 : 076, 214, 034, 200, 177, 251, 167 :201,061,240,007,136,173,039 :147,041,076,009,033,200,245 :032,099,030,072,173,147,042 :041,041,127,170,104,157,135 237,041,032,214,034,076,135 :197,034,200,162,008,177,029 :251,041,063,201,004,240,057 :009,162,001,201,020,240,152 :003,076,233,031,142,147,157 :028,200,177,251,201,058,190 :240,003,076,233,031,200,064 :177,251,201,031,240,009,196 :032,133,031,153,085,041,024 :076,054,036,152,056,233,162 :003,162,088,160,041,032,047

 $\Box$  $\sum_{i=1}^{n}$ 

 $\overline{\phantom{a}}$ 

 $\Box$ 

.,

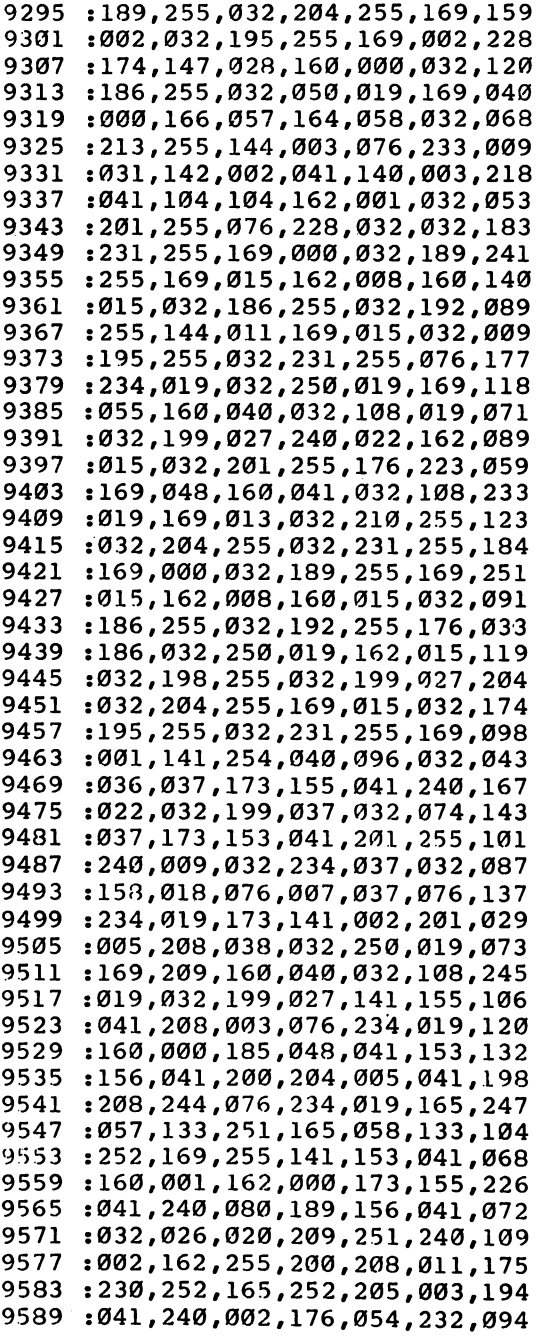

 $\hat{\mathcal{A}}$ 

 $\bar{\mathcal{A}}$ 

 $\Box$  $\Box$  $\overline{\cup}$ 

 $\Box$ OCODO

<sup>9595</sup> . 233, 233, 234, 234, 234, 234, 234, 235 <sup>9601</sup> :152, 101,251 ,133, 059,165,222 <sup>9607</sup> :252, 105,000 ,133, 060,173,090 <sup>9613</sup> :002, 041,197 ,059, 173,003,104 9619 :041, 229,060 ,144, 024,056,189 ----<sup>9625</sup> ,133,*1*23,123,131,133,133,1 <sup>9631</sup> :057, 141,152 ,041, 165,060,007 <sup>9637</sup> :233, 000,133 ,058, 141,153,115 <sup>9643</sup> :041, 032,134 ,021, 096,032,015 :250, 019,169 ,219, 160,040,010 ---<sup>9655</sup> :032, 108,019 ,169, 001,141,141 <sup>9661</sup> ,254,010,000,<del>1</del>.0,1-1-,000,1-1 <sup>9667</sup> .*205,003,200,000,000,000,*000 <sup>9673</sup> :019, 169,229 ,160, 040,032,082 <sup>9679</sup> :108, 019,032 ,199, 027,141,221 <sup>9685</sup> . <u>196,000,000,000,000,000</u> <sup>9691</sup> ,199,049,04,100,100,100,100 <sup>9697</sup> :200, 204,005 ,041, 208,244,103 <sup>9703</sup> :076, 234,019 ,056, 165,057,070 <sup>9709</sup> . 133, 133, 133, 134, 134, 135, 137, 13 <sup>9715</sup> :059r 165,058 ,133, 159,237,030 <sup>9721</sup> :153, 041,005 ,059, 208,101,048 <sup>9727</sup> :169, 255,141 ,153, 041,024,014 <sup>9733</sup> :173, 155,041 057,133,153 ,101, <sup>9739</sup> :038, 169,000 058,133,254 <sup>9745</sup> :039f 056,173 ,002, 041,229,045 <sup>9751</sup> :158, 133,180 ,173, 003,041,199 <sup>9757</sup> :229, 159,133 ,181, 032,035,030 <sup>9763</sup> :018, 056,173 ,002, 041,237,050 <sup>9769</sup> :155, 041,141 ,002, 041,173,082 <sup>9775</sup> :003, 041,233 ,000, 141,003,212 <sup>9781</sup> :041, 173,196 ,041, 240,041,017 <sup>9787</sup> . . . . . . . . . *. . . . . . . . . .* . . . <sup>9793</sup> :149, 041,032 ,037, 026,160,254 <sup>9799</sup> :000, 185,197 ,041, 032,026,040 <sup>9805</sup> :020, 145,057 ,200, 204,196,131 <sup>9811</sup> :041, 208,242 ,024, 165,057,052 <sup>9817</sup> :109f 196,041 ,133, 057,165,022 <sup>9823</sup> ............................ <sup>9829</sup> :134, 021,160 ,000, 204,000,108 <sup>9835</sup> :041, 240,032 ,177, 253,048,130 <sup>9841</sup> :029, 032,133 ,031, 032,252,110 <sup>9847</sup> :038, 032,168 ,031, 173,151,200 <sup>9853</sup> :041, 240,010 ,169, 008,032,113 <sup>9859</sup> :168, 031,169 ,095, 032,168,026 <sup>9865</sup> :031, 200,076 ,105, 038,096,171 <sup>9871</sup> :140, 146,041 ,041, 127,141,011 <sup>9877</sup> :147, 041,032 ,133, 031,201,222 <sup>9883</sup> :067, 208,027 ,056, 173,142,060 <sup>9889</sup> :041, 237,000 ,041, 074,056,098

 $\overline{a}$ 

 $\overline{\Box}$ 

 $\mathbf{r}$ 

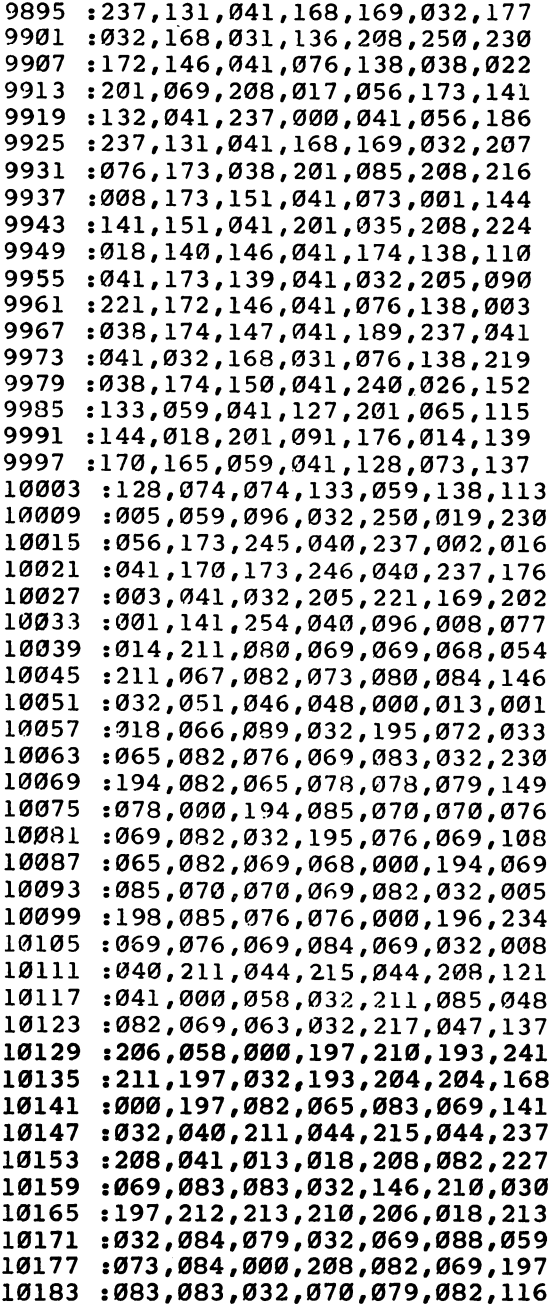

 $\sqcup$ 

CCCCC

 $\overline{\cup}$ 

:077, 065,084, 032,075 ,069,095 ----10195 :089, 058,000, 211,065 ,086,208 ---<sup>10201</sup> :069, 058,000, 212,065 ,080,189 <sup>10207</sup> :069, 032,197, 210,210 ,207,124 10213 : 223 ; 233 ; 234 ; 235 ; 236 ; 237 ; 237 ; 237 ; <sup>10219</sup> :080, 069,068, 000,214 ,069,223 10225 :082, 073,070, 089,032 ,197,016 :082# 082,079, 082,000 ,206,010 <sup>10237</sup> :079, 032,069, 082,082 ,079,164 10243 :082, 083,000, 147,032 ,018,109 <sup>10249</sup> :212, 146,065, 080,069 ,032,101 <sup>10255</sup> :079, 082,032, 018,196 ,146,056 10261 :073, 083,075, 063,000 ,204,007 ---:079, 065,068, 058,000 ,214,255 ----10273 :069, 082,073, 070,089 ,058,218 <sup>10279</sup> ............................ <sup>10285</sup> :032, 018,210, 197,212 ,213,159 10291 206,146, 000,196 ,073,114 ----. . . . . . <sup>10297</sup> :083, 075,032, 067,079 ,077,214 10303 065,078, 068,058 ,000,153 . . . **.** 10309 ---:036, 206,079, 032,210 ,079,199 :079, 077,000, 206,079 ,032,036 . . . . 069,088, 084,032 ,073,255 10327 :078, 032,066, 085,070 ,070,232 ----<sup>10333</sup> :069, 082,046, 000,147 ,018,199 <sup>10339</sup> 146,067, 082,069 ,069,231 10345 :078, 044,032, 018,196 ,146,107 <sup>10351</sup> :073, 083,075, 044,032 ,018,180 <sup>10357</sup> :208, 146,082, 073,078 ,084,020 10363 :069, 082,063, 000,196 ,069,090 <sup>10369</sup> :086, 073,067, 069,032 ,078,022 10375 <sup>10375</sup> :085, 077,066, 069,082 ,063,065 10381 ---:000, 211,069, 067,079 ,078,133 <sup>10387</sup> :068, 065,082, 089,032 ,193,164 <sup>10393</sup> :068, 068,082, 069,083 ,083,094 <sup>10399</sup> :032, 035,063, 000,198 ,073,048 <sup>10405</sup> :076, 069,078, 065,077 ,069,087 :058, 000,147, 208,082 ,073,227 <sup>10417</sup> :078, 084,073, 078,071 ,046,095 10423 :046, 046,013, 013,000 ,206,251 <sup>10429</sup> :069, 088,084, 032,083 ,072,105 <sup>10435</sup> :069, 069,084, 044,032 ,146,127 10441 <sup>10441</sup> :210, 197,212, 213,210 ,206,169 <sup>10447</sup> :018, 000,200, 085,078 ,084,160 10453 104539 :032, 070,079, 082,058 ,000,022 <sup>10459</sup> :206, 079,084, 032,198 ,079,129 <sup>10465</sup> . . . . **.** . . . **.** . . . **.** . . . **.** . . . **.** . . 10471 <sup>10471</sup> :080, 076,065, 067,069 ,058,134 <sup>10477</sup> :000, 209,213, 201,212 . . . **.** . . .

 $\Box$ 

÷,

### Program 2-6. Commodore <sup>64</sup> SpeedScript File Converter

For mistake-proof program entry, be sure to read "The Automatic Proofreader," earlier in this chapter.

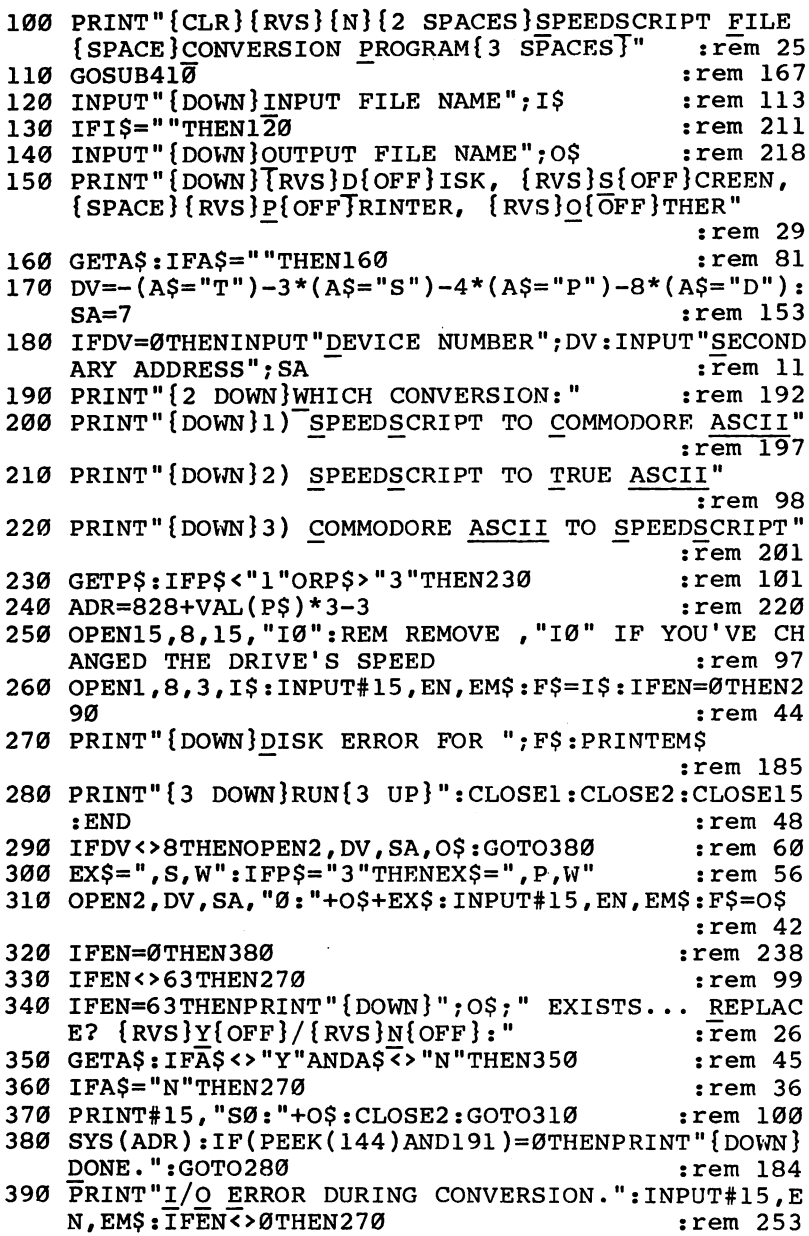

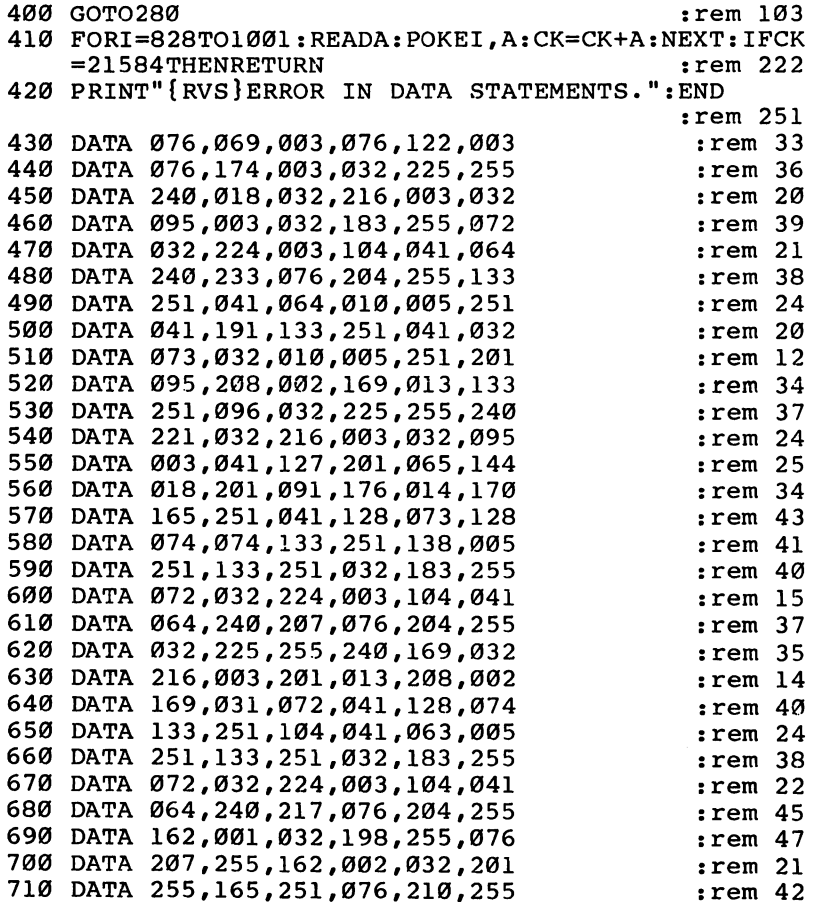

. . . **,** . . . . **, . . . . . . . . . .** . . . .

 $\begin{array}{c} \n \square \end{array}$ TTTT

 $\begin{pmatrix} 1 & 1 \\ 1 & 1 \end{pmatrix}$ 

 $\Box$ 

 $\begin{array}{c} \n \square \n \end{array}$ 

 $\Box$ 

---

 $\ddot{\phantom{a}}$ 

-----

l,

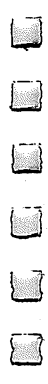

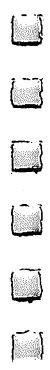

# Chapter 3 SpeedScript Source Code

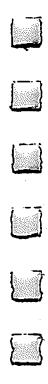

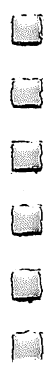

## Commodore 64 Source Code

The source code for SpeedScript was originally developed on the PAL assembler (Pro-Line) and—except for the .ASC and .WORD pseudo-op—is compatible with the LADS assembler from The Second Book of Machine Language (COMPUTE! Books, 1984). Line numbers are omitted. Most pseudo-ops are in stan dard MOS  $6502$  notation:  $*$  = updates the program counter (some assemblers use .ORG, .DB, or .DW instead); .BYT or .BYTE assembles a list of numbers; .WOR or .WORD assembles a list of addresses into low byte/high byte format; .ASC is used to assemble an ASCII character string (many assem blers—including LADS—use .BYTE for this also); < extracts the low byte of a 16-bit expression;  $>$  extracts the high byte of a 16-bit expression (some assemblers reverse the use of  $\lt$  and >; others use &255 and /256 to achieve the same effect); and  $=$  is used to assign an expression to a label (some assemblers use .EQU).

Beginners should make sure they understand *indirect*, y addressing, as in LDA (\$FB),Y or LDA (CURR),Y. This mode is used extensively in SpeedScript.

Notice that a small portion of SpeedScript is listed in lowercase. This is how it would actually appear on your screen. It doesn't really matter which mode you're in when typing in the rest of SpeedScript—just don't SHIFT to get uppercase.

The VIC version of *SpeedScript* was translated from the 64 source code and developed on the 64. There isn't room to in clude it here, but it is very similar. Address \$BDCD on the <sup>64</sup> becomes \$DDCD on the VIC. References to location 1 (which maps in and out ROM in the 64) would be omitted for the VIC. The REFRESH routine, TOPCLR, and a few other routines were changed. The WINDCOLR variable was changed to subroutine, and the HIGHLIGHT and DELITE routines (which turn on or off the raster interrupt that highlights the command line) were removed. But about <sup>95</sup> percent of the source code did not need to be changed. In fact, the transla tion only took a single day to get running, and about a week to test and debug.

SpeedScript is written in small modules. Some people think that subroutines are useful only when a routine is called more than once. I strongly believe in breaking up a problem into a number of discrete tasks. These tasks can be written as subroutines, then tested individually. Once all the modules are working, just link them together with JSRs and you have working program.

I've also tried to use meaningful labels, but sometimes one just runs out of imagination. Comments are added below as signposts to guide you through the source code (you needn't type them in—if you do, precede each comment with a semicolon for the sake of your assembler). Modules are also set apart with blank lines. Notice that some modules are used in rather creative ways. For example, word left/word right is used both for moving the cursor and in delimiting a word to be erased in the erase mode. Also, note that memory locations are sometimes used instead of meaningful labels. In order to fit the complete source code into memory at once, I sometimes had to compromise readability for the sake of brevity.

Crucial to the understanding of SpeedScript is the RE FRESH routine. Study it carefully. REFRESH is the only time SpeedScript writes directly to the screen (Kernal ROM routine \$FFD2 is used to print on the command line). It automatically takes care of word-wrap and carriage returns, and provides useful pointers so that the CHECK routine can easily scroll the screen. This frees the rest of *SpeedScript* to just move and modify contiguous memory. Carriage returns are not padded out in memory with spaces to fill the rest of a line; the RE-FRESH routine takes care of this transparently.

Also, for the sake of compact code, Kernal and BASIC routines are used heavily for routines like Save and Load and for printing numbers.

You'll see some references to location 1, used for mapping the ROMs in and out of the address space. SpeedScript stores the main text from the end of the program all the way up to the beginning of I/O space (\$CF00). One page of memory is used as boundary between text areas (the text buffer starts at \$D000). This may seem superstitious, but it provides for a margin of error. BASIC is mapped back in when SpeedScript needs to call \$BDCD to print a number, and then mapped back out. The Kernal ROM is left mapped in, since it is constantly called, but it's mapped out when the program needs to

write to or read from the buffer, which is stored beneath the I/O area and the Kernal. Refer to the memory map shown on page 126.

### SpeedScript 3.1 Source Code for Commodore <sup>64</sup>

SpeedScript starts at BASIC'S normal LOAD address, \$0801. These lines simulate the BASIC line <sup>10</sup> SYS <sup>2061</sup> so that SpeedScript can be run like any BASIC program.

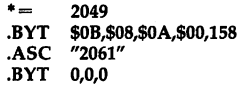

Locations used by high-speed memory move routines: move routines:

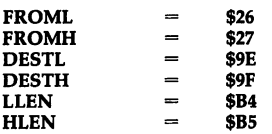

CURR: Position of cursor within text memory. SCR: used by the REFRESH routine.

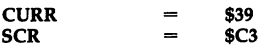

TEX: An alternate location used in tan dem with CURR. COLR is used by RE FRESH. TEMP is used throughout as <sup>a</sup> reusable scratchpad pointer. INDIR is also a reusable indirect pointer. UNDERCURS stores the value of the character highlighted by the cursor.

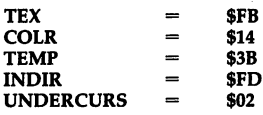

WINDCOLR: Color of command line window supported by REFRESH. MAP is the 6510's built-in I/O port, used for mapping in and out ROMs from the address space. RETCHAR is the screencode value of the return mark (a leftpointing arrow).

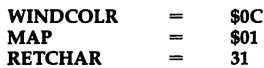

Kernal Routines (refer to the Com modore <sup>64</sup> Programmer's Reference Guide):

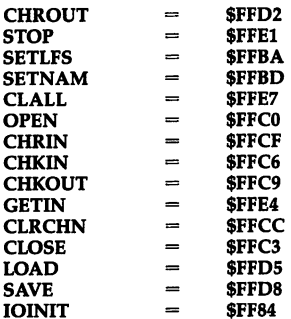

Called only when run from BASIC. It is assumed that the author's initials (that conveniently work out in hex) are not normally present in memory. If they are, we know that SpeedScript has been run before, so we avoid the ERASE routine to preserve the text in memory.

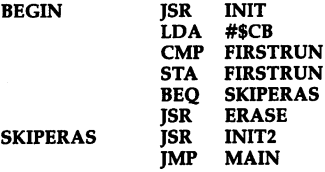

UMOVE is a high-speed memory move routine. It gets its speed from self modifying code (the \$0000's at MOVLOOP are replaced by actual ad dresses when UMOVE is called). Some assemblers may assemble this as zero-page mode, so you may want to change the \$0000's to \$FFFF's. UMOVE is used to move an overlapping range of memory upward, so it is used to de lete. Set FROML/FROMH to point to the source area of memory, DESTL/DESTH to point to the destina tion, and LLEN/HLEN to hold the length of the area being moved.

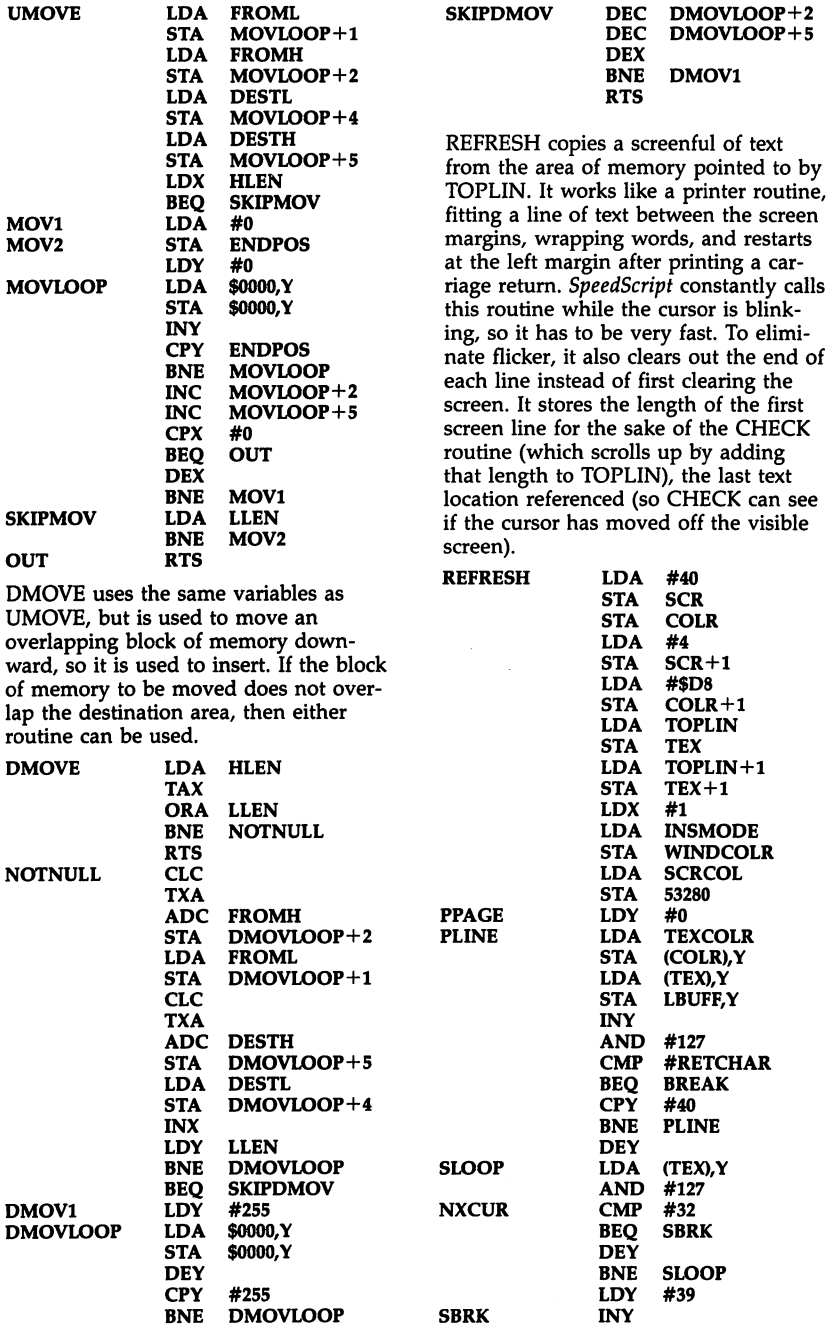

 $\Box$  $\overline{\cup}$  $\Box$ 

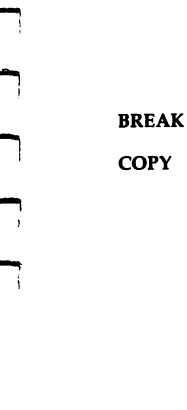

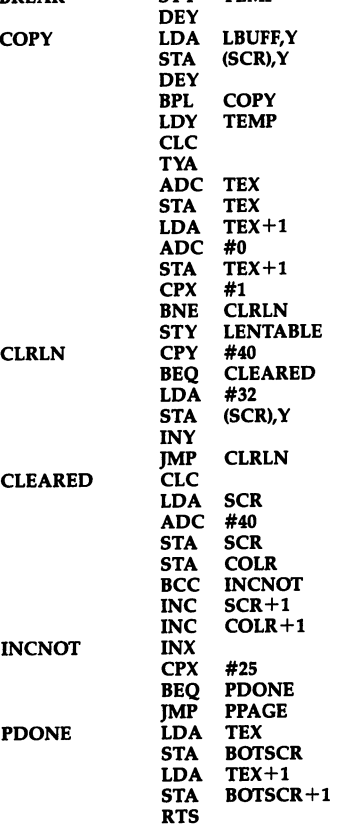

**STY** 

**TEMP** 

The following routine fills the entire text area with space characters (screen code 32), effectively erasing all text. It is called when the program is first run, and when an Erase All is performed.

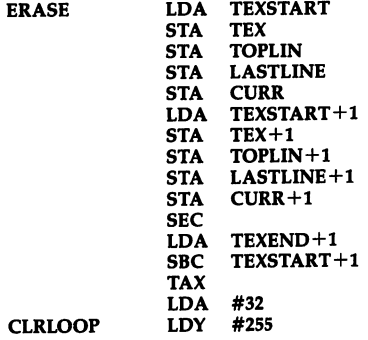

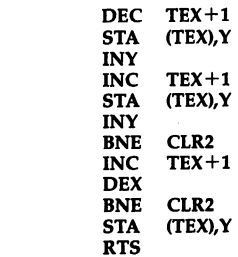

CLR2 And Clara

CLR<sub>2</sub>

PRMSG is used anytime we need to print something at the top of the screen (the command line). Pass it the address of the message to be printed by storing the low byte of the address in the accu mulator, and the high byte in the register. The message in memory must end with a zero byte. The routine does not add a carriage return.

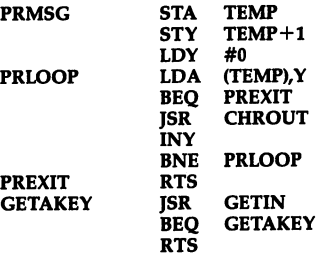

The initialization routine sets up the memory map, clears out certain flags, and enables the raster interrupt.

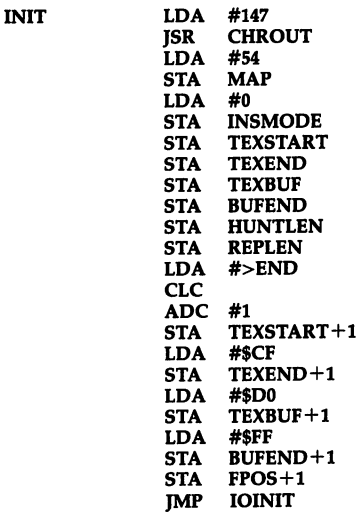

JSR KILLBUFF LDA #128 **STA** 650<br>\$9D **STA \*** JSR LDA #<MYNMI \$318 \$318 LDA #>MYNMI STA \$319 \*\*\*\* LDA TEXSTART **STA CURR** LDA TEXSTART+1 STA CURR+1 JSR **SYSMSG** LDA #<MSG2 LDY #>MSG2 JSR  $-$ **INC** MSGFLG  $\cdot$   $-$ RTS

The NOPS are here because I replaced a three-byte JSR CHECK with RTS. I did not want the size of the code or the location of any routines to change. JSR CHECK was originally inserted to fix a bug, but caused a bug itself.

#### . . . . NOP

SYSMSG displays "SpeedScript 3.1". The message flag (MSGFLG) is set when a message is to be left on the screen only until the next keystroke. After that keystroke, SYSMSG is called. The INIT routine also prints the credit line with the MSGFLG set so that you won't have to stare at the author's name while you're writing—a modesty feature.

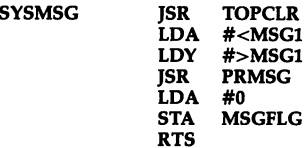

This routine traps the RESTORE key. It reproduces some of the ROM code so that RS-232 is still supported (although SpeedScript does not directly support RS-232 output).

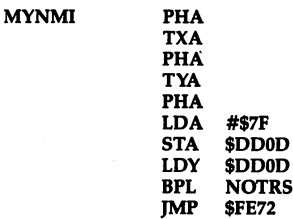

If RESTORE is pressed, we have to fix the cursor in case it was lit.

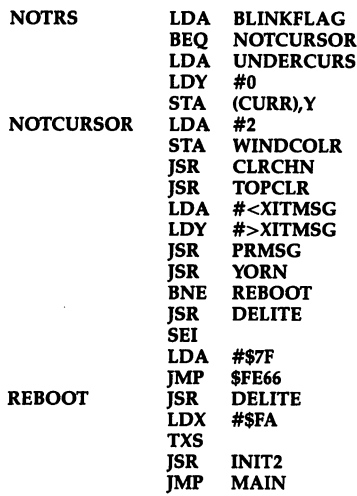

TOPCLR keeps the command line clean. It is called before most messages. It's like a one-line clear-screen.

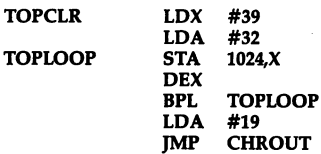

Converts Commodore ASCII to screen codes.

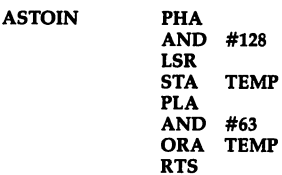

The MAIN loop blinks the cursor, checks for keystrokes, converts them from ASCII to screen codes, puts them in text at the CURRent position, and in crements the CURRent position and LASTLINE. It also checks for special cases like the back arrow and the re turn key, and passes control characters to the CONTROL routine. SHIFTed spaces are turned into unSHIFTed ones. The INSMODE flag is checked to see if we should insert a space before a character.'
REFRESH

 $\begin{array}{c} \hline \end{array}$  $\begin{array}{c}\n\square \\
\square\n\end{array}$ 

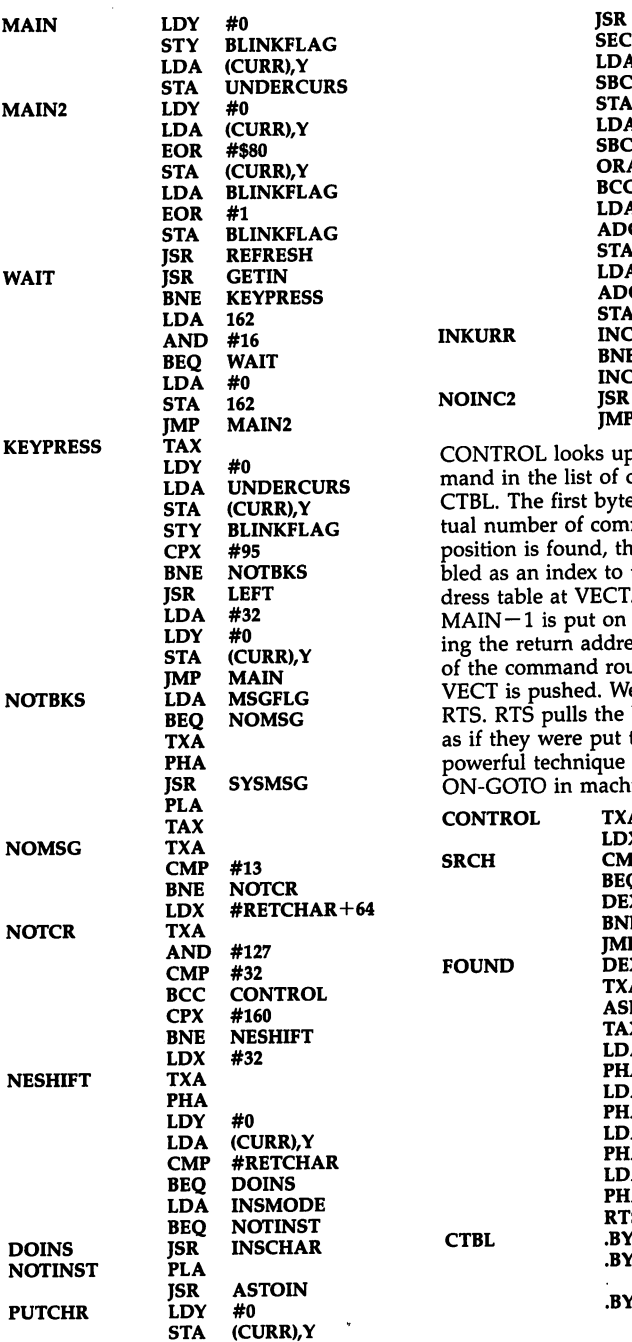

LDA BC TA LDA BC ORA BCC LDA ADC TA LDA ADC TA<br>NC en.<br>BNE NC<br>SR  $- - -$ JMP **CURR** LASTLINE TEMP CURR+1 LASTLINE+1 TEMP INKURR CURR #0 LASTLINE  $#0$ LASTLINE+1 CURR NOINC2 CURR+1 **CHECK** MAIN up a keyboard comf control codes at yte of CTBL is the acmmands. Once the

this position is douo the two-byte ad-CT. The address of on the stack, simulatdress; then the address routine taken from We then perform an re bytes off the stack at there by a JSR. This ue is used to simulate chine language.

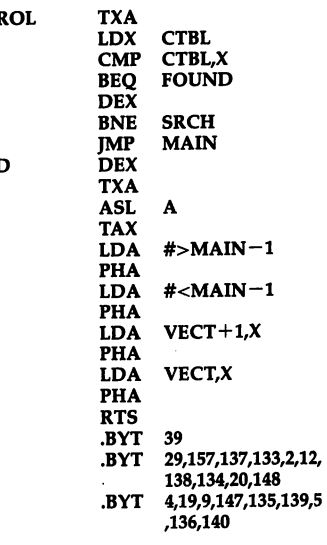

 $\Box$  $\begin{array}{c} \n\Box \n\end{array}$ 

 $\ddot{\phantom{a}}$ 

 $\blacksquare$ 

VECT

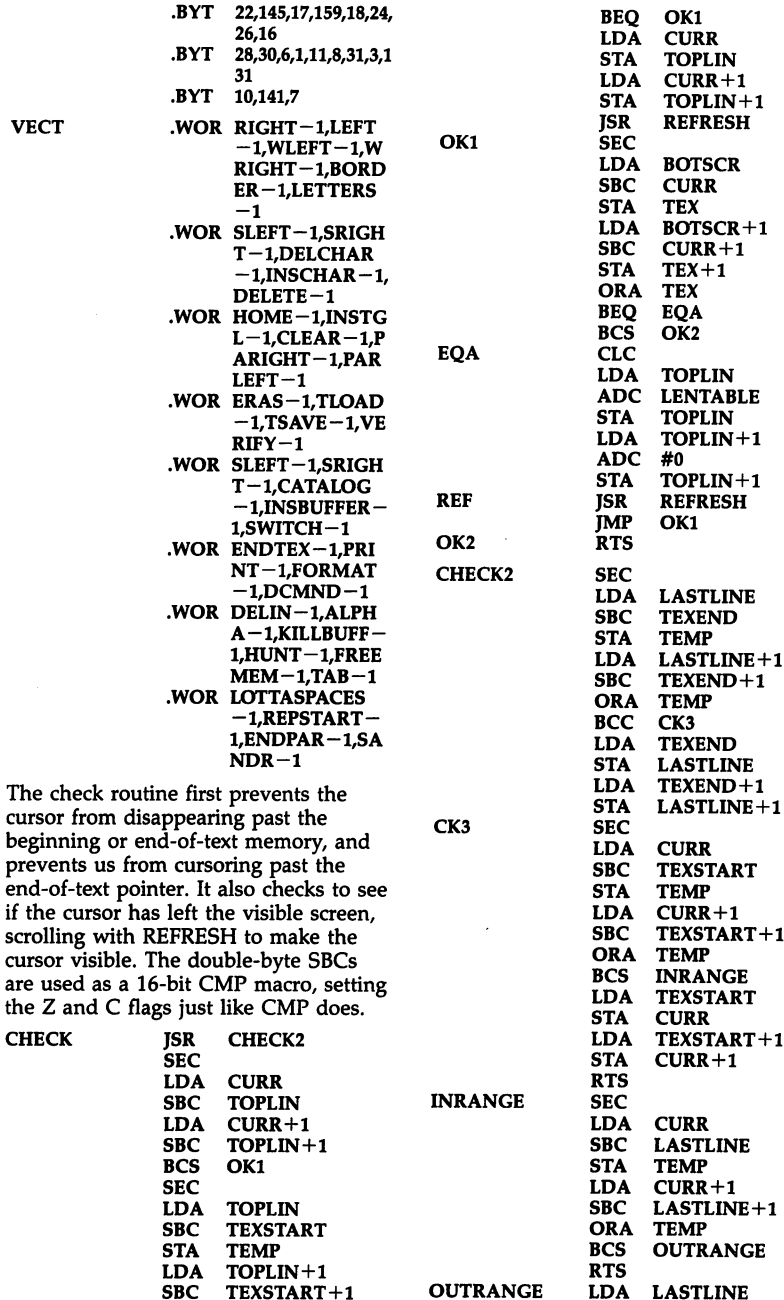

-----<br>STA

\_\_\_\_\_\_\_\_\_\_\_\_\_\_<br>CURR

ORA TEMP

cursor from

**CHECK** 

 $CUDD+1$ 

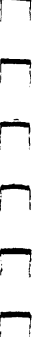

LDA STA RTS LASTLINE+1 CURR+1

Move cursor right.

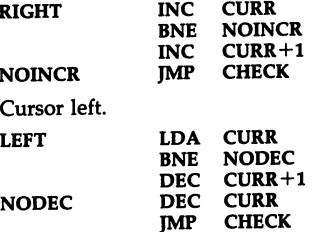

Word left. We look backward for space.

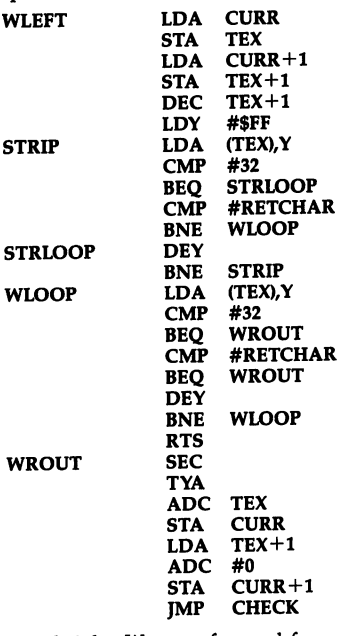

Word right. We scan forward for a space. On  $\omega$  is not a meaning

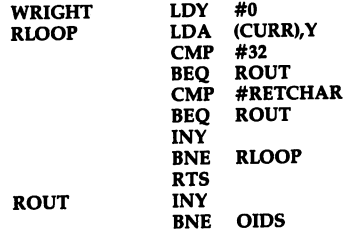

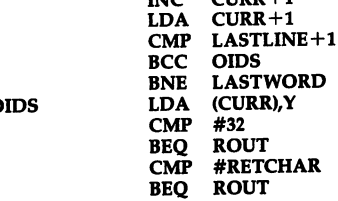

**TMC** 

Add the Y register to the CURRent cursor position to move the cursor. CHECK prevents illegal cursor move ment. LASTWORD is called if the end of the word cannot be found with <sup>255</sup> characters.

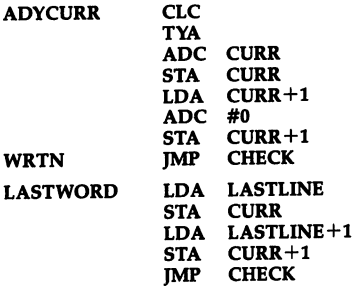

ENDTEX is tricky. If the end-of-text pointer would point to an area already visible on the screen, we just move the cursor there and call REFRESH. Other wise, we step back IK from the end-oftext and then scroll to the end. This is necessary since in worst case only <sup>24</sup> characters of return marks would fill the screen.

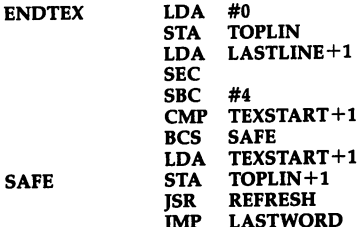

The raster interrupt automatically places SCRCOL into <sup>53281</sup> when appropriate. The AND keeps SCRCOL within a legal range (I know that's not really necessary).

JMP

LASTWORD

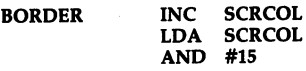

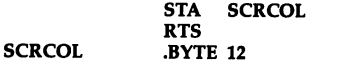

TEXCOLR (text color) is used in the REFRESH routine and stored into color memory. Both SCRCOL and TEXCOLR are stored within the SpeedScript code so that after they're changed, you can resave SpeedScript and it will come up with your color choice in the future.

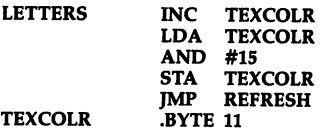

Sentence left. We look backward for ending punctuation or <sup>a</sup> return mark, then go forward until we run out of spaces.

> LDA **STA** LDA DEC LDY LDA CMP BEQ **CMP** BEQ CMP BEQ CMP BNE DEY BNE RTS LDA CMP BEQ CMP BEQ **CMP** BEQ CMP BEQ DEY BNE DEC LDA CMP **BCS** JMP STY DEC INY BEQ LDA CMP

CURR **TEX** CURR+1  $TEX+1$  $TEX+1$ #\$FF  $(TEX)$ ,  $Y$ PSRCH #"!" PSRCH PSRCH #RETCHAR PSLOOP PMANY  $(TEX)$ ,  $Y$  #"." .<br>PUNCT #"!" PUNCT<br>#"?" . . PUNCT #RETCHAR PUNCT PSLOOP  $TEX+1$  $TEX+1$ TEXSTART PSLOOP FIRSTWORD TEMP TEMP REPEAT (TEX),Y #32

#"?"

#"!"

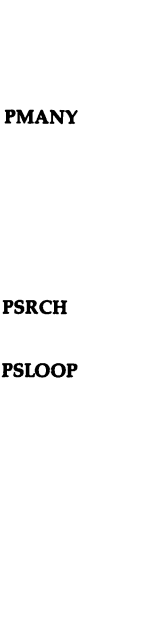

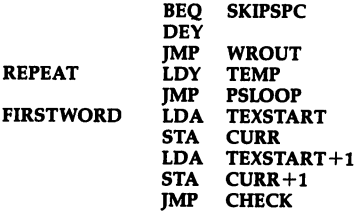

Sentence right. We look forward for ending punctuation, then skip forward until we run out of spaces.

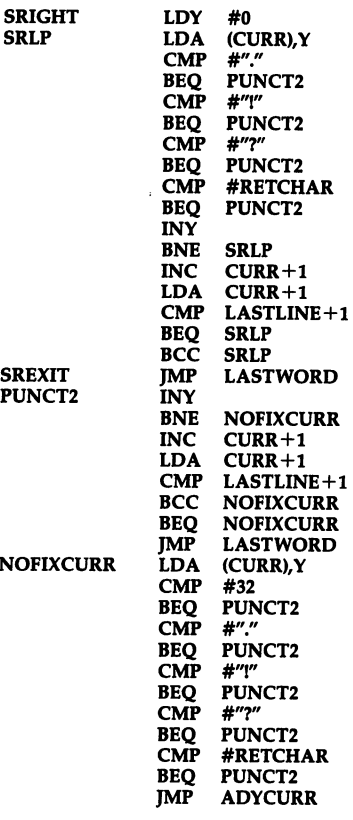

The text buffer starts at a fixed location, but the end of the buffer is changed as text is added to it. To clear the buffer, we just set the end of the buffer to the value of the start of the buffer. No text is actually erased.

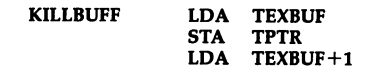

PUNCT SKIPSPC

GOBLEN+1 FROML FROMSAV FROMH FROMSAV+1 DESTL DESTSAV FROML DESTH DESTSAV+1 FROMH GOBLEN+1 TPTR+1 BUFEND+1 GOSAV TOPCLR #<BUFERR #>BUFERR PRMSG<br>#1 **MSGFLG** #0 <sup>198</sup>

TPTR DESTL TPTR+1 DESTH **GOBLEN** LLEN TPTR  $GOBLEN + 1$ HLEN TPTR+1 TPTR+1 #0 \$D01A #52 MAP UMOVE ...<br>MAP #1 \$D01A FROMSAV FROML FROMSAV+1 FROMH DESTSAV DESTSAV+1 DESTH LASTLINE

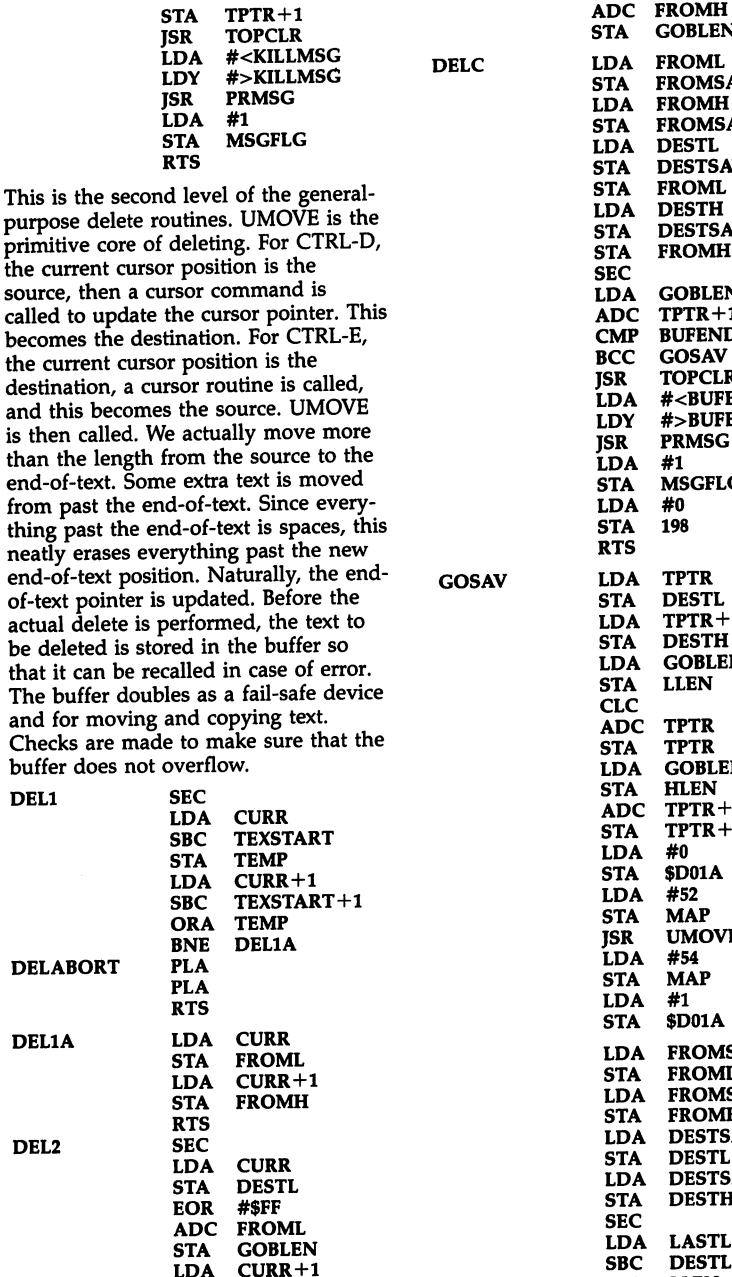

<u>\_\_</u> \_\_ STA **=** == **...** += ..

DESTH

LDA LASTLINE+1

105

l,

 $\overline{\phantom{a}}$ 

 $\overline{a}$ 

 $\Box$ 

 $\Box$ 

**SBC DESTH** sta ----**HLEN** JSR UMOVE **SEC** LDA LASTLINE **SBC STA** LASTLINE GOBLEN LDA LASTLINE+1 **SBC** GOBLEN+1 STA<br>RTS LASTLINE+1

Most delete commands end up calling the above routines. The single-character deletes must subtract 1 from the buffer pointer so that single characters are not added to the buffer. But note how short these routines are.

 $\cdot$  -  $\cdot$ 

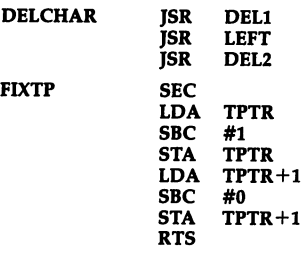

This is called from CTRL-back arrow. We first check to see if SHIFT is also held down. If so, we go to another rou tine that "eats" spaces.

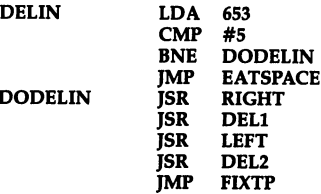

Called by CTRL-D. As mentioned, it stores CURR into FROML/FROMH, moves the cursor either by sentence, word, or paragraph, then stores the new position of CURR into DESTL and DESTH. The above routines perform the actual delete. CTRL-D always dis cards the previous contents of the buffer, for reasons that are obvious once you think about what would hap pen to the buffer if we didn't clear it. Notice how we change the color of the command window to red (color 2) to warn the user of the impending deletion.

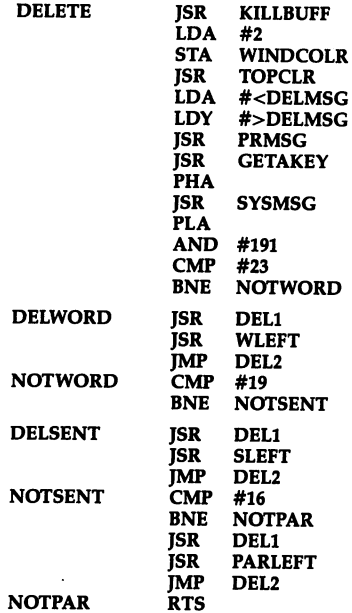

Home the cursor. If the cursor is al ready home, move the cursor to the top of text.

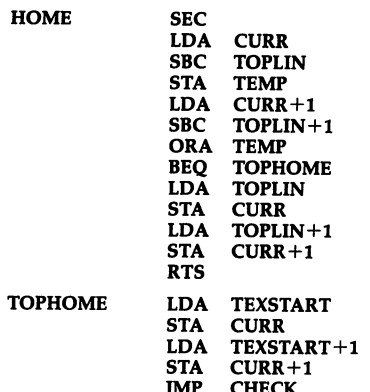

 $\overline{\phantom{a}}$ This deletes all spaces between the cursor and following nonspace text. Sometimes inventing labels can be fun.

------

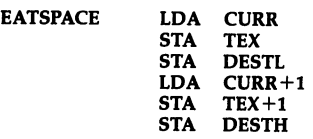

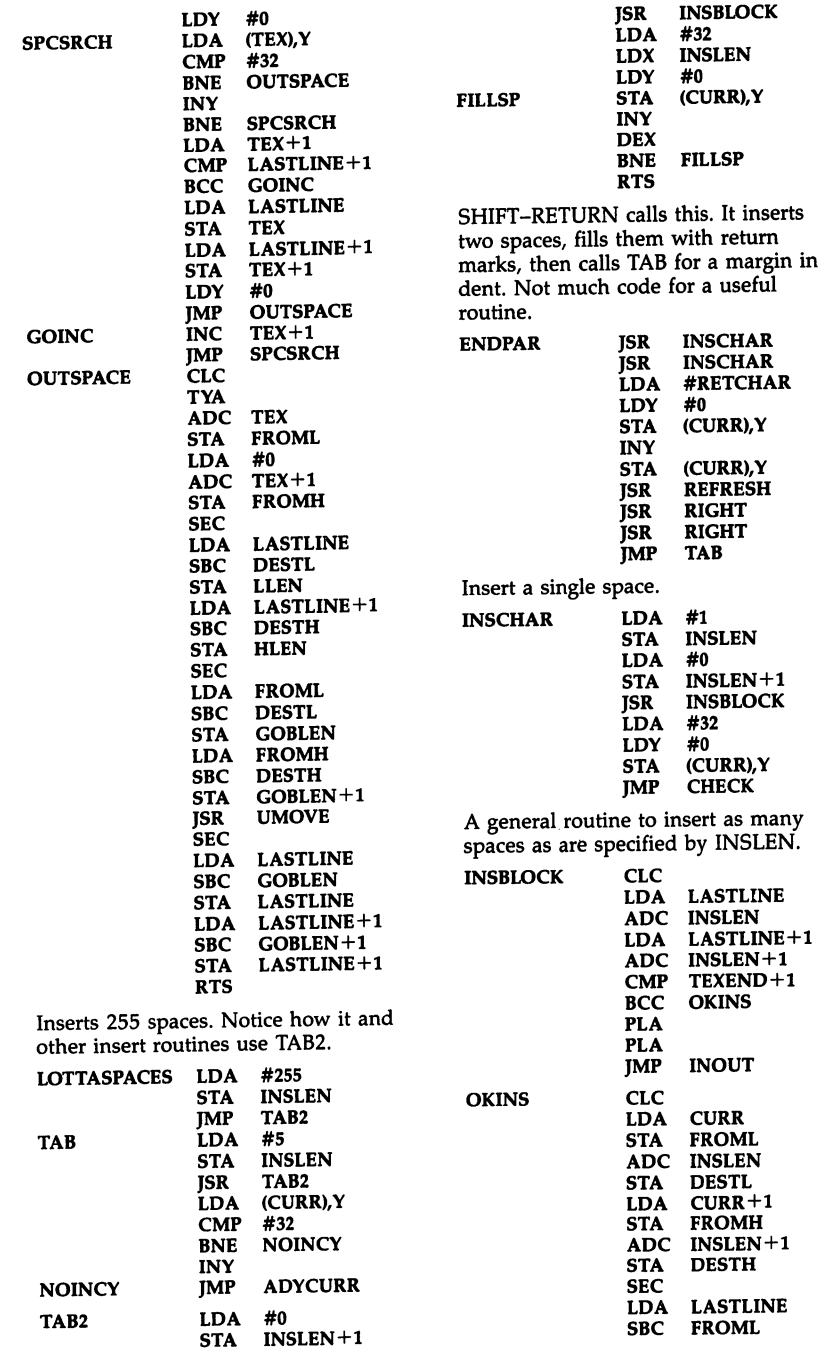

1. L L L L

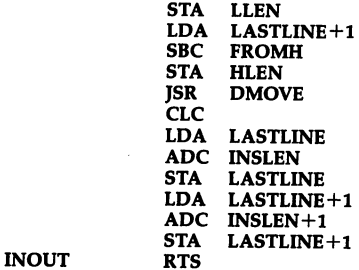

Toggle insert mode. The INSMODE flag doubles as the color of the com mand line.

 $-$ 

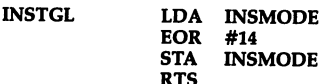

 $A_n = \frac{1}{n}$ is called anytime yes/no response is called formula in the sure of the sure of the sure of the sure of the sure of the sure of the sure of the sure  $(Y/N)$ ", then returns with the zero flag set to true if Y was pressed, ready for the calling routine to use BEQ or BNE as branch for yes or no.

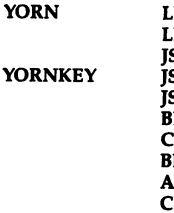

LDA #<YMSG LDY #>YMSG  $\cdots$  -- $\cdots$  -JSR PRMSG JSR \$FF9F JSR **GETIN** BEQ **YORNKEY** 'MP #147 BEQ **YORNKEY** AND #127 #"Y" CMP RTS

Erase all text. Calls YORN to affirm the deadly deed, then calls ERASE to erase all text, INIT2 to reset some flags, then jumps back to the main loop. LDX #\$FA:TXS is used to clean up the stack. If you would prefer to have the buffer contents preserved after an Erase All, change the JSR INIT2 in the following routine to  $JSR$   $INIT2+3$ .

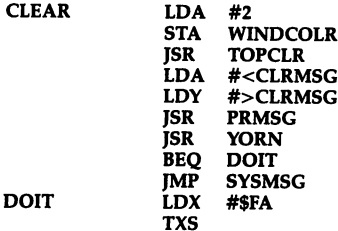

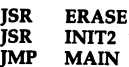

Paragraph right. What's this routine do ing here instead of with the other cursor routines? You don't always write your routines in the order of a flowchart. I didn't originally plan to have a paragraph movement function, so added it where there was room for it between line numbers.

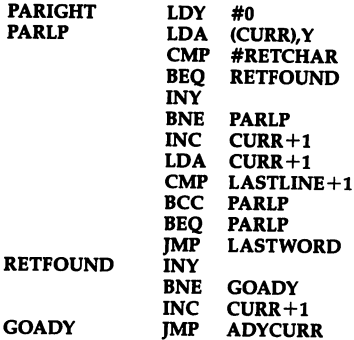

Paragraph left. Notice the trick of decrementing the high byte of the pointer, then starting the index at <sup>255</sup> in order to search backward.

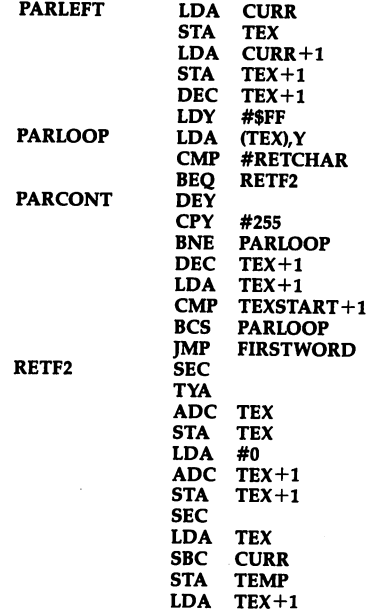

ORA TEMP BNE TEXTOCURR STY TEMP CLC LDA **TEX** SBC TEMP STA TEX<br>LDA TEX+1 LDA SBC #0  $TEX+1$ STA JMP PARCONT TEXTOCURR LDA TEX STA CURR<br>LDA TEX+1 LDA STA CURR+1 JMP CHECK

This enables the raster interrupt. The raster interrupt allows separate back ground colors for the command line and the rest of the screen. It lets us change the color of the top line to flag insert mode or to warn the user with red color that he/she should be careful. Since it is an interrupt, it is always run ning in the background. Interrupt routines must always be careful not to corrupt the main program.

> SEI LDA STA LDA STA LDA STA LDA STA LDA STA STA CLI RTS LDA LDY CMP BNE LDA LDY **STY** STA **CMP** BEQ LDA STA JMP LDA STA JMP

ERAS is called by CTRL-E. It works much like CTRL-D. Notice that the

\$DC0E #27 \$D011 #<IRQ \$314 #>IRQ \$315 #1 \$D01A \$D012

#0

#58 WINDCOLR \$D012 MID **SCRCOL** \$D021 \$D012 #1 DEFALT #1 \$D019 \$FEBC #1 \$D019 \$EA31

#1

ORA #64 allows users to press either S, W, P, or CTRL-S, CTRL-W, CTRL-P, in case they have a habit of leaving the control key held down. It must call RE FRESH after each move and adjust the new position of the cursor. If SHIFT is held down with CTRL-E, we don't erase the previous contents of the buffer, letting the user chain non contiguous sections into the buffer for later recall.  $\cdot$  $\overline{a}$ 

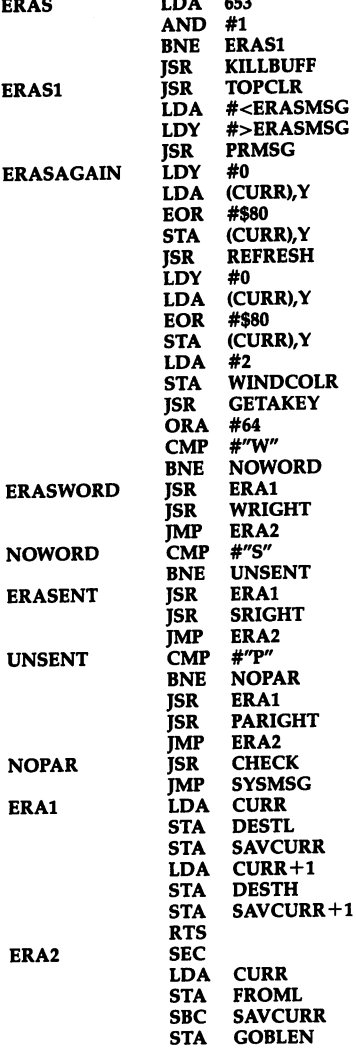

IRQ

MID SKIP

DEFALT

HIGHLIGHT

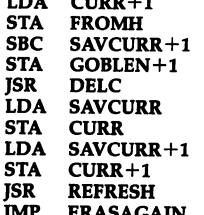

 $G$ rinn i s

The INPUT routine is used to get re sponses from the command line. It re turns the complete line in INBUFF. INLEN is the length of the input. zero byte is stored at INBUFF+INLEN after the user presses RETURN. This routine is foolproof (I know...), since no control keys other than DEL are al lowed. It also prevents the user from typing past the end of the command line. If the limit of typing length must be set arbitrarily, LIMIT is preset and INPUT is called at INP1. CURSIN is the main loop.

JMP

**INPUT** 

INP1 **CURSIN** 

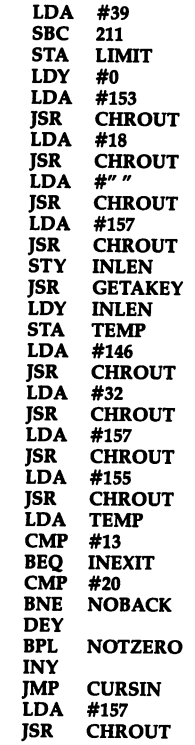

JMP **CURSIN** NOBACK LDA TEMP AND<br>CMP #127 #32 BCC<br>CPY **CURSIN** LIMIT BEQ **CURSIN<br>TEMP** LDA STA JSR<br>LDA CHROUT #0 STA <sup>212</sup> **STA** INY JMP **CURSIN INEXIT** JSR **CHROUT** LDA 世の **STA** 

Here is where most of the input/output routines start. TSAVE saves the entire document area using the Kernal SAVE routine. TOPEN is called by both TSAVE and TLOAD to get the filename and open the file for either tape or disk.

TYA  $-$ 

**RTS** 

 $\sim$ 

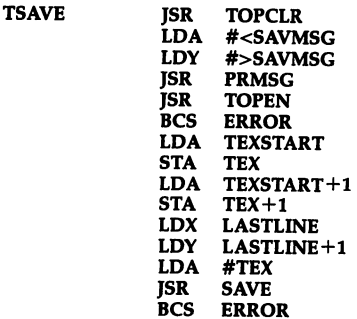

Location and value of the value of the value of the value of the value of the value of the value of the value o Kernal's Status for Status for use of the United States for use of the United States of the United States of the LDA \$90 than JSR READST.

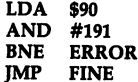

 $-$ 

The ERROR message routine. May this routine never be called when you use SpeedScript, but that's too much to ask for. The error code from the Kernal routine is 0 if the error was Break Abort. If the device number (DVN) is for disk, we read the disk error chan nel; otherwise, we just print a generic error message.

NOTZERO

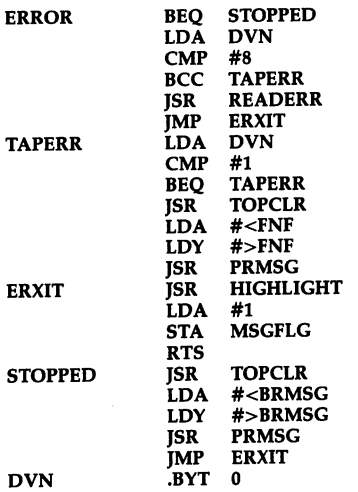

 $\Box$ 

D D D D

 $\Box$ 

TOPEN gets the filename, asks for tape or disk, then calls SETLFS and SETNAM, readying for LOAD or SAVE. If RETURN is pressed without any filename, the return address of the calling routine is pulled off so that we can jump straight back to the MAIN loop.

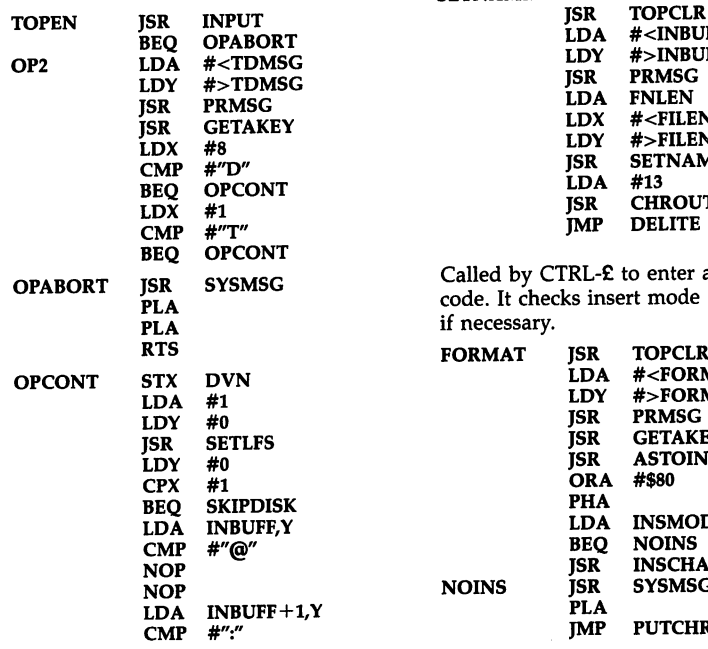

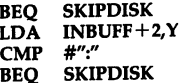

If 0:, 1:, @0:, or xx: did not precede the filename, we add 0:. Some think this makes disk writes more reliable. The NOPs above null out the comparison with the @ sign. Originally written as BNE SKIPDISK, this prevented the use of the prefix 1: for owners of dual-drive disk drives.

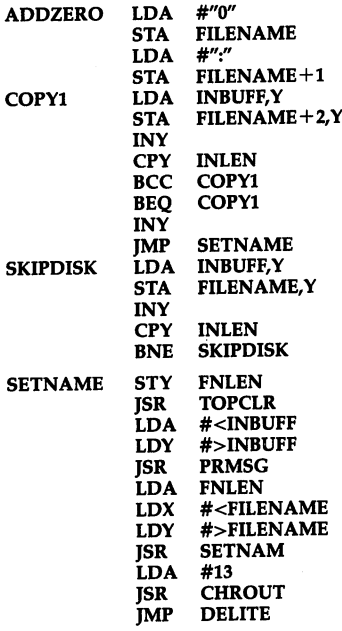

enter a format mode and inserts

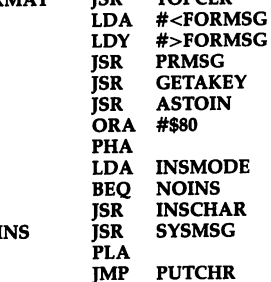

The Load routine checks the cursor po sition. If the cursor is at the top of text, we call the ERASE routine to wipe out memory before the Load. Otherwise, the Load starts at the cursor position, performing an append.

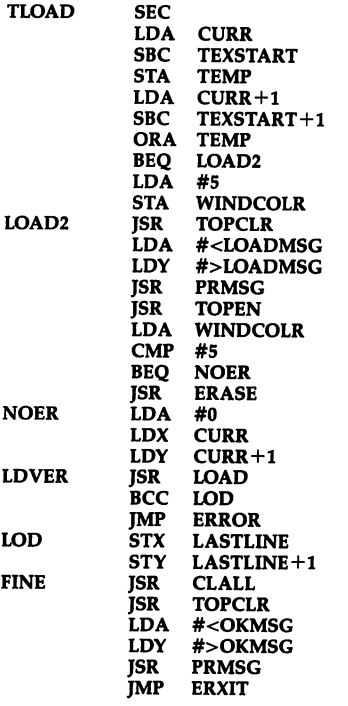

Verify takes advantage of the Kernal routine, so it is very similar to the Load routine.

VERIFY

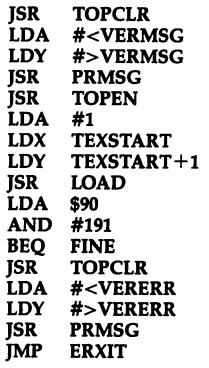

DELITE turns off the raster interrupt. You must turn off raster interrupts (and sprites where appropriate) before tape operations. It also restores the default interrupts and fixes the screen colors.

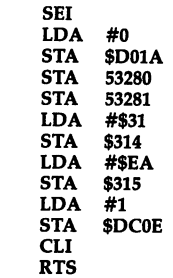

DELITE

Disk directory routine. It opens "\$" as a program file, throws away the link bytes, prints the line number bytes as the blocks used, then prints all follow ing text until the end-of-line zero byte. It's similar to how programs are LISTed in BASIC, except that nothing is untokenized. The system is so sensitive to read errors that we call DCHRIN (which constantly checks for errors) in  $s \sim 1$ stead of directly calling the Kernald theories of  $\mathcal{S}$ Christian routine. During the case of the case of the case of the case of the case of the case of the case of main loop of the DIR routine.

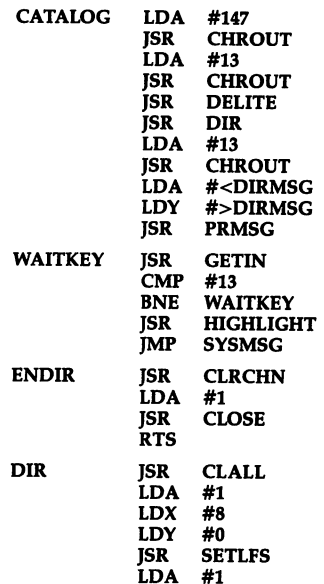

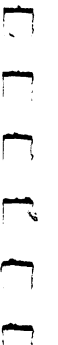

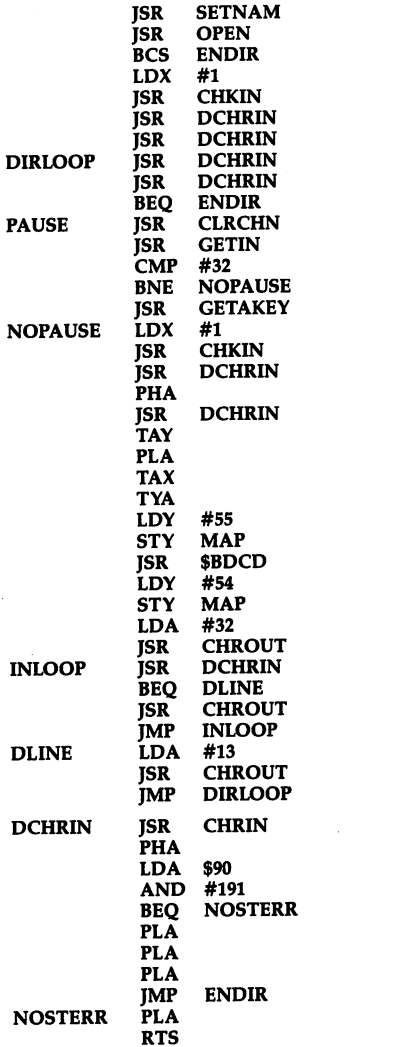

LDX

#<DIRNAME #>DIRNAME number. We then subtract 1 from BCD and increment  $X$  (which doesn't conform to decimal mode) until BCD is down to zero. The X register magically holds the converted number. Naturally, decimal mode is cleared before this routine exits, or it would wreak major havoc. ASCHEX is used to convert the parameters of printer commands like left margin.

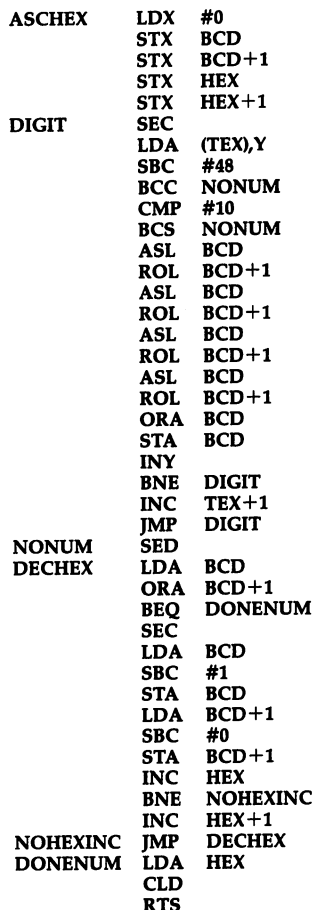

A rather short routine that converts a string of ASCII digits into a number in hex and the accumulator. It takes advantage of decimal mode. In decimal mode, the accumulator is adjusted after additions and subtractions so that it acts like a two-digit decimal counter. We shift BCD over a nybble and add in the left nybble of the ASCII number until we reach the end of the ASCII

Insert the buffer. This is the recall rou tine called by CTRL-R. It must not allow an insertion that would overfill memory. It calls DMOVE to open a space in memory, then UMOVE (which is a little faster than DMOVE) to copy the buffer to the empty space.

 $\Box$ 

 $\overline{\phantom{a}}$ 

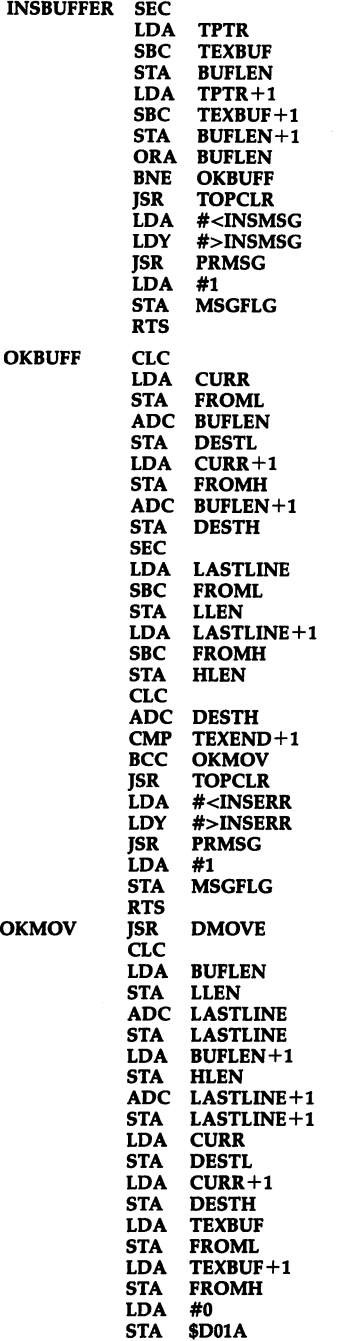

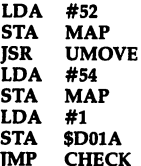

Exchange the character highlighted by the cursor with the character to the right of it. Not a vital command, but it was included due to the brevity of the code.

JMP CHECK

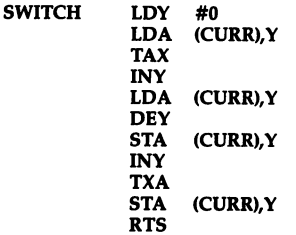

Changes the case of the character highlighted by the cursor.

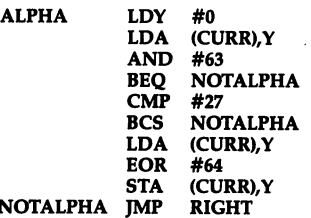

Converts internal (screen code) format to Commodore ASCII. Used to convert the screen-code format of SpeedScript documents to ASCII for the sake of printing.

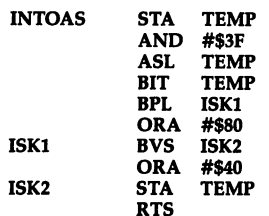

The start of the printer routines. This part could logically be called a separate program, but many variables are com mon to the above code.

Table of default settings for left margin, right margin, page length, top margin,

أت

 $\overset{\cdot}{\Box}$  bottom margin, etc. See the table start ing at LMARGIN at the end of this source code.

DEFTAB .BYT 5,75,66,5,58,1,1,1,0,1,0,8

Table of default printer codes.

PRCODES .BYT 27,14,15,18

Another advantage of modular coding is that you can change the behavior of a lot of code by just changing one small, common routine. This is a substitute for the Kernal CHROUT, al though it calls CHROUT. It checks to see if the current page number equals the page number specified by the user for printing to start. It also checks for the RUN/STOP key to abort the print ing and permits printing to be paused with the SHIFT key.

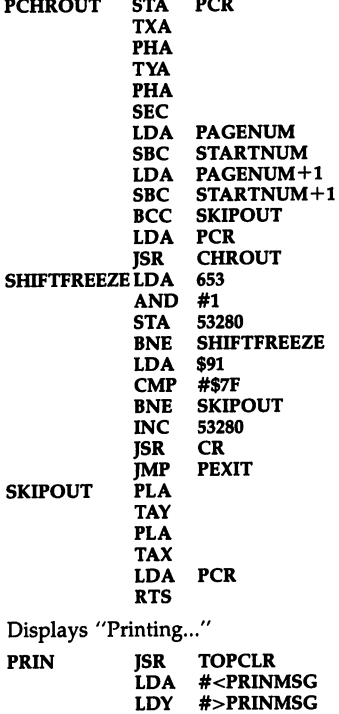

vice number of 4, a secondary address of 7 (lowercase mode), and no filename. If SHIFT is held down, we ask "Print to: Screen, Disk, Printer?" If Screen is selected, we use a device number of 3. If Disk is selected, we get a filename and use a device number and secondary address of 8. For Printer, we ask for the device number and secondary address. SETLFS is called after all these decisions are made, then OPEN. No matter how the file is OPENed, we reference it by file num ber 1.

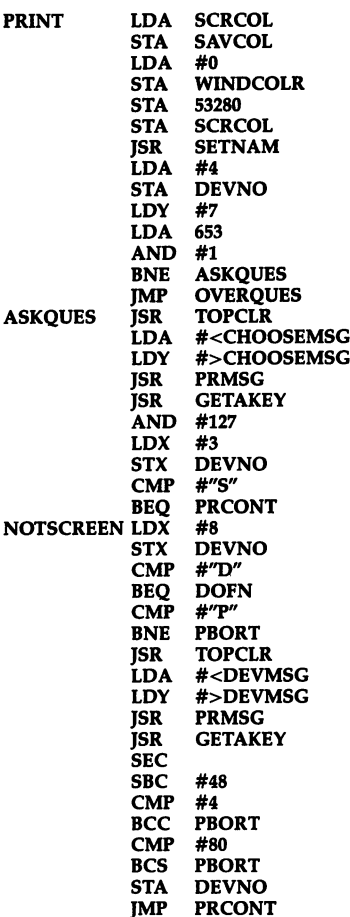

PEXIT Called by CTRL-P. If SHIFT is not held down with CTRL-P, we choose a de-

PRMSG

JMP

PBORT **JMP** 

Ask for a print filename, if appropriate, and add ",S,W" for a sequential write file.

 $\overline{a}$ 

 $\sim$   $\sim$   $\sim$   $\sim$ 

| DUFN                                 | JƏK        | TOLCTK                        |
|--------------------------------------|------------|-------------------------------|
|                                      | LDA        | # <fnmsg< td=""></fnmsg<>     |
|                                      | <b>LDY</b> | #>FNMSG                       |
|                                      | <b>ISR</b> | <b>PRMSG</b>                  |
|                                      | JSR        | <b>INPUT</b>                  |
|                                      | BEO        |                               |
|                                      |            | <b>PBORT</b>                  |
|                                      | LDY        | <b>INLEN</b>                  |
|                                      | LDA        | $#''$ ."                      |
|                                      | STA        | <b>INBUFF,Y</b>               |
|                                      | INY        |                               |
|                                      | <b>LDA</b> | #"W"                          |
|                                      | STA        | <b>INBUFF,Y</b>               |
|                                      | INY        |                               |
|                                      | <b>STY</b> | <b>INLEN</b>                  |
|                                      | LDA        | <b>INLEN</b>                  |
|                                      |            |                               |
|                                      | LDX.       | # <inbuff< td=""></inbuff<>   |
|                                      | LDY        | #>INBUFF                      |
|                                      | JSR.       | <b>SETNAM</b>                 |
| <b>PRCONT</b>                        | <b>LDA</b> | <b>DEVNO</b>                  |
|                                      | TAY        |                               |
|                                      | CMP        | #4                            |
|                                      | BCC        | <b>OVERQUES</b>               |
|                                      | CMP        | #8                            |
|                                      | <b>BCS</b> | <b>OVERQUES</b>               |
| NOTD2                                | ISR.       | <b>TOPCLR</b>                 |
|                                      |            |                               |
|                                      | LDA.       | # <sadrmsg< td=""></sadrmsg<> |
|                                      | <b>LDY</b> | #>SADRMSG                     |
|                                      | <b>JSR</b> | <b>PRMSG</b>                  |
|                                      | JSR        | <b>GETAKEY</b>                |
|                                      | SEC        |                               |
|                                      | SBC        | #48                           |
|                                      | TAY        |                               |
|                                      | BPL        | <b>OVEROUES</b>               |
|                                      | JMP        | <b>PBORT</b>                  |
| <b>OVERQUES</b>                      | LDA        | #1                            |
|                                      |            |                               |
|                                      | <b>LDX</b> | <b>DEVNO</b>                  |
|                                      | <b>ISR</b> | <b>SETLFS</b>                 |
|                                      | JSR        | PRIN                          |
|                                      | LDA        | #1                            |
|                                      | JSR.       | <b>CLOSE</b>                  |
|                                      | ISR        | OPEN                          |
|                                      | LDX        | #1                            |
|                                      | ISR        | <b>CHKOUT</b>                 |
|                                      | BCC        | <b>PROK</b>                   |
|                                      | <b>IMP</b> | <b>PEXIT</b>                  |
|                                      |            |                               |
| Reset several flags (footer length,  |            |                               |
| header length, true ASCII, underline |            |                               |
| mode, and linefeed mode).            |            |                               |
|                                      |            |                               |
| <b>PROK</b>                          | LDX        | #0                            |
|                                      |            |                               |

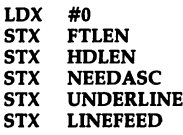

Copy definition tables and default printer codes.

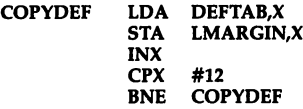

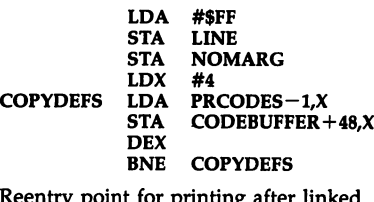

Reentry point for printing after linked files.

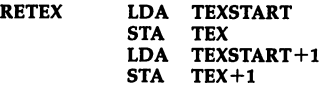

Main printing loop. We print the left margin, grab a line of text, scan backward until we find a space or a carriage return, then break the line there. If printer codes are encountered, they're passed on to the SPECIAL routine. Otherwise, we end up calling BUFPRT to print the line and process some other control codes.

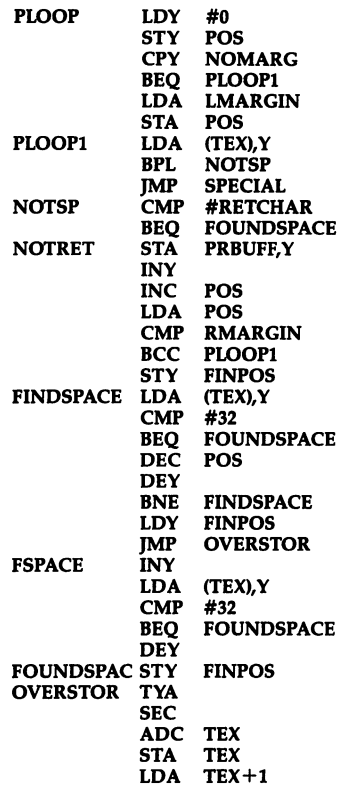

 $\Box$ 

 $#0$ **ADC** ----STA TEX+1 LDY #0

If this is the first page, we need to print the header, if any, with JSR TOP.

LDY #0

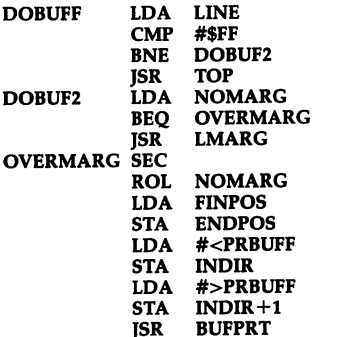

JSR

**ZBUFF** 

 $\begin{array}{c} \n\end{array}$ 

**NOTPAGE** 

A line has been printed. We check to see if we've hit the bottom margin and, if so, go to PAGE, which goes to the end of the page, prints the footer (if any), and feeds to the next page.

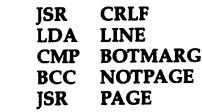

Have we reached the end of text?

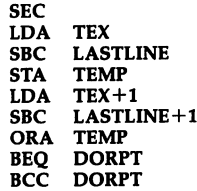

If so, we check for a footer. If there is one, we set HDLEN and TOPMARG to zero (so that the printhead will end up at the right place on the last page) and call PAGE, which prints the footer. If there is no footer, we leave the printhead on the same page so that pa per isn't wasted.

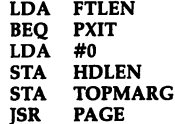

Exit routines. If screen output was se lected, we wait for a keystroke before going back to editing mode. Since the RUN/STOP key is used to abort print ing and to insert a margin indent in editing mode, we wait for the user to let go of RUN/STOP before we return to editing mode.

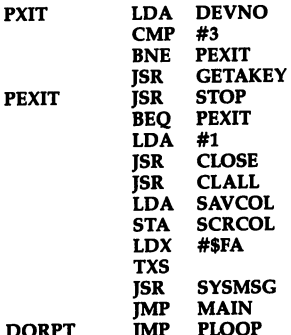

DORPT PLOOP Paging routines. We skip

JMP

(PAGELENGTH-LINE)—two blank lines to get to the bottom of the page, print a footer (if there is one) or a blank line (if not), then page to the beginning of the next page, skipping over the pa per perforation. If the wait mode is en abled, we wait for the user to insert a new sheet of paper.

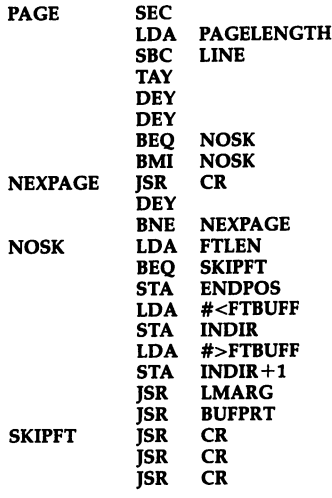

 $\overline{\phantom{a}}$ 

Increment the page number.

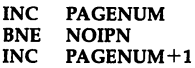

The page wait mode is inappropriate when printing to the screen or to disk, or when skipping over pages with the format command.

**NOIPN** 

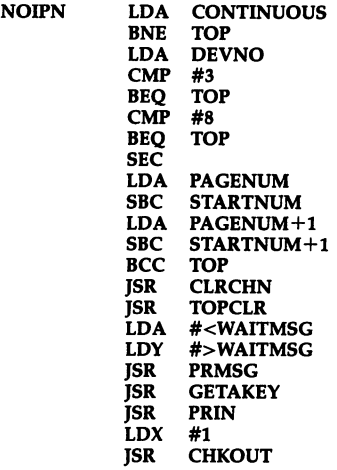

Print the header, skip to the top margin.

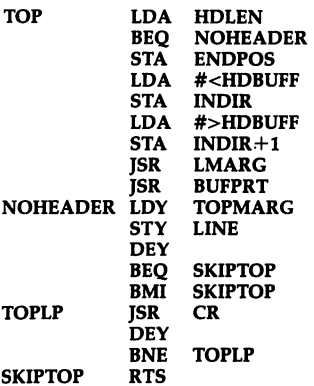

Left margin routine. This routine is not called if NOMARG is selected (margin release).

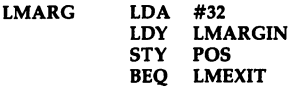

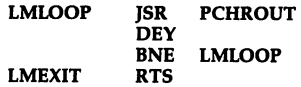

CRLF is called at the end of most printed lines. It increments the LINE count and takes into account the cur rent line spacing mode set by the s format command.

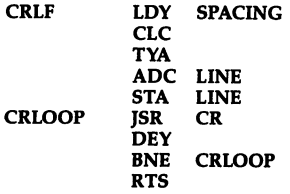

CR just prints a single carriage return and linefeed (if specified).

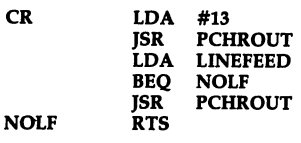

Handle special printer codes like left margin. This looks up the printer code using a routine similar to CONTROL.

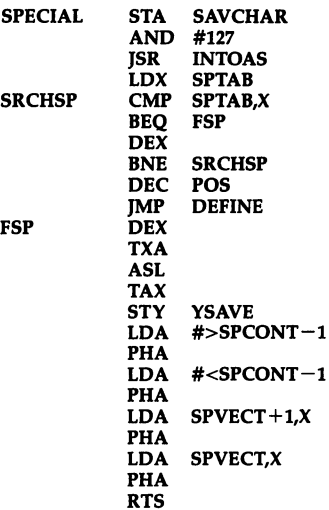

After the format code is processed, we must skip over the format command and its parameter so that it's not printed.

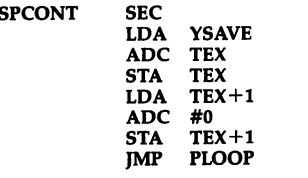

If the format command ends with a return mark, we must skip over the re turn mark as well.

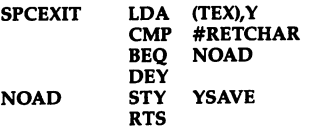

Special format code table. It starts with the number of format commands, then the characters for each format command.

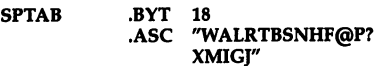

The address—1 of each format routine.

 $S$ PVECT .WOR PW-1,AS-1,LM-1,  $RM-1$ ,  $TP-1$ .WOR  $BT-1, SP-1, NY-1, H$  $D-1, FT-1$ .WOR PN-1,PL-1,SPAGE WOR MRELEASE-1,COM  $MENT-1, LINK-1$ .WOR LFSET-1

m Margin release. INY is used to skip over the format character.

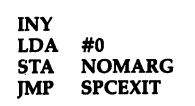

Columns across, used by centering.

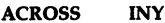

**MRELEASE** 

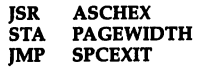

Start printing at specified page.

**SPAGE** 

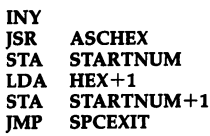

@ Set starting default page number.

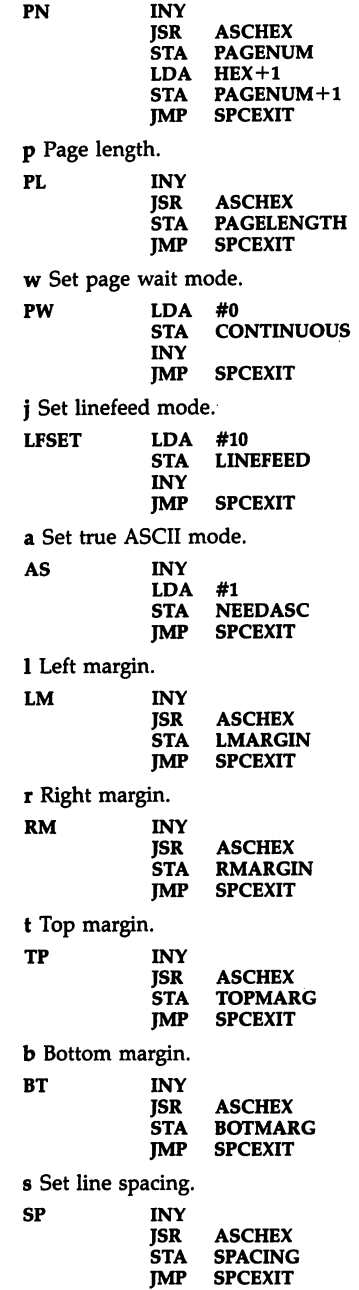

 $\blacktriangleright$  $\Box$ D D D  $\overline{C}$ 

Г

 $\Box$ 

 $\overline{\phantom{a}}$ 

 $\overline{1}$ 

119

n Jump to next page. YSAVE **INY<br>TYA** PHA **PAGE** JSR PLA TAY STY<br>RTS YSAVE  $-1$ h Define header. Copy header into header buffer. Holden and the second second second second second second second second second second second second second second second second second second second second second second second second second second second second second seco DEY STY HDLEN LDY #1<br>(TEX), Y HDCOPY LDA (TEX),Y HDBUFF-1,Y STA<br>INY HDLEN CPY **BCC HDCOPY** BEQ **HDCOPY** INY JMP SPCEXIT Skip just past the return mark. PASTRET INY LDA  $(TEX)$ ,  $Y$ CMP #RETCHAR BNE PASTRET RTS Define footer. FT PASTRET FT JSR **DEY STY** FTLEN LDY #1 **FTCOPY** (TEX),Y LDA STA  $FTBUFF-1, Y$ INY **CPY** FTLEN **BCC FTCOPY** BEQ **FTCOPY** JMP SPCEXIT i Ignore a line of information. **IMP SPCEXIT** Define programmable printkeys. We check for  $=$ . If not found, this is not an assignment, so we just skip past the code. Otherwise, we use the screen code value as the index into the CODEBUFFER and put the value there, ready to be called during printing by BUFPRT. **DEFINE**  $\mathbf{r}$ 

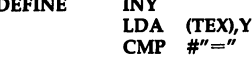

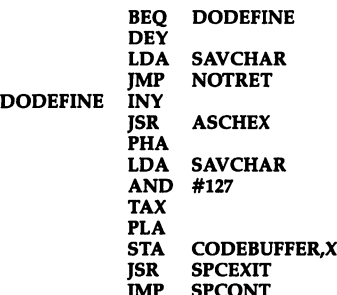

Link to next file. The filename is called from text; we check for T or D to get the proper device number, erase the text in memory, then call the Kernal Load routine. After the load, we check for a load error, then jump to RETEX to continue printing.

James Section of the Section of the Section of the Section of the Section of the Section of the Section of the

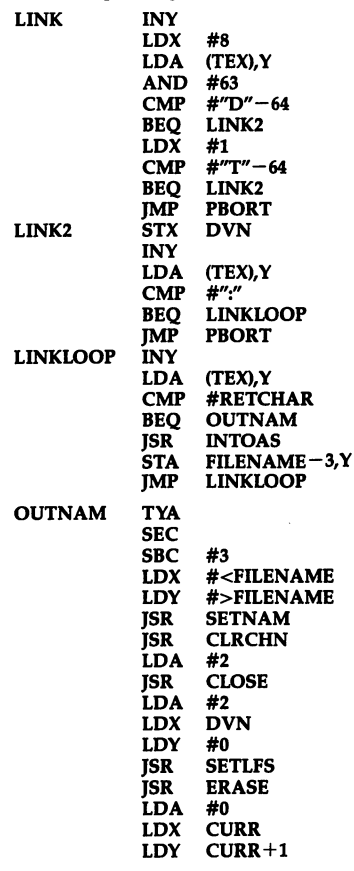

لسا<br>أسا

JSR LOAD BCC OKLOD JMP **PBORT** OKLOD STX LASTLINE STY LASTLINE+1 PLA PLA LDX #1 **JSR CHKOUT** JMP RETEX

Not a printer command. DCMND calls INPUT for a disk command. If RE-TURN is pressed without a disk command, we jump straight to displaying the disk error message. Otherwise, we send the command and fall through to checking the disk error message to let the user know the success of the command.

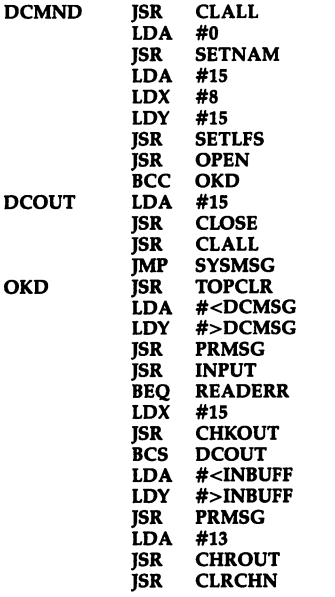

READERR is called by DCMND and the ERROR routine. It does a CHKIN, then calls INPUT, which automatically displays the message. CLRCHN cleans it up, and we're through.

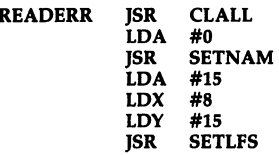

**OPEN** JSR **BCS** DCOUT TOPCLR JSR LDX #15 JSR **CHKIN jsr** INPUT **CLRCHN** JSR LDA #15 JSR CLOSE JSR CLALL LDA #1 **MSGFLG STA RTS** 

Global search and replace. This just links together the search-specify rou tine, the replace-specify routine, then repeatedly calls Hunt and Replace, until Hunt returns "Not Found." (FPOS+1 is \$FF after a search failure.)

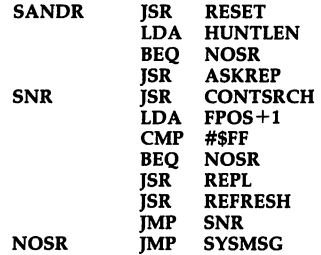

If SHIFT is held down, we ask for and store the hunt phrase. If SHIFT is not down, we perform the actual hunt. The line in the INBUFF is compared with characters in text. If at any point the search fails, we continue the compari son with the first character of INBUFF. The search is a failure if we reach the end-of-text. If the entire length of INBUFF matches, the search succeeds, so we change the CURRent cursor po sition to the found position, save the found position for the sake of the re place routine, then call CHECK to scroll to the found position.

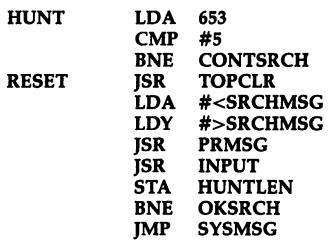

 $\blacksquare$   $\ddot{\phantom{a}}$ 

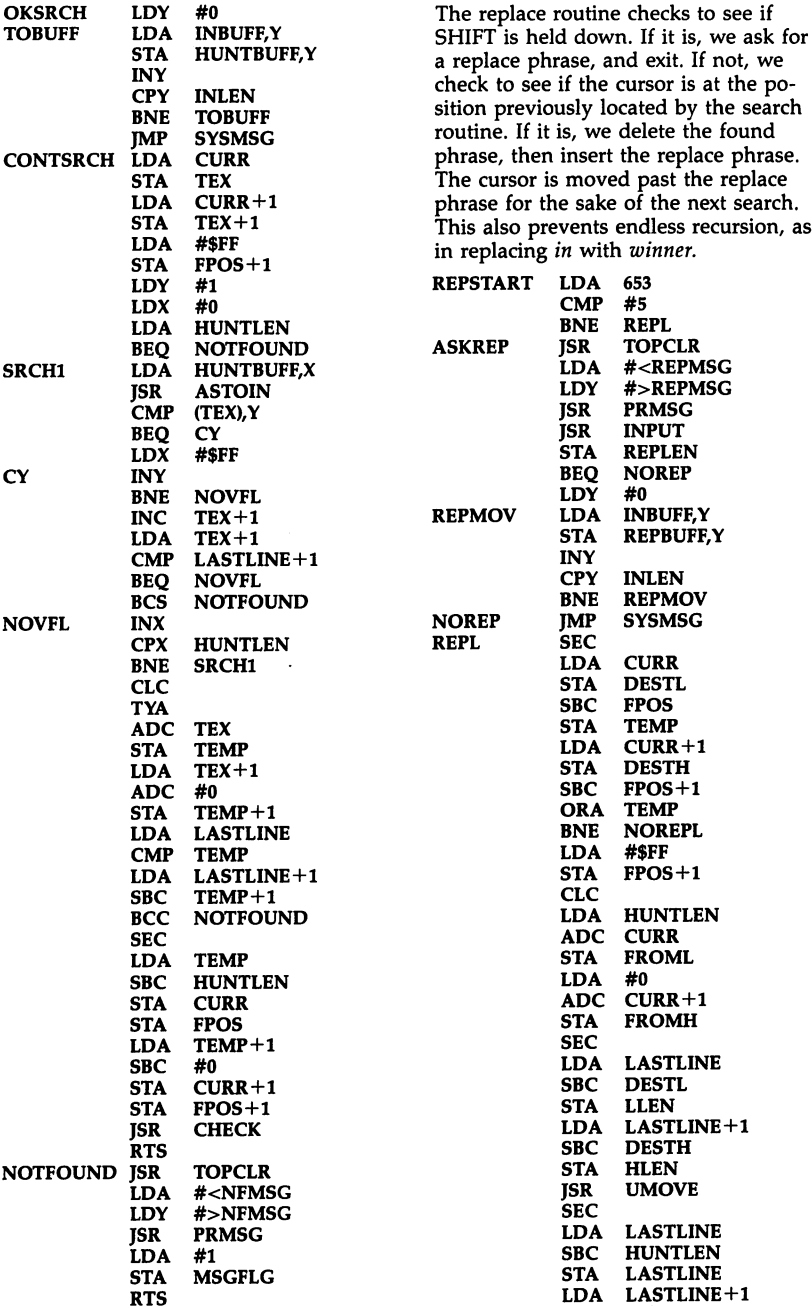

ĹĴ

CCOC

 $\ddot{\phantom{a}}$ 

 $\ddot{\phantom{0}}$ 

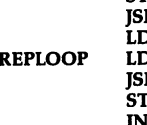

Г

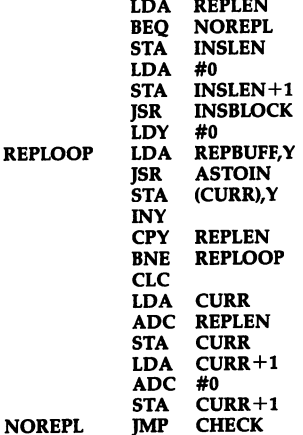

#0 LASTLINE+1

**SBC STA**   $#0$ 

Suddenly we're back to a PRINT subroutine. This examines the buffer as it's being printed, checking for printkeys and Stage 2 commands like centering.

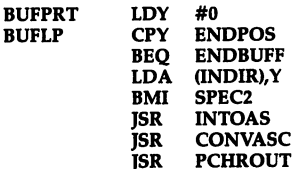

JSR

In underline mode, after we print the character, we backspace the printhead and print an underline character.

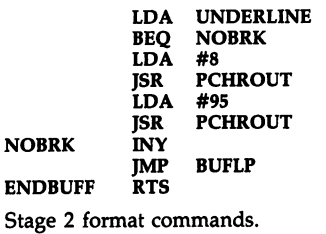

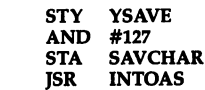

Centering looks at the length of the line, then sends out extra spaces (the left margin has already been printed) to move the printhead to the right place.

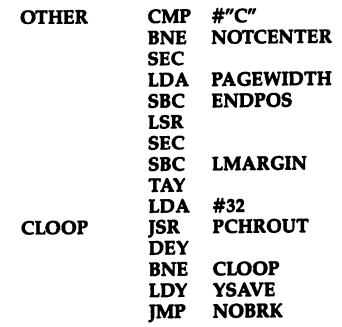

Edge right. This subtracts the length of the line from the right-margin position and moves the printhead to this po sition. The BUFPRT loops finishes the line.

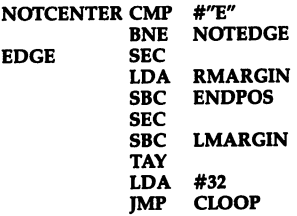

Toggle underline mode.

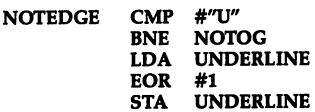

Substitute the current page number for the # symbol.

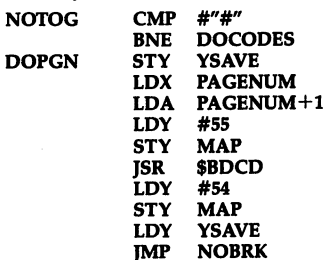

Do special format codes. This just uses the screen-code value of the character as an index into the CODEBUFFER, then sends out the code. SpeedScript makes no judgment on the code being sent out.

SPEC<sub>2</sub>

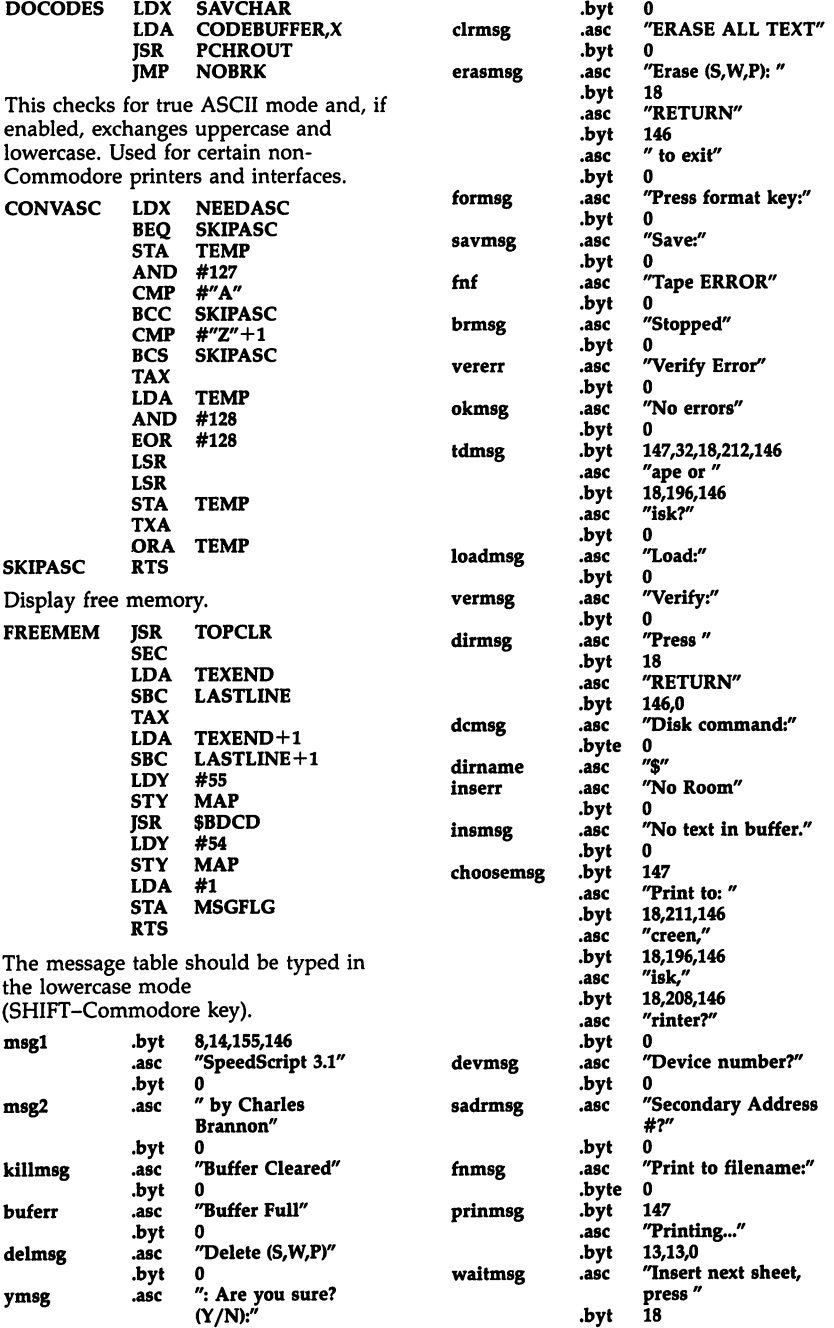

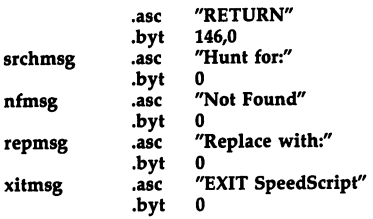

Most variables are here at the end. They do not become part of the object code.

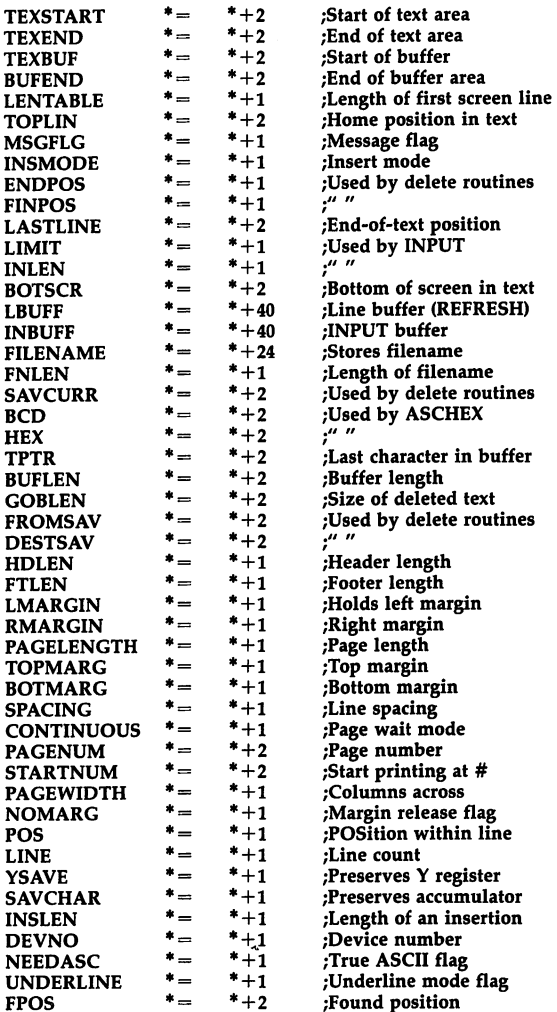

CCCCO

 $\overline{\phantom{a}}$ 

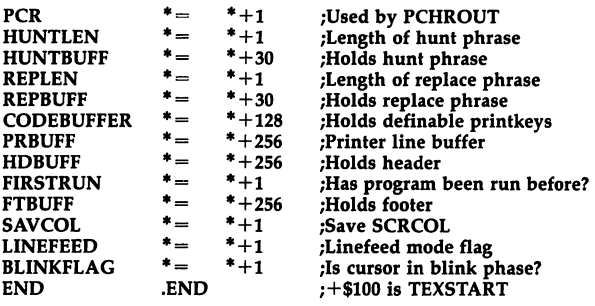

## Figure 3-1. SpeedScript Memory Map

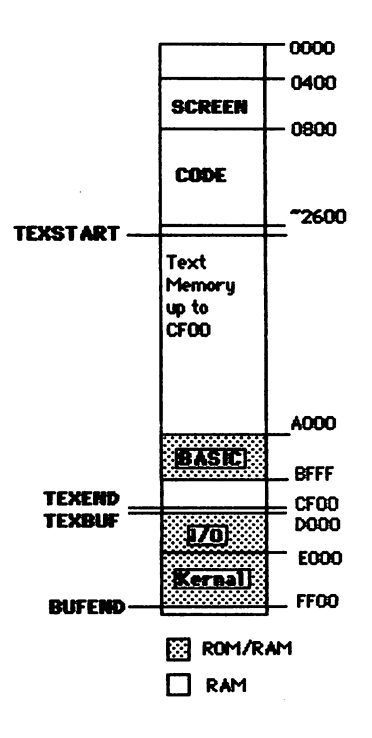

 $\Box$  $\sum_{i=1}^{n}$  $\Box$ 

 $\Box$ 

 $\tilde{\Box}$ 

## Appendices

a provincia de la provincia de

SAS ARANGER

Santa Cara

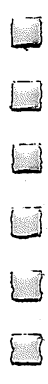

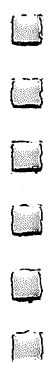

Appendix

## ScriptSave **Automatic Disk SAVEs for** Commodore 64 SpeedScript 3.1 J. Blake Lambert

Have you ever watched your computer suddenly blink off due to an unexpected power failure and then realized that you haven't saved your text for an hour or more? All that work down the drain. But with "ScriptSave" these accidents won't be quite so disastrous. The machine language program is designed to work with a Commodore 64, a disk drive, and the Commodore <sup>64</sup> version of SpeedScript 3.1.

While you are working with a computer, you're tethered to a lifeline. That lifeline is the computer's power cord. If the life line is disconnected or interrupted for even a brief moment, your computer suffers an attack of amnesia. Random Access Memory (RAM) chips need a constant flow of electricity to maintain their information—the information you put into the computer. Usually, a power failure does not damage the computer, but it does obliterate the program or text you were working on.

Luckily, most people live in areas with reliable power sources. However, electrical service in some locales is subject to frequent interruptions. And sometimes your wayward foot, a passerby, a small child, or even a pet can accidentally knock a power cord loose. A split second is all it takes for the computer to forget.

Unfortunately, the writer is often forgetful, too. To protect yourself against power interruptions, you should periodically save your work on disk. But when you're working intensely, it's easy to forget this important duty. If the power does fail, you can generally remember where you left off, but it's often impossible to remember how you got there. Even if you fre quently rewrite your documents, losing any of the intermedi ate versions interferes with the creative process.

### An Extra Rope

ھر<br>ا

 $\sum_{i=1}^{n}$ 

 $\overline{\phantom{a}}$ 

"ScriptSave" is the solution. ScriptSave is a short (less than 256-byte) utility that ties into the Commodore <sup>64</sup> version of SpeedScript 3.1. Every ten minutes, it waits for you to finish the paragraph you're working on, then it automatically saves your text (except for the final return mark character) on disk with a special filename. That way, if a power failure unexpectedly strikes, you can later recover all but the last ten minutes of your work.

ScriptSave is BASIC loader and boot program: It loads and executes *both* the machine language automatic-save routine and SpeedScript 3.1. Before running ScriptSave, save it to disk. Since SpeedScript loads into the same area of memory as the ScriptSave loader, the loader is erased each time it is run. Make sure both programs are on the same disk, and change the filename in line <sup>30</sup> of ScriptSave (listed below as "SS3") to the filename for SpeedScript 3.1 as stored on your disk. Generally, it is best to start with a blank disk and place ScriptSave on the disk first. This way, you can use  $LOAD<sup>7</sup>$ \*",8: followed by SHIFT-RUN/STOP to boot up for a writing session.

Once you load and run ScriptSave, this prompt should appear:

#### File: File:

Type in a legal Commodore filename, but limit it to 14 characters or less. Press RETURN. ScriptSave automatically loads and runs *SpeedScript 3.1*. Now you can start writing and stop worrying about periodic SAVEs.

When ScriptSave stores your work, it precedes the file name you specified with a two-digit version number. For example, if you choose the filename ARTICLE, the first version will be called 01ARTICLE, the second version 02ARTICLE, and so on.

Of course, you can still save manually anytime you wish. SpeedScript 3.1 functions normally except for one detail-it assumes that all your SAVEs are on disk. You no longer have to press  $T$  or  $D$  to specify Tape or Disk after selecting the f8 SAVE option.

#### Additional Notes Additional Notes

When you finish writing, you will probably want to save a final version of your text. Later, if you want to scratch the inter mediate versions off your disk, there's a quick method using SpeedScript's disk commands. First, press  $CTRL$ -up arrow  $(1)$ . When SpeedScript prompts "Disk Command:", type s:??article

and press RETURN (substitute for article the filename you specified in ScriptSave).

There's another trick you can use to give yourself more time between SAVEs or to force an early SAVE. Since Script-Save uses the internal time-of-day clock, you can exit Speed-Script 3.1 by tapping RESTORE and pressing the Y key, and then from BASIC, type POKE 56330,0 to reset the timer and delay the SAVE. Or you can POKE 56330,16 to set the timer for an immediate SAVE, which will be activated the next time you press RETURN while in SpeedScript. You can toggle ScriptSave off and on by entering SYS 52993. Each time ScriptSave is toggled on, it resets the version number to <sup>01</sup> and prompts you to enter a new filename. All of these commands (except for toggling ScriptSave on) should be followed by RUN to reenter SpeedScript. One caution, however: While these manipulations are usually safe, there is a chance that exiting and reentering SpeedScript will erase your text.

#### Program A-l. ScriptSave

 $\begin{array}{c} \square \\ \square \end{array}$ 

For mistake-proof program entry, be sure to read "The Automatic Proofreader," in Chapter 2.

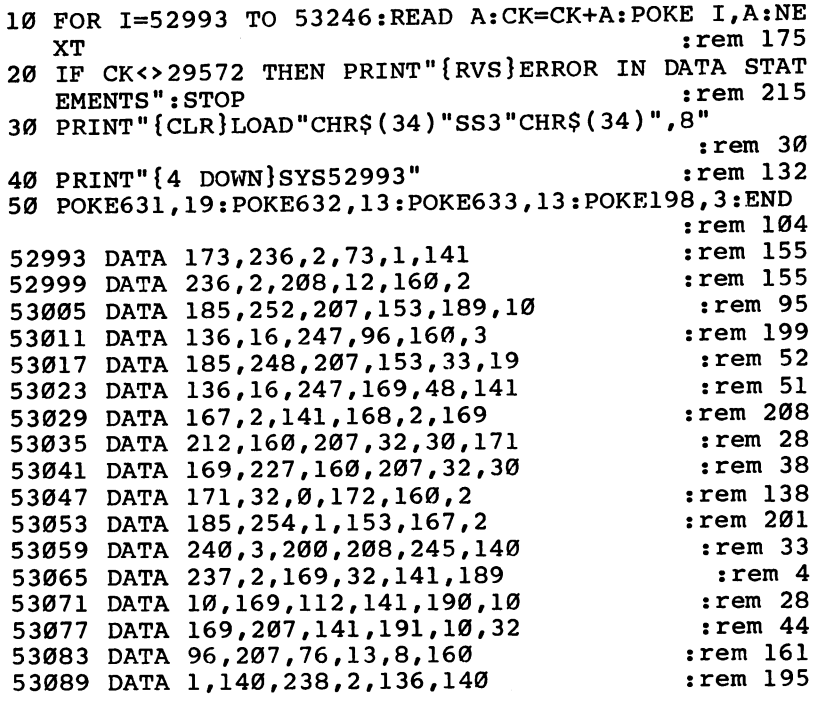

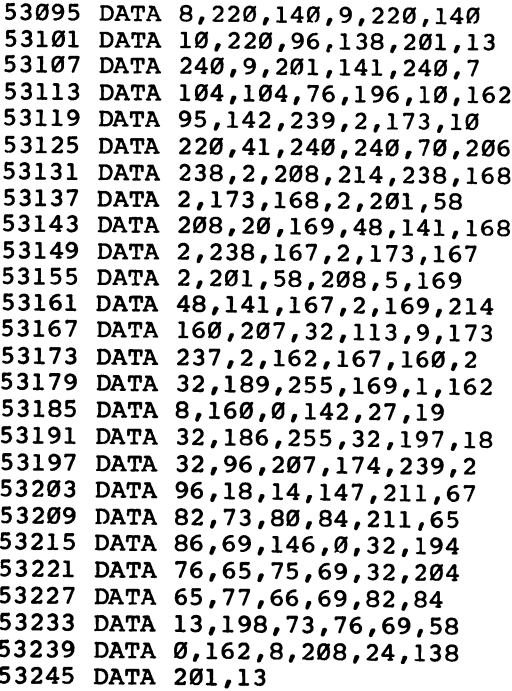

:rem <sup>191</sup> :rem <sup>231</sup> :rem <sup>187</sup> :rem <sup>36</sup> :rem <sup>202</sup> :rem <sup>26</sup> :rem <sup>47</sup> :rem <sup>151</sup> :rem <sup>51</sup> :rem <sup>212</sup> :rem <sup>154</sup> :rem <sup>255</sup> :rem <sup>250</sup> :rem <sup>199</sup> :rem <sup>12</sup> irem <sup>101</sup> :rem 8 :rem <sup>216</sup> :rem <sup>205</sup> :rem <sup>160</sup> :rem <sup>161</sup> :rem <sup>161</sup> :rem <sup>131</sup> :rem <sup>175</sup> :rem <sup>153</sup> :rem <sup>64</sup>

 $\ddot{\phantom{0}}$ 

## Clip-Out Function-Key Overlay

 $\begin{array}{c} \hline \end{array}$ 

 $\Box$ 

 $\begin{array}{c} \n\end{array}$ 

 $\Box$ 

 $\Box$ 

 $\blacksquare$ 

 $\overline{a}$ 

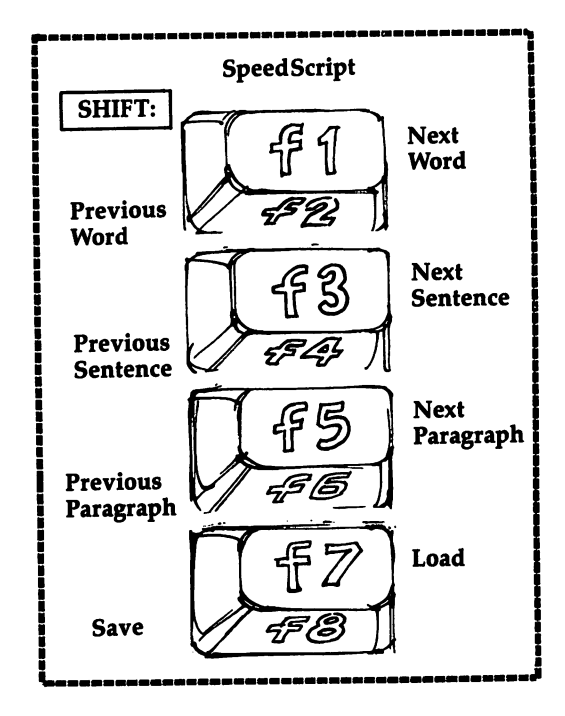

133

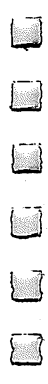

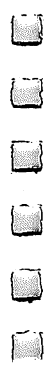

# Clip-Out Quick-Reference<br>Card—Editing Commands

 $\Box$ 

 $\Box$ 

CCCCC

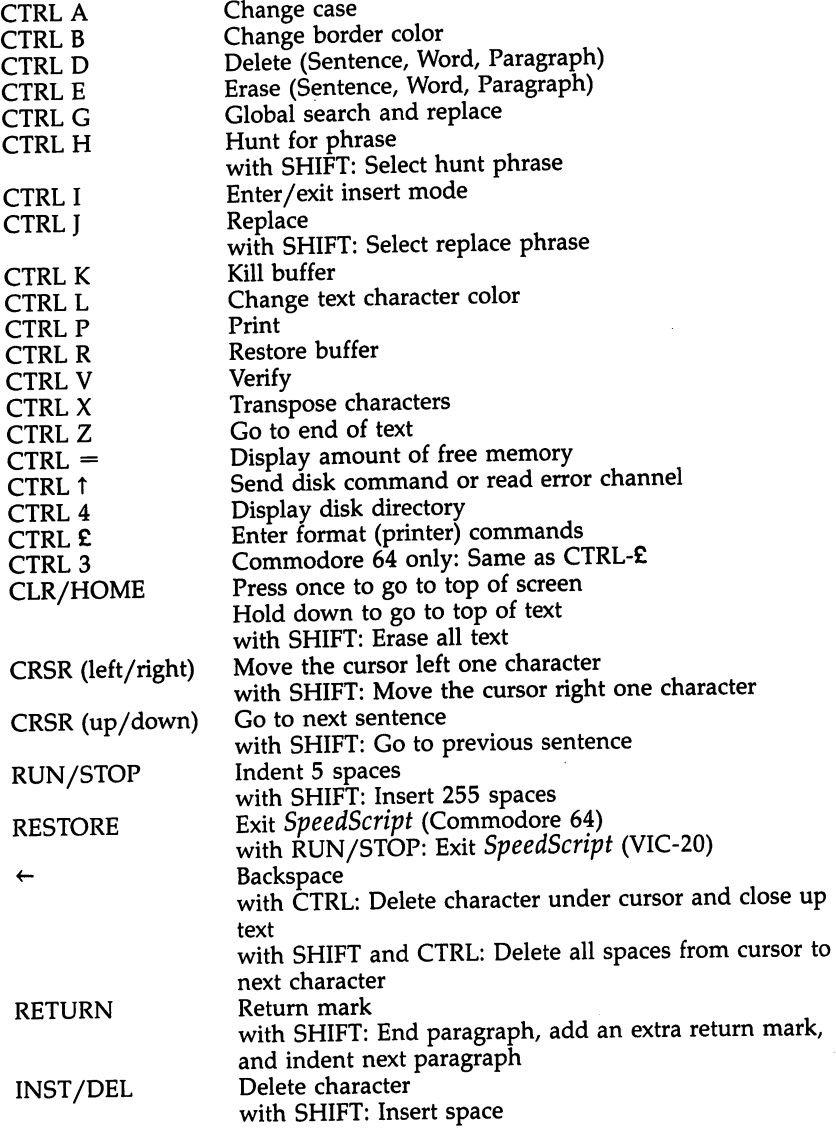

135

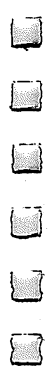

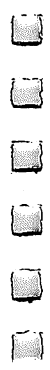
# Clip-Out Quick-Reference<br>Card—Format Commands

 $\overline{\phantom{0}}$ 

III

Enter these commands with CTRL-£ (on the Commodore 64, you can alternatively use CTRL-3):

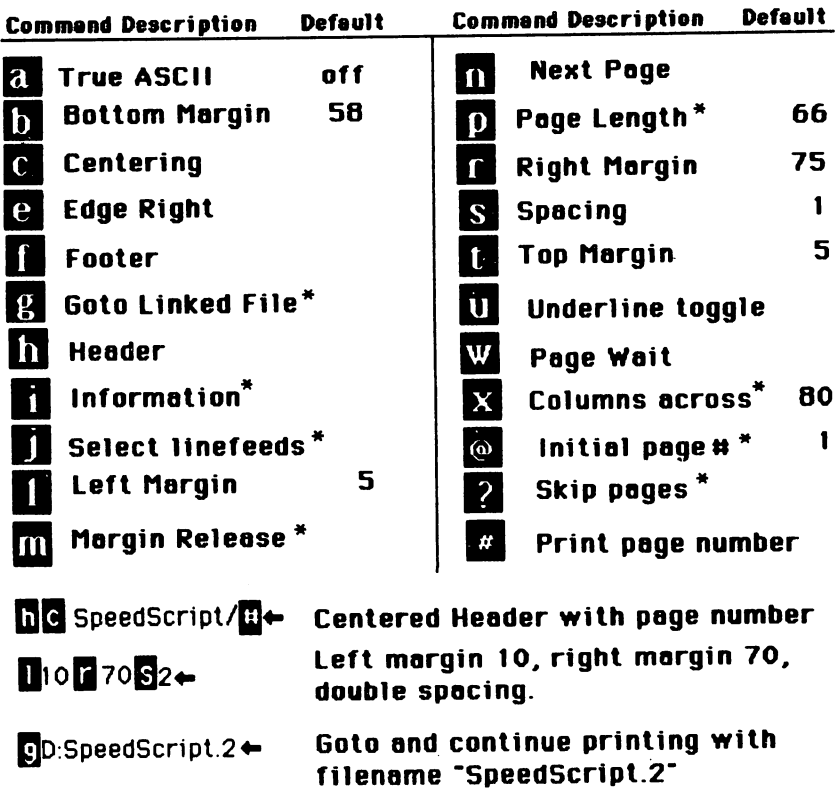

Notes command changed or added since Version 2.0

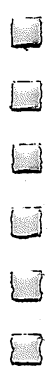

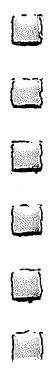

#### Index

automatic program saver. See "ScriptSave" "Automatic Proofreader, The" 45-48 explanation of use 45-46 program listing <sup>48</sup> special tape SAVE instructions 46-47 typing it in <sup>45</sup> back-arrow key 11-12 CLR/HOME key 9, <sup>14</sup> control-key commands CTRL-A <sup>19</sup> CTRL-B <sup>19</sup> CTRL-D <sup>12</sup> CTRL-E 12, <sup>13</sup> CTRL-G 14-16 CTRL-H 14-15 CTRL-I <sup>11</sup> CTRL-J 14-15 CTRL-K <sup>13</sup> CTRL-L <sup>19</sup> CTRL-P 20, 21, <sup>22</sup> CTRL-R <sup>13</sup> CTRL-V <sup>17</sup> CTRL-X <sup>19</sup> CTRL-Z 9, <sup>17</sup> CTRL-3 23, <sup>27</sup> CTRL-4 <sup>18</sup> CTRL-back arrow <sup>12</sup>  $CTRL = 7$ CTRL-£ 23, <sup>27</sup> CTRL-up arrow <sup>18</sup> control-key commands, how to enter cursor movement controlling disk commands, summary 18-19 editing commands, summary <sup>135</sup> entering text erasing text 12-13, <sup>14</sup> "File Converter" program (Commodore 64) 90-91 format commands Stage 1 commands 23-26 Stage 2 commands 23, 26 summary <sup>137</sup> using a printer 23-28 function keys 9, 16, <sup>17</sup> insert modes 11-12 INST/DEL key 7, 11, <sup>12</sup> keyboard 8-28 Keyboard Map (illustration) <sup>10</sup> left/right cursor key listing conventions in BASIC programs 33-34

loading a document 17 loading SpeedScript 6 "Machine Language Editor: MLX, The"  $35 - 44$ command control 37-38 ending address (Commodore <sup>64</sup> and VIC-20) 4, 36, <sup>49</sup> explanation of use 4-6, <sup>35</sup> limitations necessary POKEs (Commodore <sup>64</sup> and VIC-20) 4, 36, <sup>49</sup> numeric keypad <sup>37</sup> program listing (Commodore 64) 38-41 program listing (VIC-20) 41-44 starting address (Commodore <sup>64</sup> and VIC-20) 4, 36, <sup>49</sup> typing in multiple sittings 5-6 Memory Map (illustration) <sup>126</sup> merging files <sup>17</sup> moving text. See text, movement of parsing printers, non-Commodore 21-22 printing documents 19-28. See also for mat commands default settings <sup>20</sup> to disk <sup>22</sup> to paper 23-28 to screen <sup>22</sup> printkey definition 27-28 program files (PRG) 17-18 program listing (Commodore 64) 49-70 program listing (VIC-20) 70-89 RESTORE key <sup>14</sup> RETURN key <sup>11</sup> RUN/STOP key 11, <sup>20</sup> screen formatting 7-8 "ScriptSave" (Commodore 64) 129-32 explanation of use 129-31 program listing 131-32 scrolling 7-8 search and replace 14-16 sequential files (SEQ) <sup>18</sup> Source Code (Commodore 64) 97-126 explanation of 95-97 storing a document 16-17 text, movement of <sup>13</sup> text buffer 13-14 typing in SpeedScript 3-4 up/down cursor key word-wrap

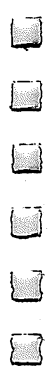

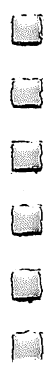

Notes $\begin{array}{c} \hline \end{array}$  $\begin{array}{c} \hline \end{array}$  $\Box$  $\hat{\mathcal{L}}$ i P Ļ,  $\begin{array}{c} \n\end{array}$  $\begin{array}{c} \hline \end{array}$  $\Box$  $\begin{array}{c} \hline \end{array}$  $\begin{array}{c} \hline \end{array}$ 

 $\mathbb{R}^2 \times \mathbb{R}^2 \times \mathbb{R}^2$ 

Notes Later and Later and Later and Later and Later and Later and Later and Later and Later and Later and Later

LJ

 $\Box$ 

 $\hat{\mathbb{L}}$ 

 $\begin{bmatrix} \phantom{-} \end{bmatrix}$ 

 $\tilde{\phantom{a}}$ 

 $\Box$ 

Notes $\begin{array}{c} \hline \end{array}$  $\Box$  $\hat{\mathcal{L}}$ i P Ļ,  $\begin{array}{c} \n\end{array}$  $\begin{array}{c} \hline \end{array}$  $\Box$  $\begin{array}{c} \hline \end{array}$  $\begin{array}{c} \hline \end{array}$ 

 $\mathbb{R}^2 \times \mathbb{R}^2 \times \mathbb{R}^2$ 

Notes Later and Later and Later and Later and Later and Later and Later and Later and Later and Later and Later

LJ

 $\Box$ 

 $\hat{\mathbb{L}}$ 

 $\begin{bmatrix} \phantom{-} \end{bmatrix}$ 

 $\tilde{\phantom{a}}$ 

 $\Box$ 

Notes $\begin{array}{c} \hline \end{array}$  $\Box$  $\hat{\mathcal{L}}$ i P Ļ,  $\begin{array}{c} \n\end{array}$  $\begin{array}{c} \hline \end{array}$  $\Box$  $\begin{array}{c} \hline \end{array}$  $\begin{array}{c} \hline \end{array}$ 

 $\mathbb{R}^2 \times \mathbb{R}^2 \times \mathbb{R}^2$ 

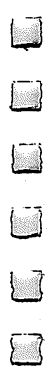

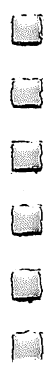

 $\Box$ 

 $\rightarrow$ 

 $\Box$ 

To order your copy of the Commodore SpeedScript Disk call our toll-free US order line: 1-800-334-0868 (in NC call 919-275-9809) or send your prepaid order to:

> Commodore SpeedScript Disk **COMPUTE! Publications** P.O. Box 5058 P.O. Box <sup>5058</sup> Greensboro, NC 27403 Greensboro, NC 27403 September 27403 September 27403 September 27403 September 27403 September 27403 September

All orders must be prepaid (check, charge, or money order). NC residents add 4.5% sales tax. residents add 4.5% sales tax.

Send \_\_\_\_\_ copies of the Commodore SpeedScript Disk at \$12.95 per copy.

Subtotal \$

Shipping & Handling: \$2.00/disk\* \$

Sales tax (if applicable) \$

Total payment enclosed \$

•Outside US and Canada, add \$3.00 per disk for shipping and handling. All payments must be in US funds.

Payment enclosed Charge  $\Box$  Visa  $\Box$  MasterCard  $\Box$  American Express

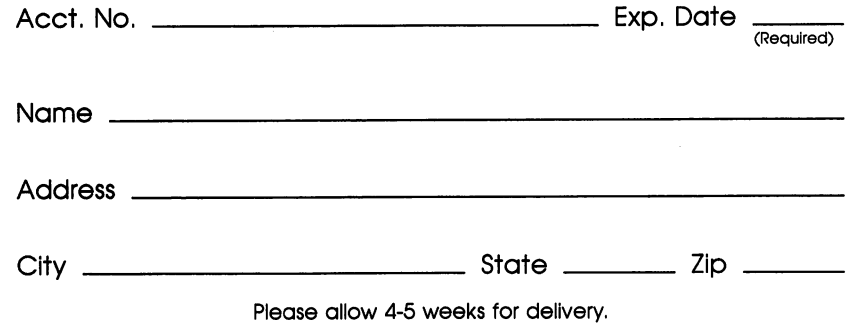

455113B

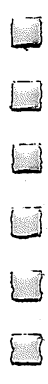

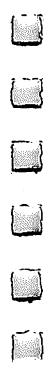

### COMPUTE! Books

 $\sqrt{2}$ 

 $\begin{array}{c} \hline \end{array}$ 

 $\begin{array}{c} \hline \end{array}$ 

 $\begin{array}{c} \n\Box \n\end{array}$ 

 $\Box$ 

 $\sqrt{2}$ 

ITTI

 $\sqrt{2}$ 

 $\sum$ 

 $\mathcal{U}_{\text{max}}$ 

 $\sim$ 

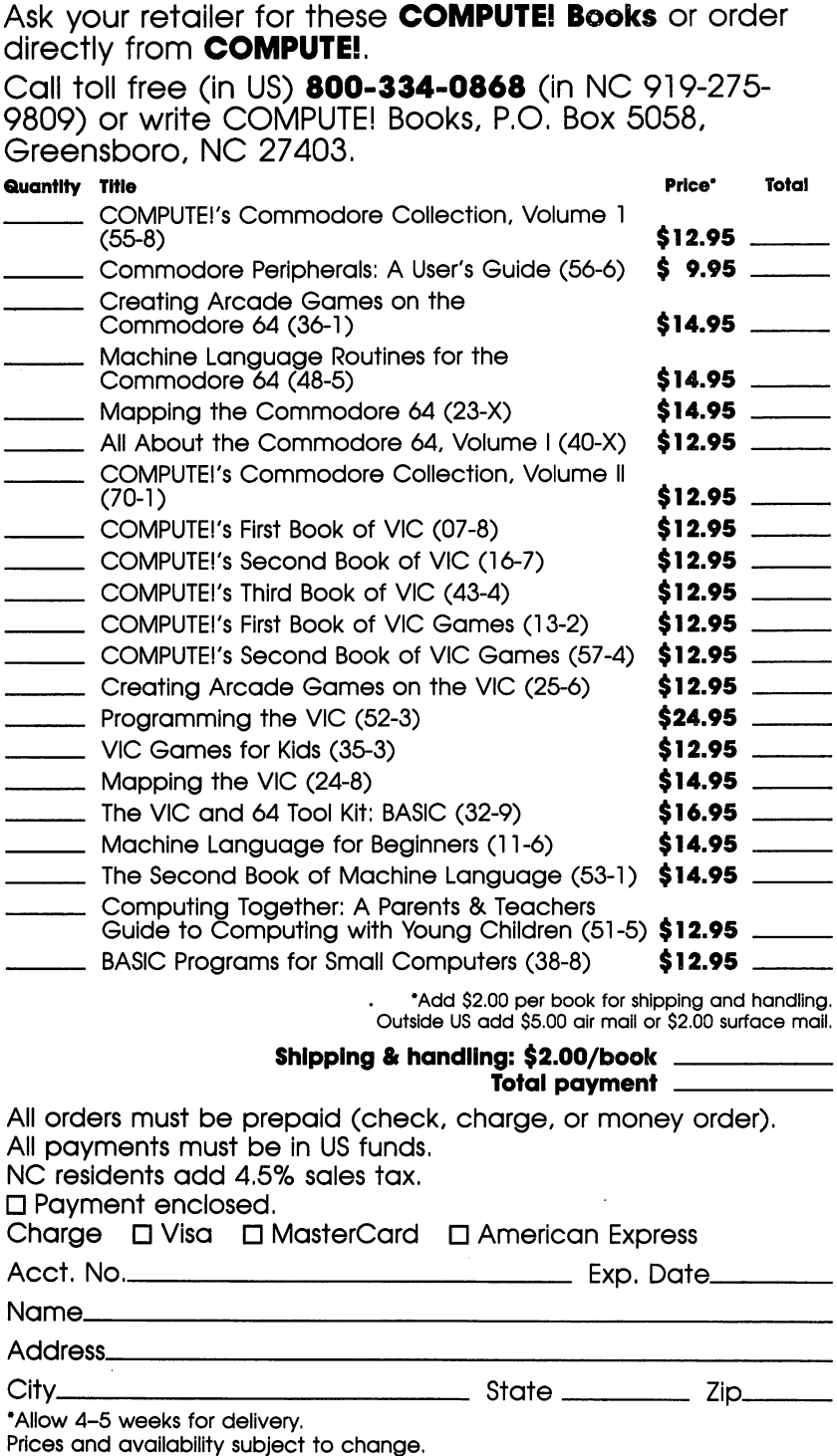

Current catalog available upon request.

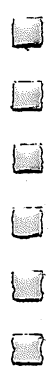

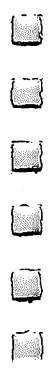

If you've enjoyed the articles in this book, you'll find the same style and quality in every monthly issue of **COMPUTE!'s Gazette** for Commodore. COMPUTES's Gazette for Commodore.

> **For Fastest Service** For Fastest Service Call Our Toll-Free US Order Line Call Our Toil-Free US Order Line US Order Line US Order Line US Order Line US Order Line US Order Line US Order 800-334-0868 In NC call 919-275-9809 In NC call 919-275-9809

#### **COMPUTE!'s Gazette** <u>s side som som som som s</u>

P.O. Box 5058<br>Greensboro, NC 27403 Greensboro, NC <sup>27403</sup>

My computer is:

□ Commodore 64  $\Box$  VIC-20

 $\Box$  Other

□ \$24 One Year US Subscription

□ \$45 Two Year US Subscription

□ \$65 Three Year US Subscription

Subscription rates outside the US:

 $\square$  \$30 Canada \$30 Canada

□ \$65 Air Mail Delivery

□ \$30 International Surface Mail

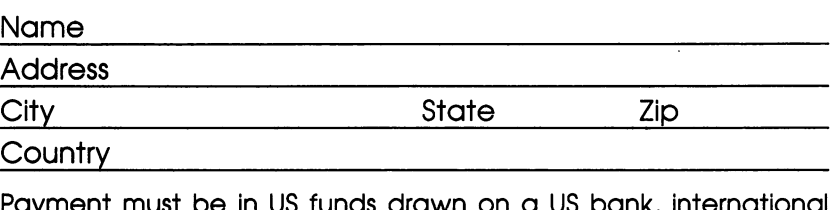

Payment must be in US funds drawn on US bank, international money order, or charge card. Your subscription will begin with the next available issue. Please allow 4-6 weeks for delivery of first issue. Subscription prices subject to change at any time.

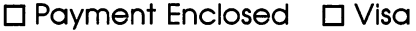

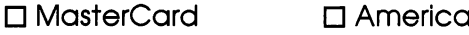

Acct. No. Expires

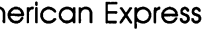

(Required)

The COMPUTEI's Gazette subscriber list is made available to carefully screened organizations with a product or service which may be of interest to our readers. If you prefer not to receive such mailings, please check this box  $\Box$ .

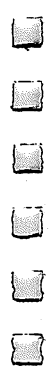

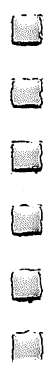

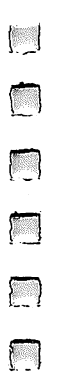

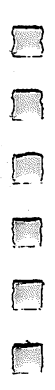

## **Writing Made Easy**

Thousands of people have already made SpeedScript COM-PUTEI Publications's most popular program ever. Offering nearly every feature and convenience you expect to find in a quality word processor. SpeedScript is the perfect writing tool. With SpeedScript, writing, editing, formatting, and printing any document-from the shortest letter to the longest novel-become easier. Anything can be changed, modified, or rewritten with just a few keystrokes on your Commodore 64 or VIC-20. The mechanics of writing become less intrusive-so you can concentrate on the writing, not the process itself.

SpeedScript 3.1 is our most powerful version of this easyto-use word processor. Commands have been added, other features enhanced, to give you the best possible writing Instrument.

Here are just a few of the things included in SpeedScript. The Word Processor for the Commodore 64 and VIC-20.

- . Complete program listings for both the 64 and VIC-20 versions of SpeedScript 3.1
- . Detailed documentation that shows you how to use all of SpeedScript's commands and capabilities
- . "The Machine Language Editor: MLX," an entry program which insures that you'll type in SpeedScript right the first time
- · SpeedScript 3.1 File Converter, a utility that lets you convert other files, such as records from a database, into SpeedScript files or allows you to turn SpeedScript files into true ASCII so that they can be sent to other computers via modem
- · "ScriptSave," an automatic SAVE program you can use with SpeedScript
- · SpeedScript 3.1's source code (By studying it, you'll see how SpeedScript was written.)
- · Clip-out auick-reference cards and keyboard overlay

SpeedScript is undoubtedly the best buy in word processors available today. It's a writer's tool that you can use from the moment you run it. With SpeedScript: The Word Processor for the Commodore 64 and VIC-20, you have a complete package: word processor, documentation, and utilities.

For the Commodore 64 and the VIC-20 (8K RAM expansion required).

ISBN 0-942386-94-9